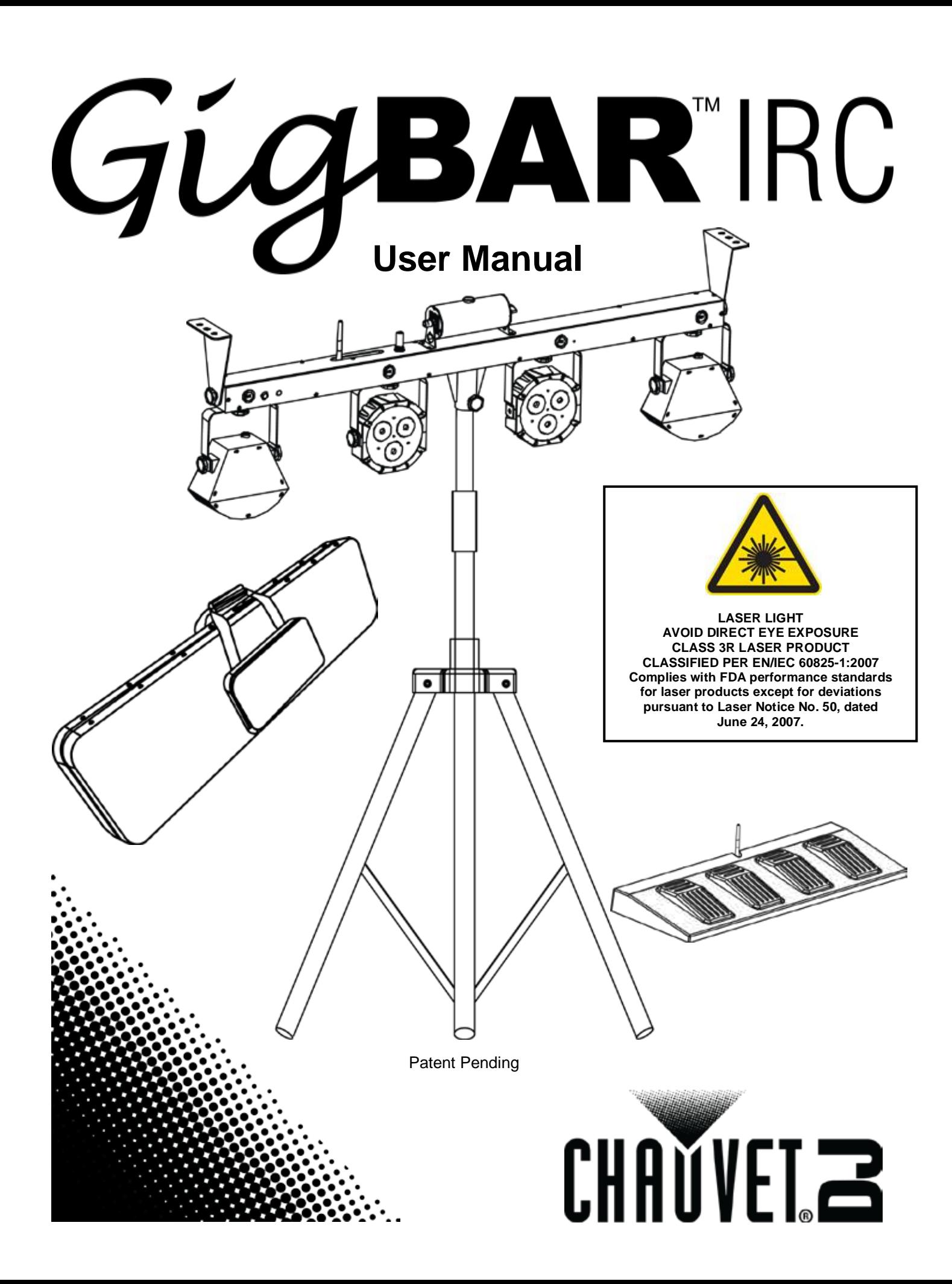

# **TABLE OF CONTENTS**

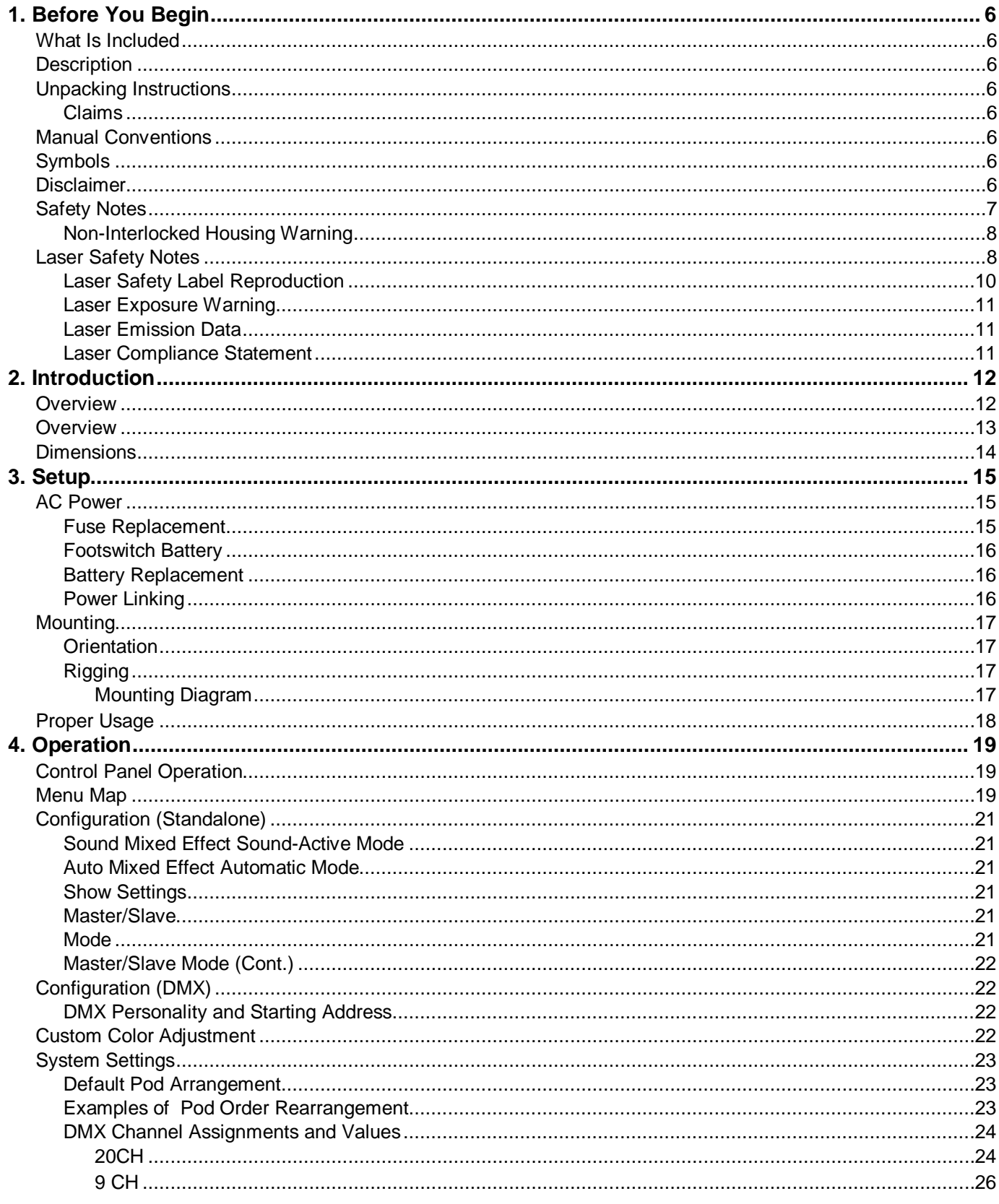

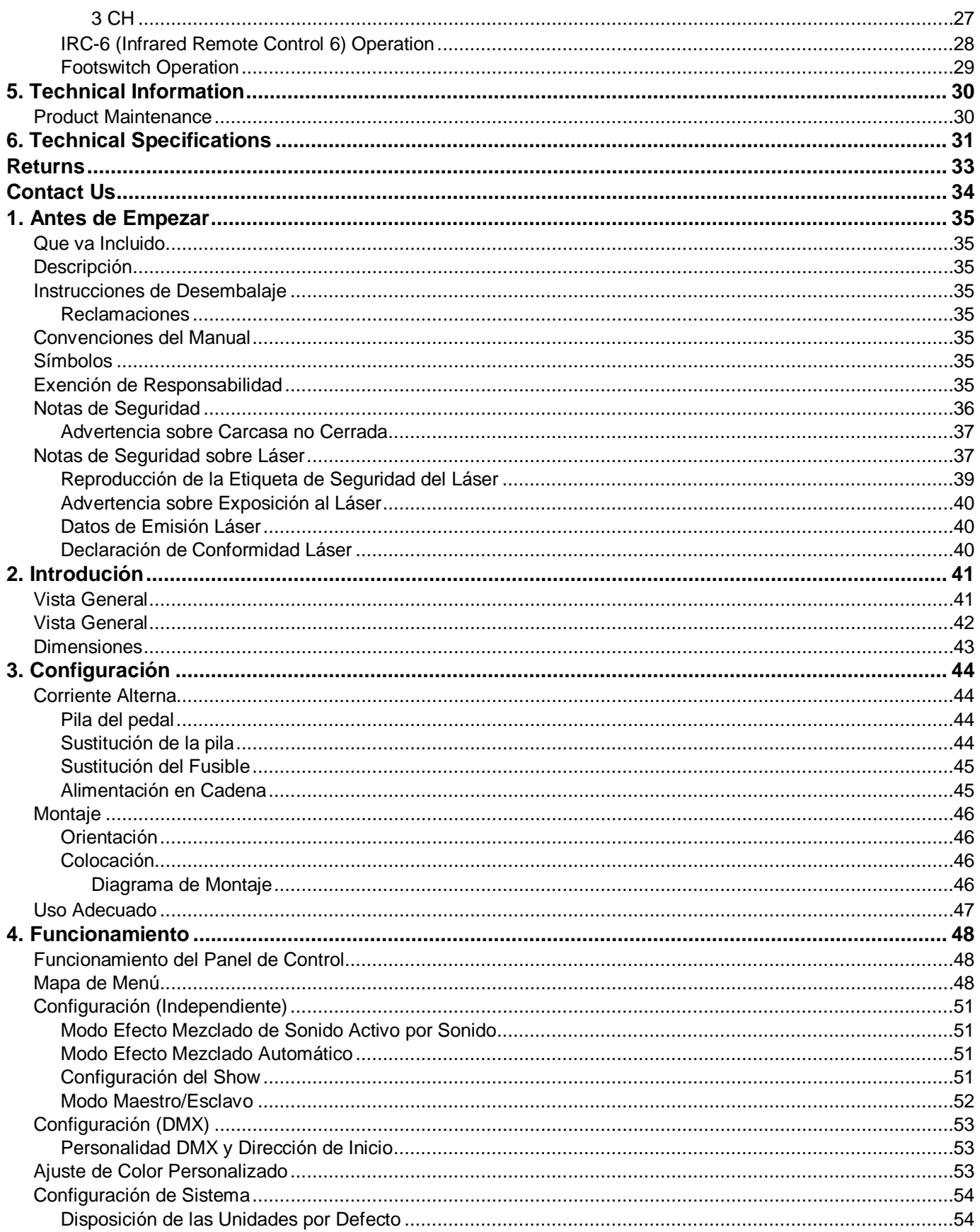

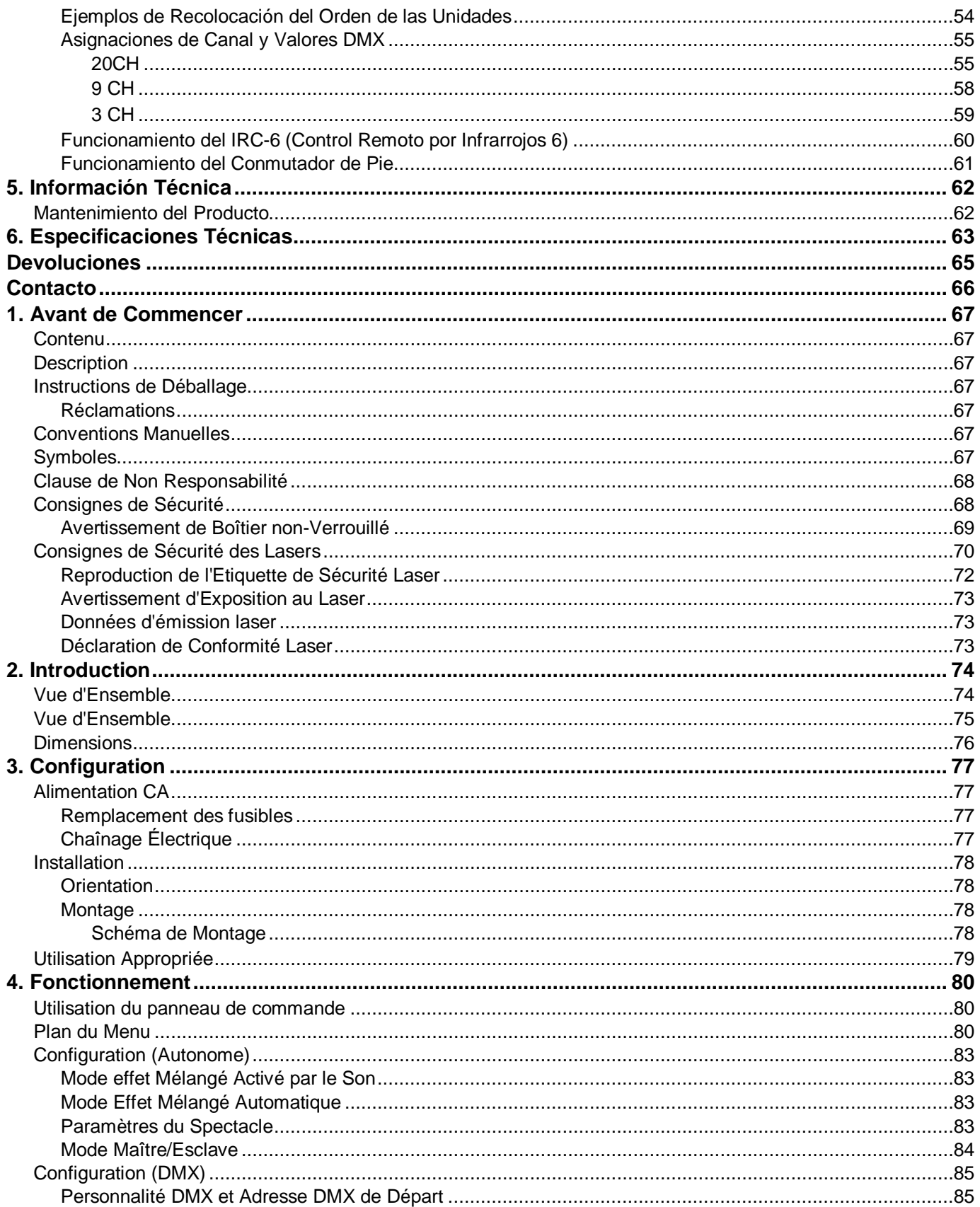

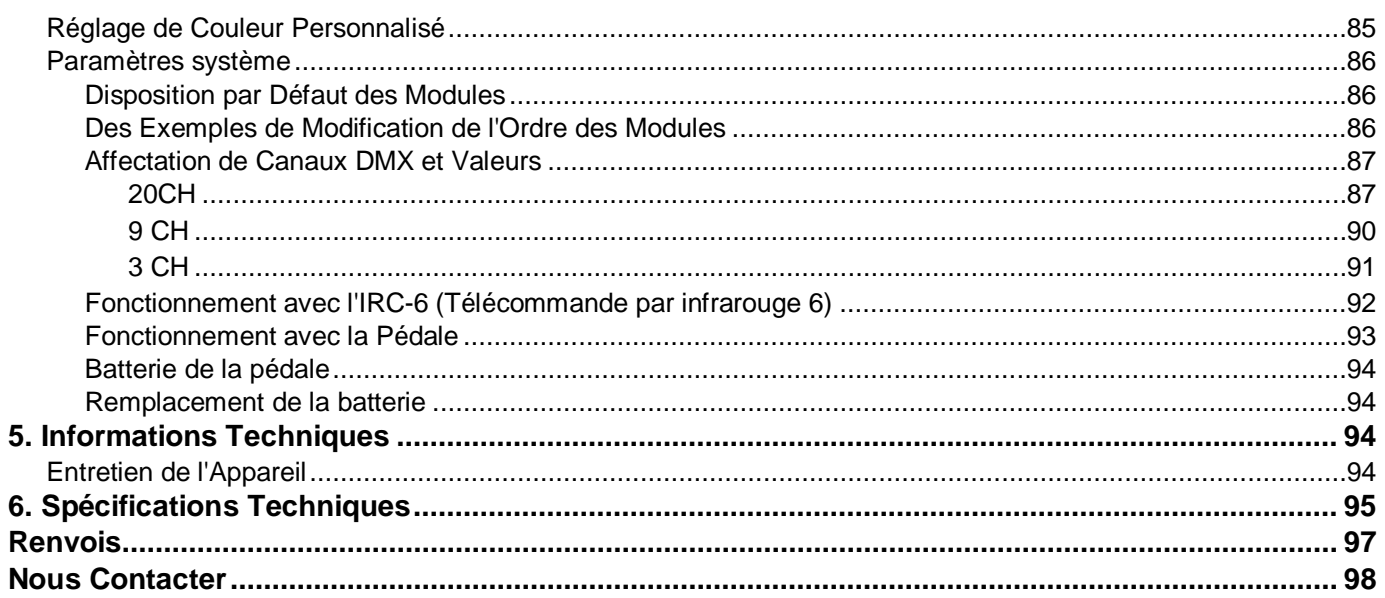

# <span id="page-5-0"></span>**1. BEFORE YOU BEGIN**

<span id="page-5-4"></span><span id="page-5-3"></span><span id="page-5-2"></span><span id="page-5-1"></span>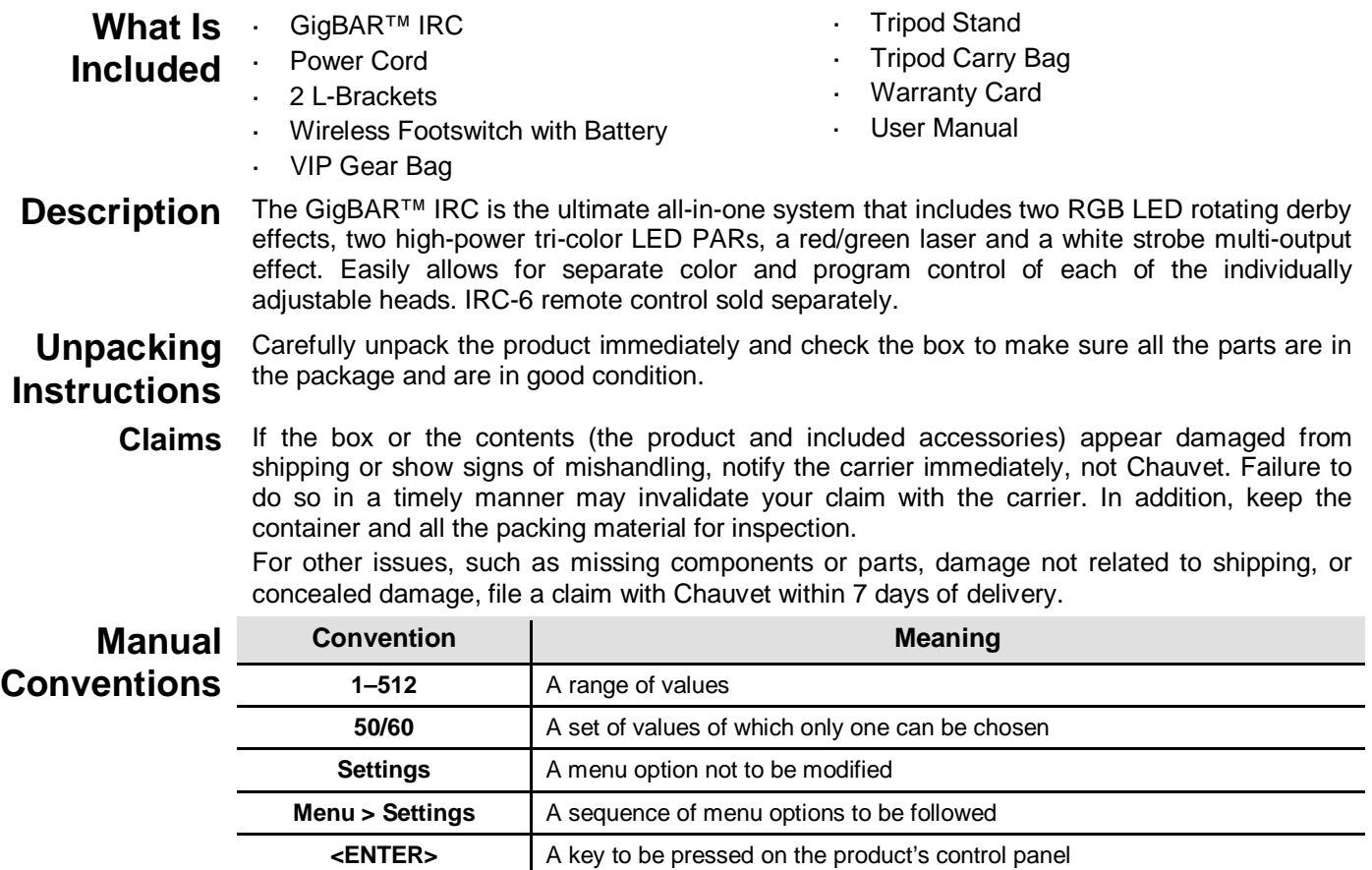

<span id="page-5-6"></span><span id="page-5-5"></span>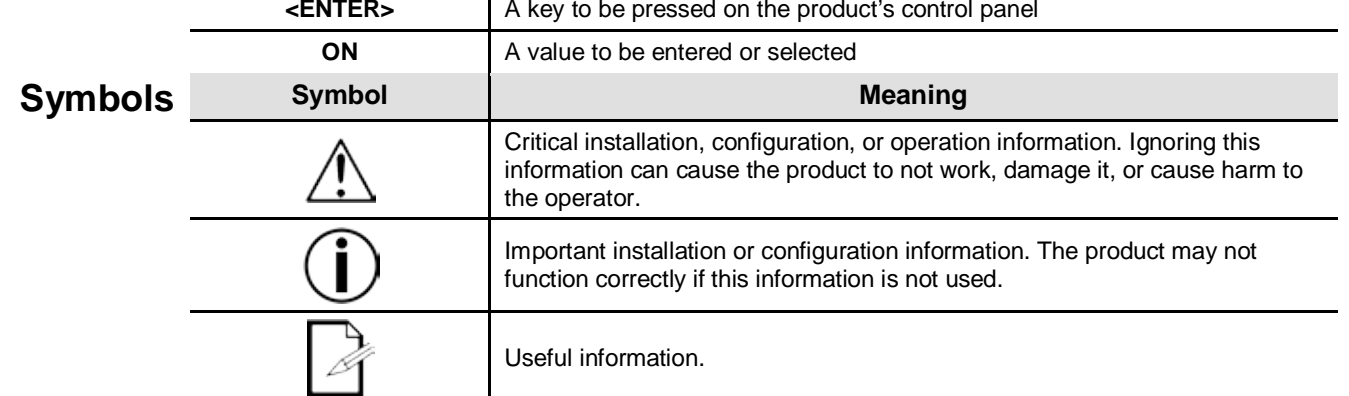

<span id="page-5-7"></span>**Disclaimer** The information and specifications contained in this document are subject to change without notice. Chauvet assumes no responsibility or liability for any errors or omissions that may appear in this manual, and reserves the right to revise or recreate this manual at any time. Download the latest version from [http://www.chauvetlighting.com/product-manuals-literature/.](http://www.chauvetlighting.com/product-manuals-literature/)

### **© Copyright 2015 Chauvet. All rights reserved.**

Printed in P.R.C.

Electronically published by Chauvet in the United States of America.

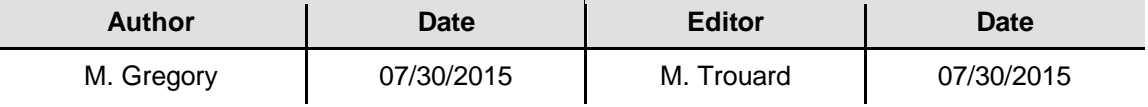

<span id="page-6-0"></span>**Safety Notes** The Safety Notes include important laser system safety information. Read and understand all instructions before powering on the laser for the first time. Knowing these safety instructions is crucial to avoiding laser eye injury and breaking the law. Keep this User Manual in a safe place for future reference.

O

### **STOP AND READ ALL LASER SAFETY DATA**

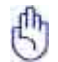

- Lasers can be hazardous and have unique safety considerations. Permanent eye injury and blindness is possible if lasers are used incorrectly. Pay close attention to each safety REMARK and WARNING statement in this User Manual. Read all instructions carefully BEFORE operating this device.
- Always connect the product to a grounded circuit to avoid the risk of electrocution.
- Always disconnect the product from the power source before cleaning.
- Avoid direct eye exposure to the light source while the product is on.
	- Make sure the power cord is not crimped or damaged.
	- Never disconnect the product from power by pulling or tugging on the cord.
- If mounting the product overhead, always secure to a fastening device using a safety cable.
- Make sure there are no flammable materials close to the product when operating.
- Do not touch the product's housing when operating because it may be very hot.
- This product is not intended for permanent installation.
- Always make sure that the voltage of the outlet to which you are connecting the product is within the range stated on the decal or rear panel of the product.
- The product is for indoor use only! (IP20) To prevent risk of fire or shock, do not expose the product to rain or moisture.
- Always install the product in a location with adequate ventilation, at least 20 in (50 cm) from adjacent surfaces.
- Be sure that no ventilation slots on the product's housing are blocked. L.
- Never connect the product to a dimmer.
- Always use the mounting bracket to carry the product.
- Do not switch the product on/off in short intervals. This will reduce the laser diode life.
- Do not shake this product. Avoid brute force when mounting or operating this product.
- ALWAYS use a safety cable when mounting the product overhead.
- The ambient operating temperature for the laser is 59 °F to 95 °F (15 °C to 35 °C). Do not operate this product outside this range.
- In the event of a serious operating problem, stop using the product immediately.
- Never try to repair the product. Repairs carried out by unskilled people can lead to damage or malfunction. Contact the nearest authorized technical assistance center.
- To eliminate unnecessary wear and improve the lifespan, during periods of non-use completely disconnect the products from power via breaker or by unplugging it.

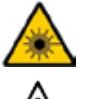

**CAUTION! Use of controls, adjustments, or procedures other than THOSE specified IN THIS USER MANUAL may result in hazardous radiation exposure.**

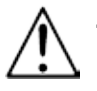

- **Chauvet requires the placement of sandbags on the base of the stand for added stability.**
- **DO NOT go past the printed stopping point on the mast.**

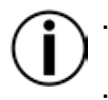

- **DO NOT over-tighten the knob at the tripod mounting insertion point, as it may damage the mast of the stand.**
- **DO NOT use this stand in any way that it was not intended.**

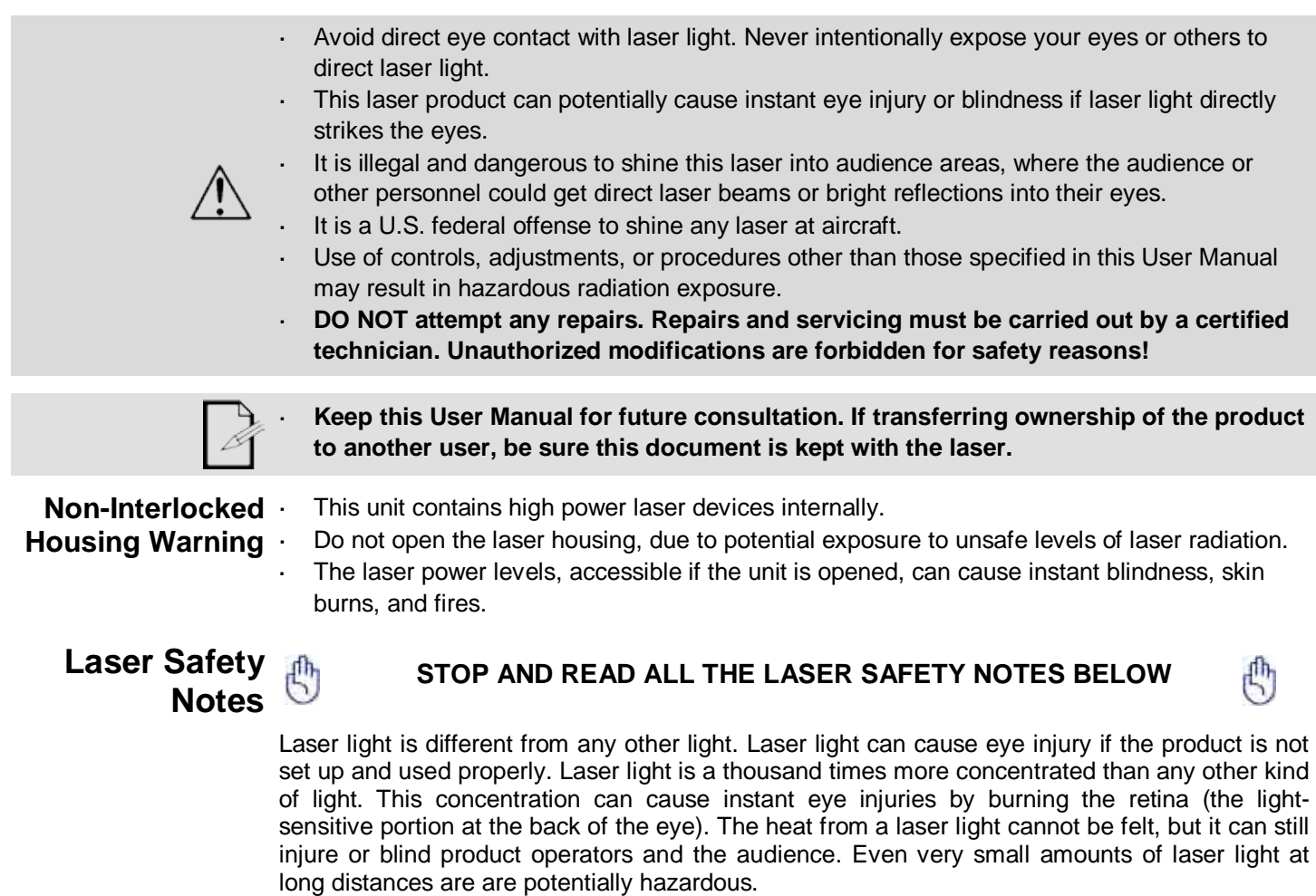

<span id="page-7-1"></span><span id="page-7-0"></span>**DO NOT** assume that exposure to an individual laser beam is safe, even a tiny beam split off from a larger beam. This laser product uses dozens of milliwatts of laser power—Class 3B levels internally—and splits them into multiple beams—Class 3R levels. The individual Class 3R level beams are potentially hazardous to the eyes.

**DO NOT** assume that a moving laser light is safe. Laser light is never without risk. Since eye injuries can occur instantly, it is critical to prevent the possibility of ANY direct eye exposure. According to laser safety regulations, it is not legal to aim Class 3R lasers into areas where people can be exposed, even if the laser is aimed below people's faces, such as at a dance floor.

- Do not operate the laser without first reading and understanding all the safety and technical data in this manual.
- ALWAYS set up and install all laser effects so that any laser light is at least 3 meters (9.8 feet) above the floor on which people are standing. See the [Proper Usage](#page-17-0) section of this manual.
- After setup, and prior to public use, test the lasers to ensure they are functioning properly. Do not use the product if any defect is detected.
- DO NOT use laser if it is emitting only one or two beams, rather than dozens/hundreds, as this indicates damage to the diffraction grating optic, and allows emission of laser levels higher than Class 3R.
- DO NOT point lasers at people or animals.
- DO NOT look into the laser aperture or laser beams.
- DO NOT point lasers into areas where people could be exposed to them..

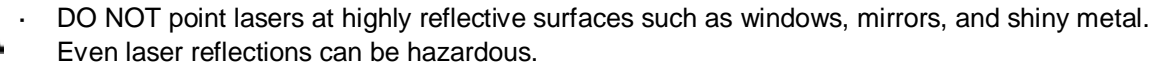

- Never point a laser at aircraft; this is a U.S. federal offense.
- Never point un-terminated laser beams into the sky.
- Do not expose the output optic (aperture) to harsh cleaning chemicals.
- Do not use the laser if the housing is damaged, open, or if the optics appear damaged in any way.
- Never open the laser housing. The high laser power levels inside of the protective housing can start fires or burn skin, and will cause instant eye injury.
- k. Never leave this product running unattended.
- The operation of a Class 3R laser show is allowed only if the lasers are operated by a skilled and well-trained professional, who is familiar with the data included in this manual.
- The legal requirements for using laser entertainment products vary from country to country. The user is responsible for the legal requirements in the location/country of use.

**CAUTION! Do not operate this device in ways not specified in this User Manual. Failure to follow the instructions will void the warranty, may damage the product, or injure the user or the audience. CAUTION! This product cannot be discarded with household waste. Contact your local waste management service for electronic disposal regulations in your area.**

GigBAR™ IRC User Manual Rev. 6 Page 9 of 98

<span id="page-9-0"></span>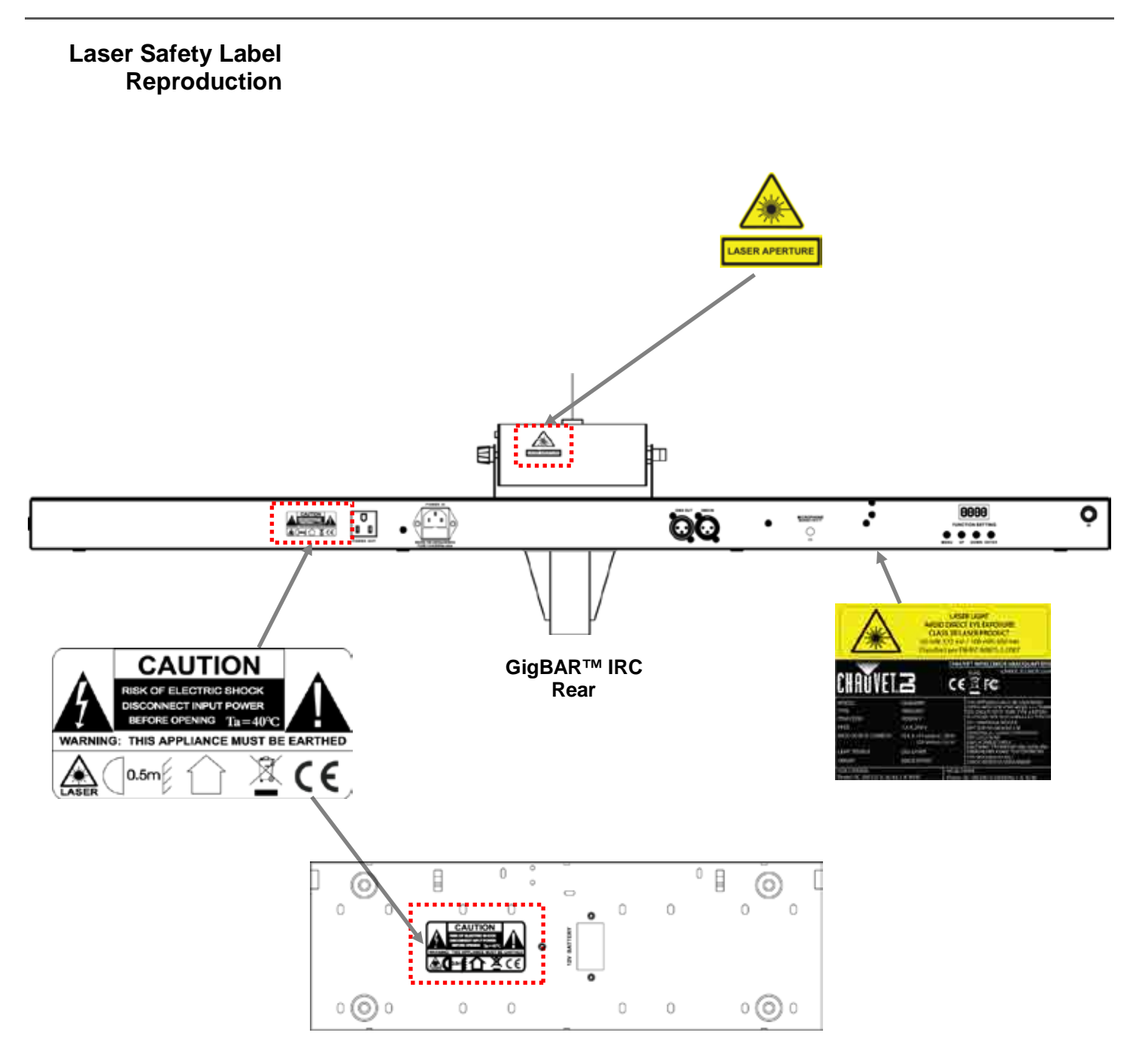

**Footswitch Rear**

### <span id="page-10-0"></span>**Laser Exposure LASER LIGHT AVOID DIRECT EYE EXPOSURE**

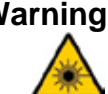

Warning Further guidelines and safety programs for safe use of lasers can be found in the ANSI Z136.1 Standard "For Safe Use of Lasers", available from the Laser Institute of America: [www.laserinstitute.org.](http://www.laserinstitute.org/) Many local governments, corporations, agencies, military, and others, require all lasers to be used under the guidelines of ANSI Z136.1. Laser Display guidance can be obtained via the International Laser Display Association: [www.laserist.org.](http://www.laserist.org/) 

### <span id="page-10-1"></span>**Laser Emission Data**

As measured under IEC measurement conditions for classification

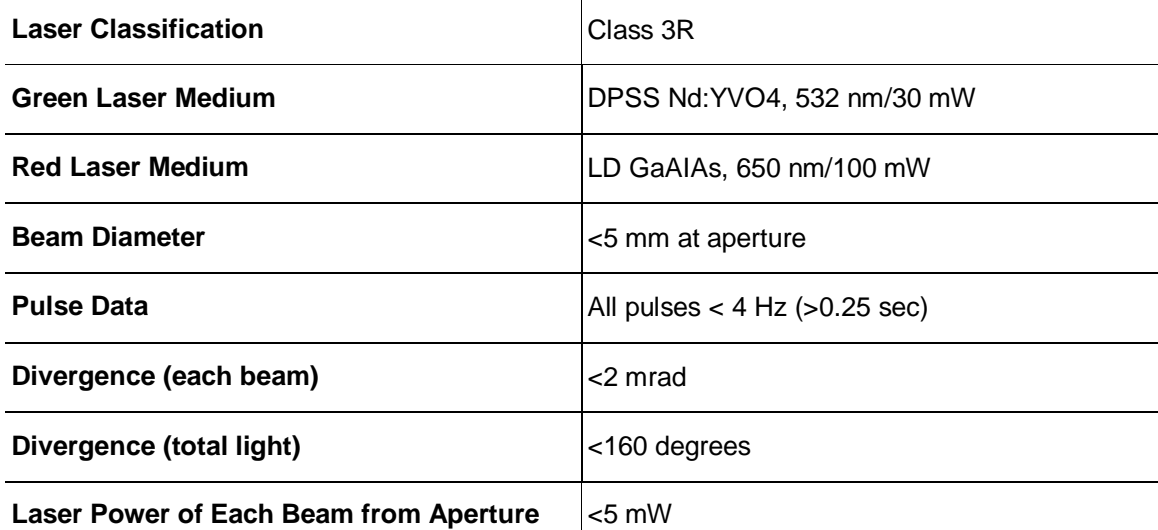

<span id="page-10-2"></span>**Laser This laser product complies with EN/IEC 60825-1 Ed 2, 2007-03, and U.S. FDA/CDRH Compliance FLPPS via the terms of Laser Notice No. 50 dated June 24, 2007. This laser device is Statement classified 3R. (Class 3R is the international equivalent of U.S. Class IIIa.) No maintenance is required to keep this product in compliance with laser performance standards.**

# <span id="page-11-1"></span><span id="page-11-0"></span>**2. INTRODUCTION**

# **Overview**

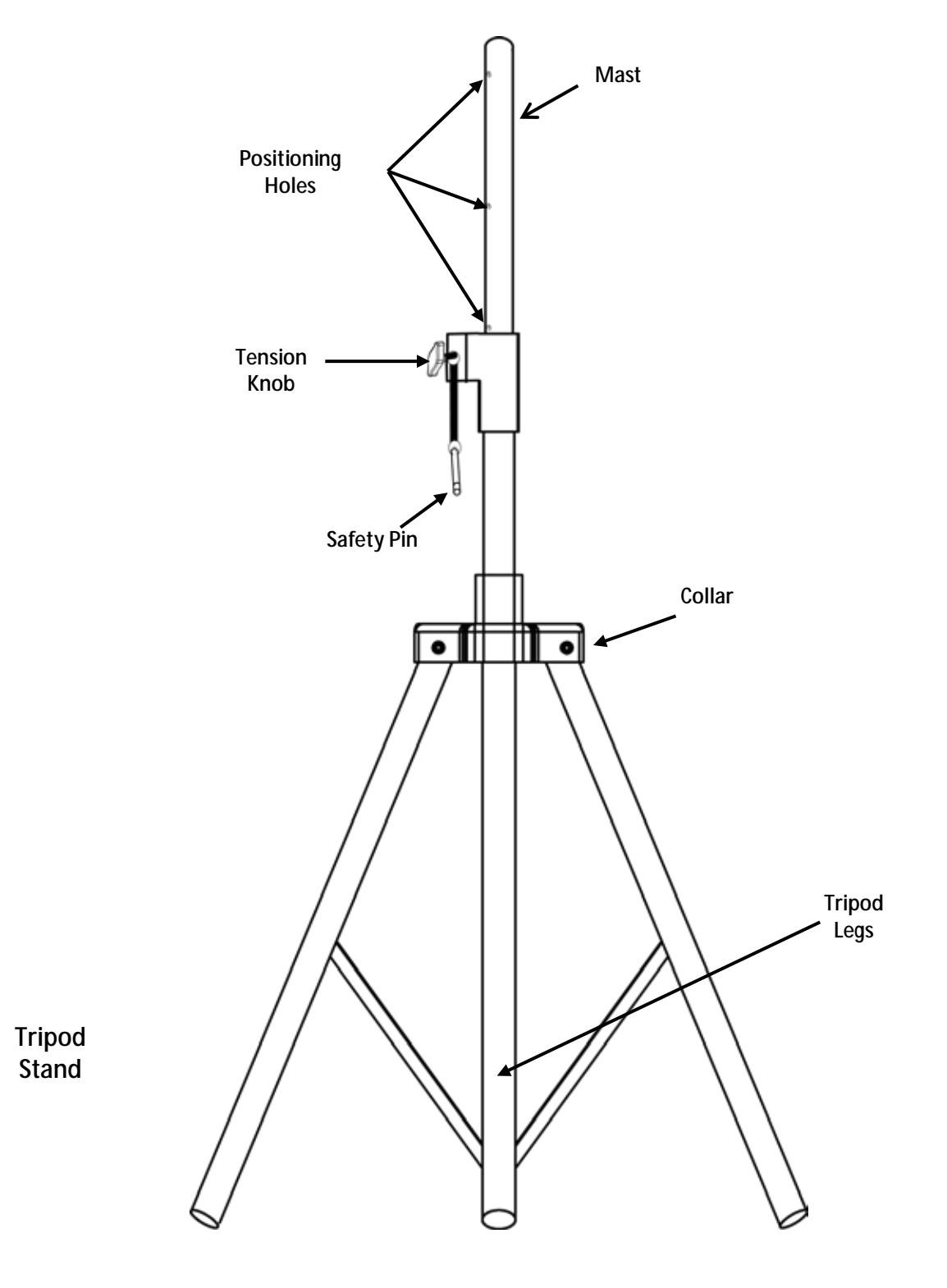

<span id="page-12-0"></span>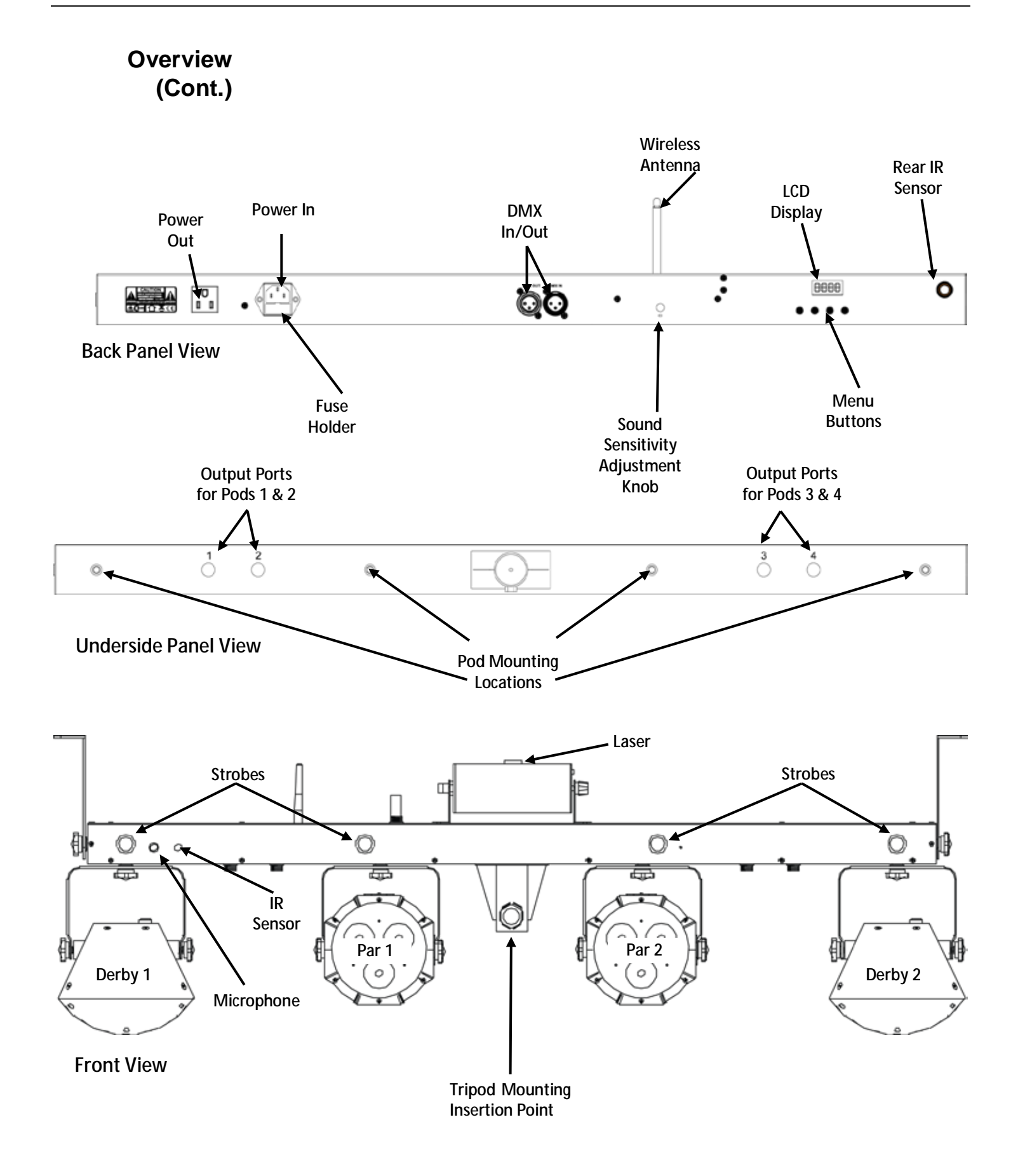

# <span id="page-13-0"></span>**Dimensions**

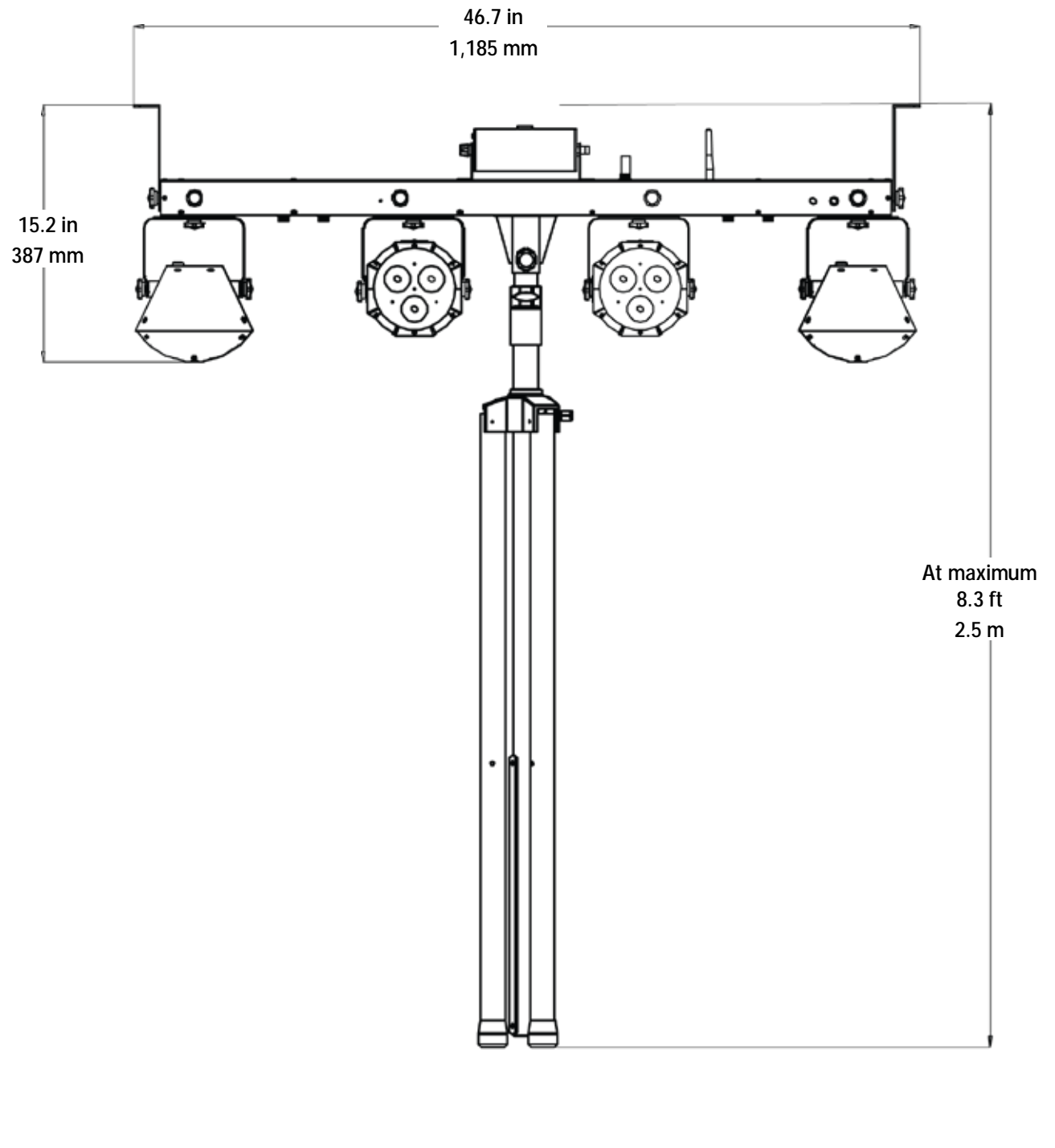

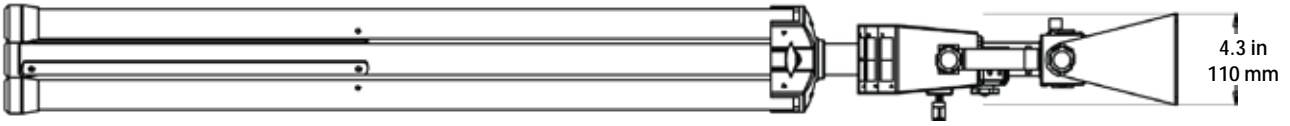

# <span id="page-14-1"></span><span id="page-14-0"></span>**3. SETUP**

**AC Power** The GigBAR™ IRC has an internal auto-ranging power supply and it can work with an input voltage range of 100 to 240 VAC, 50/60 Hz.

To determine the product's power requirements (circuit breaker, power outlet, and wiring), use the current value listed on the label affixed to the product's back panel, or refer to [Technical](#page-30-1)  [Specificationsin](#page-30-1) this manual. The listed current rating indicates the product's average current draw under normal conditions.

- **Always connect the product to a protected circuit (circuit breaker or fuse). Make sure the product has an appropriate electrical ground to avoid the risk of electrocution or fire.**
- **To eliminate wear and improve its lifespan, during periods of non-use completely disconnect from power via breaker or by unplugging it.**

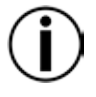

**Never connect the product to a rheostat (variable resistor) or dimmer circuit, even if the rheostat or dimmer channel serves only as a 0 to 100% switch.**

<span id="page-14-2"></span>

- **Fuse** 1. Disconnect the product from power.
	- Wedge the tip of a flat-head screwdriver into the slot of the fuse holder.
- **Replacement** <sup>2. wedge the tip of a flat-head screwarive<br>3. Pry the fuse holder out of the housing.</sup>
	- 4. Remove the blown fuse from the holder.
	- 5. Replace with a fuse of the exact same type and rating.
	- 6. Insert the fuse holder back in place and reconnect power.

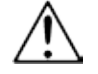

**Disconnect the product from power before replacing the fuse.**

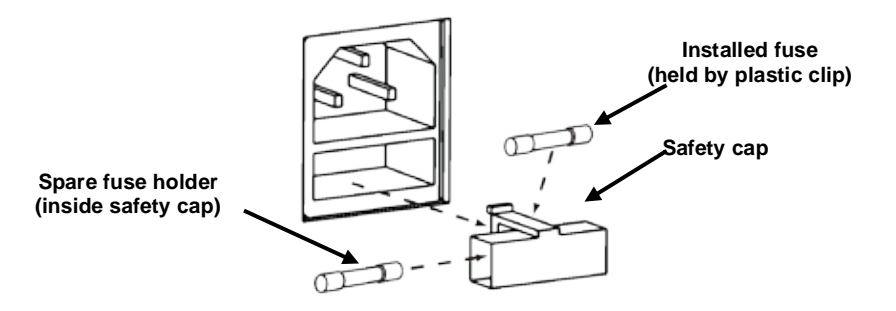

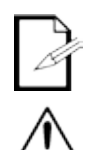

**The product does not ship with a spare fuse; however, the safety cap has room for a spare.**

**Always replace a blown fuse with a fuse of the same type and rating.**

<span id="page-15-0"></span>**Footswitch** The wireless footswitch uses a 12-volt battery located under the battery cover on the bottom of **Battery** the product, which can be replaced when necessary.

To replace the battery in the wireless footswitch:

- 1. Turn the power switch to the Off position.
- 2. Remove the battery cover by removing 2 screws with a Phillips-head screwdriver.
- **Battery** 3. Remove the old battery from the housing and unplug it from the leads.

<span id="page-15-1"></span>

- **Replacement** 4. Replace with a new 12-volt battery, ensuring that the positive (+) and negative (-) leads correspond to the correct electrodes on the battery.
	- 5. Place the battery into the housing and cover with the battery cover.
	- 6. Secure the battery cover with the 2 Phillips-head screws.

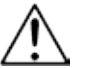

### **Do NOT overtighten the screws!**

<span id="page-15-2"></span>

Power Linking Power linking is when products are daisy chained together through the power in and power out plugs, allowing many products to be powered from one wall outlet.

> Up to 16 GigBAR™ IRC products can be power linked at 120 V, and up to 29 GigBAR™ IRC products can be power linked at 230 V.

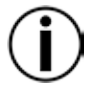

**Do not power link more than 16 GigBAR™ IRC on 120 V. Do not power link more than 29 GigBAR™ IRC on 230 V.**

- <span id="page-16-3"></span><span id="page-16-0"></span>**Mounting** Before mounting the product, read and follow the safety recommendations indicated in the [Safety Notes.](#page-6-0)
- <span id="page-16-2"></span><span id="page-16-1"></span>**Orientation** The GigBAR™ IRC must be mounted in a position that includes planning for safe laser usage. In addition, make sure adequate ventilation is provided around the product.
	- **Rigging** Before deciding on a location for the product, always make sure there is easy access to the product for maintenance and programming.
		- Make sure that the structure or surface onto which you are mounting the product can support the product's weight (see [Technical Specifications\)](#page-30-1).
		- When mounting the product overhead, always use a safety cable (such as **CH-05** from с, Chauvet). Mount the product securely to a rigging point, such as an elevated platform or a truss.
		- The bracket adjustment knobs allow for directional adjustment when aiming the product to ×. the desired angle. Only loosen or tighten the bracket knobs manually. Using tools could damage the knobs.
		- When mounting to the tripod, be sure the stand is tightened properly and leveled.

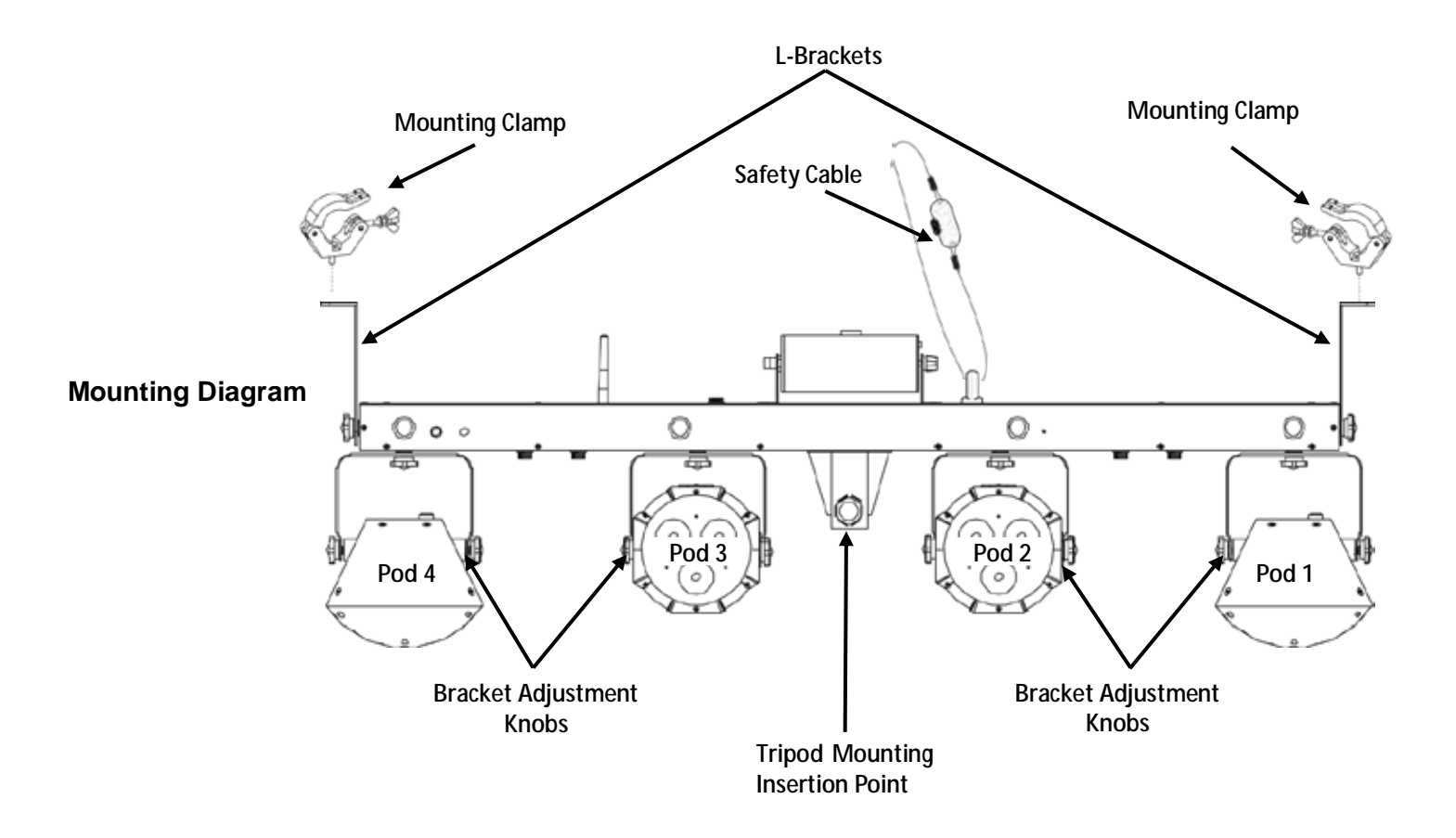

<span id="page-17-0"></span>Proper Usage This product is for overhead mounting only. For safety purposes, Chauvet recommends mounting lighting effect products on steady elevated platforms or sturdy overhead supports using suitable hanging clamps. In all cases, use safety cables. Obtain appropriate mounting hardware from your lighting vendor.

> International laser safety regulations require that laser products must be operated in the fashion illustrated below, with a minimum of 3 meters (9.8 ft) of vertical separation between the floor and the lowest laser light. Additionally, 3 meters of horizontal separation is required between laser light and audience or other public spaces.

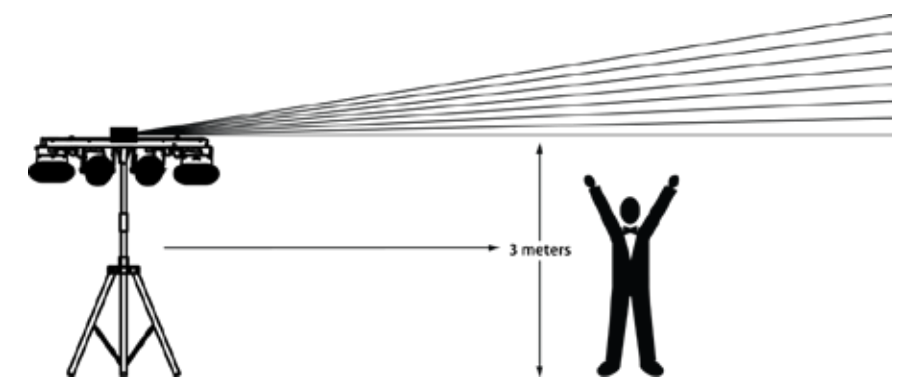

**CAUTION! Use of controls, adjustments, or procedures other than THOSE specified IN THIS USER MANUAL may result in hazardous radiation exposure.**

- **Chauvet requires the placement of sandbags on the base of the stand for added stability.**
- **IMPORTANT: DO NOT go past the printed stopping point on the mast.**
- **DO NOT over-tighten the knob at the tripod mounting insertion point, as it may damage the mast of the stand.** 
	- **DO NOT use this stand in any way that it was not intended.**

# <span id="page-18-0"></span>**4. OPERATION**

This product is not designed for continual use. Make sure there are regular breaks during operation to maximize the life of your laser. Always disconnect the GigBAR™ IRC from power when not in use.

<span id="page-18-1"></span>**Control Panel** To access the control panel functions, use the four buttons located underneath the display. **Operation** When the product is on, the LED monitor on the rear panel will show the current operating mode **Operation** (Standalone or DMX) The product will retain the last saved settings when powered off (Standalone or DMX). The product will retain the last saved settings when powered off.

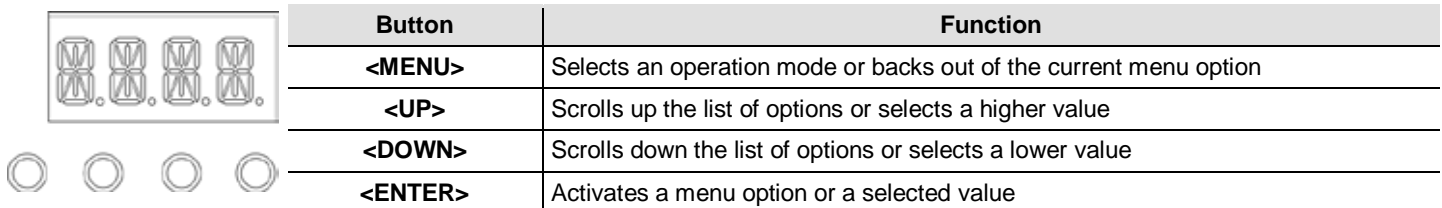

## **Menu Map**

<span id="page-18-2"></span>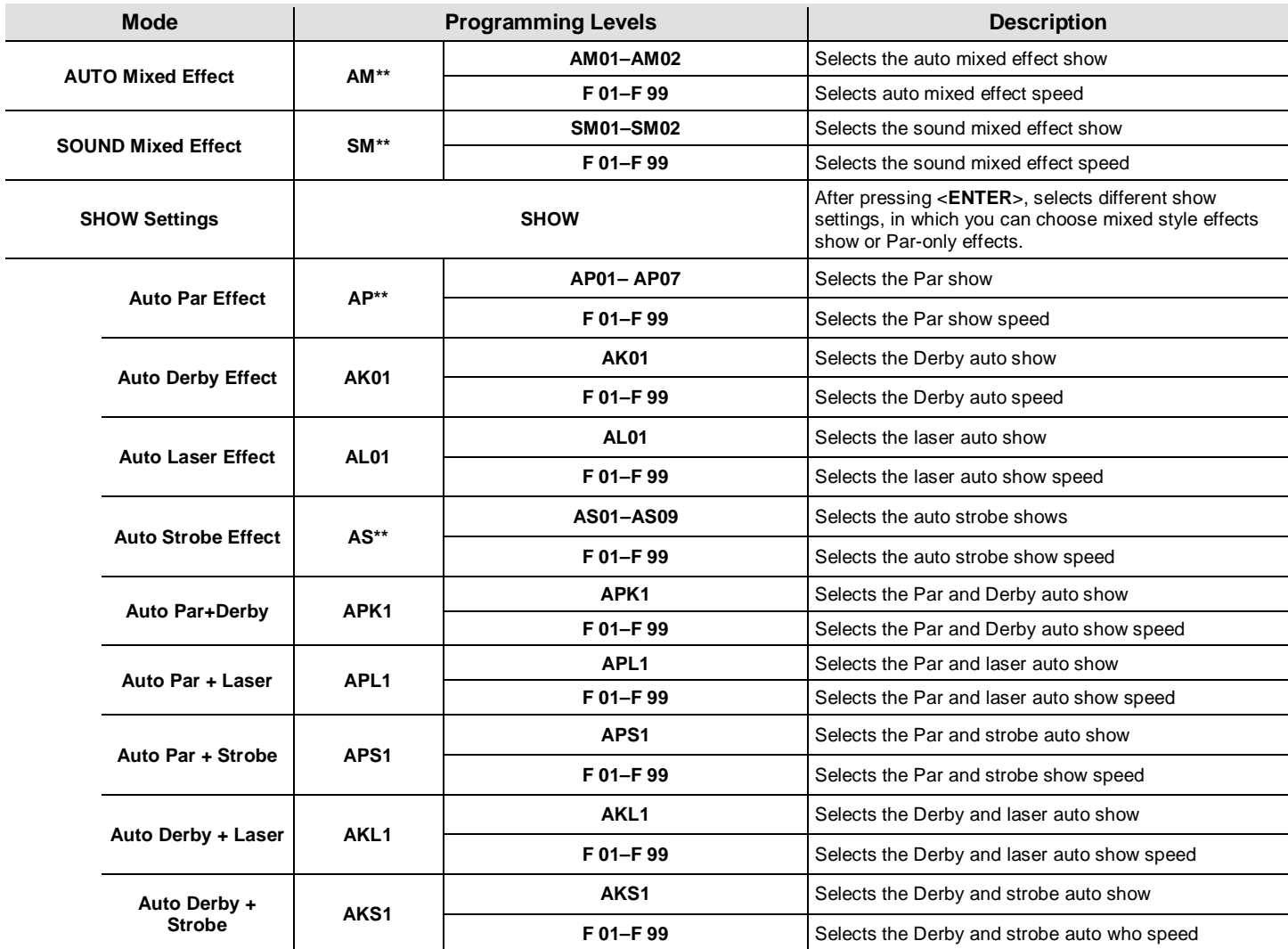

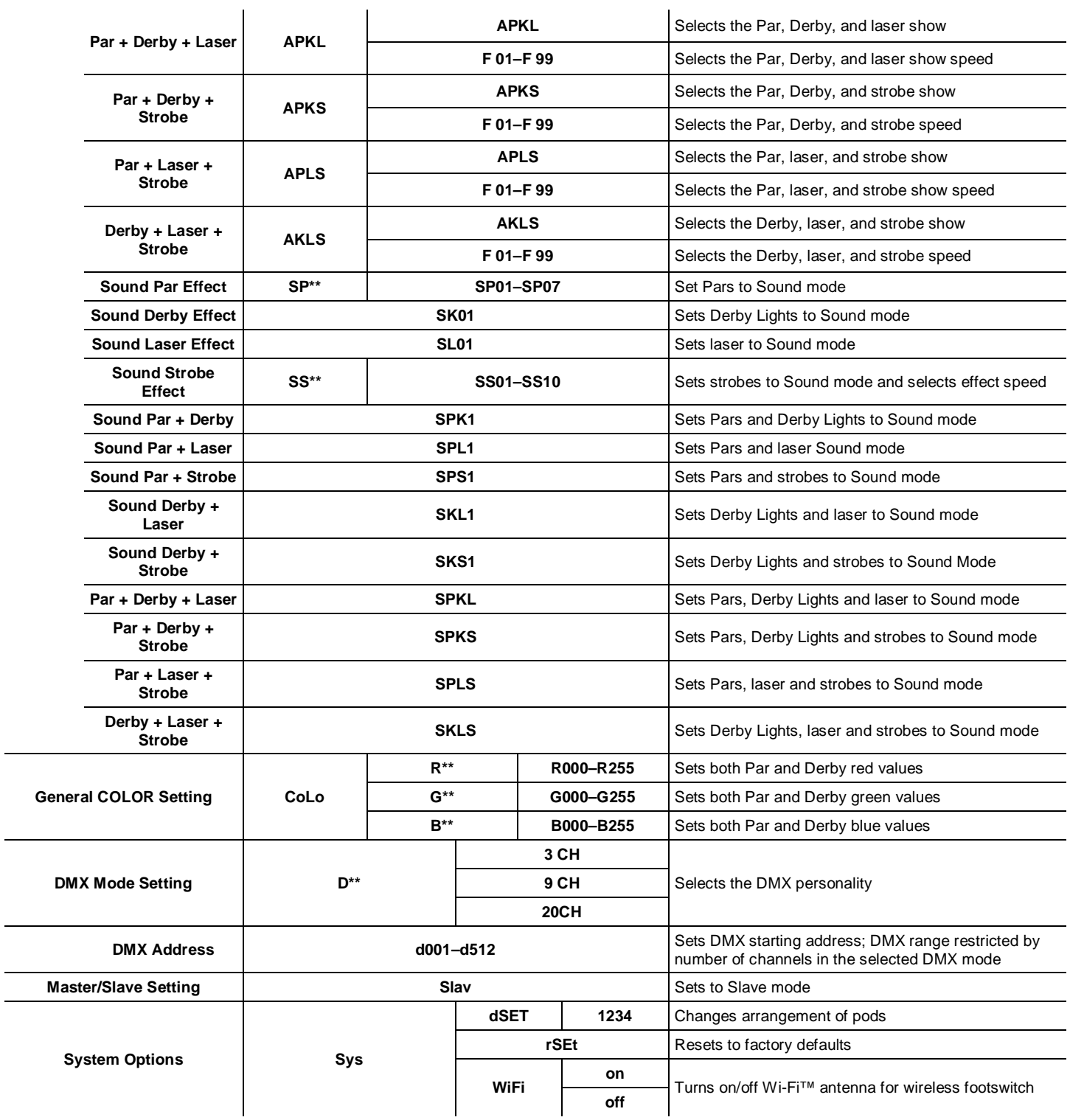

<span id="page-20-5"></span><span id="page-20-4"></span><span id="page-20-3"></span><span id="page-20-2"></span><span id="page-20-1"></span><span id="page-20-0"></span>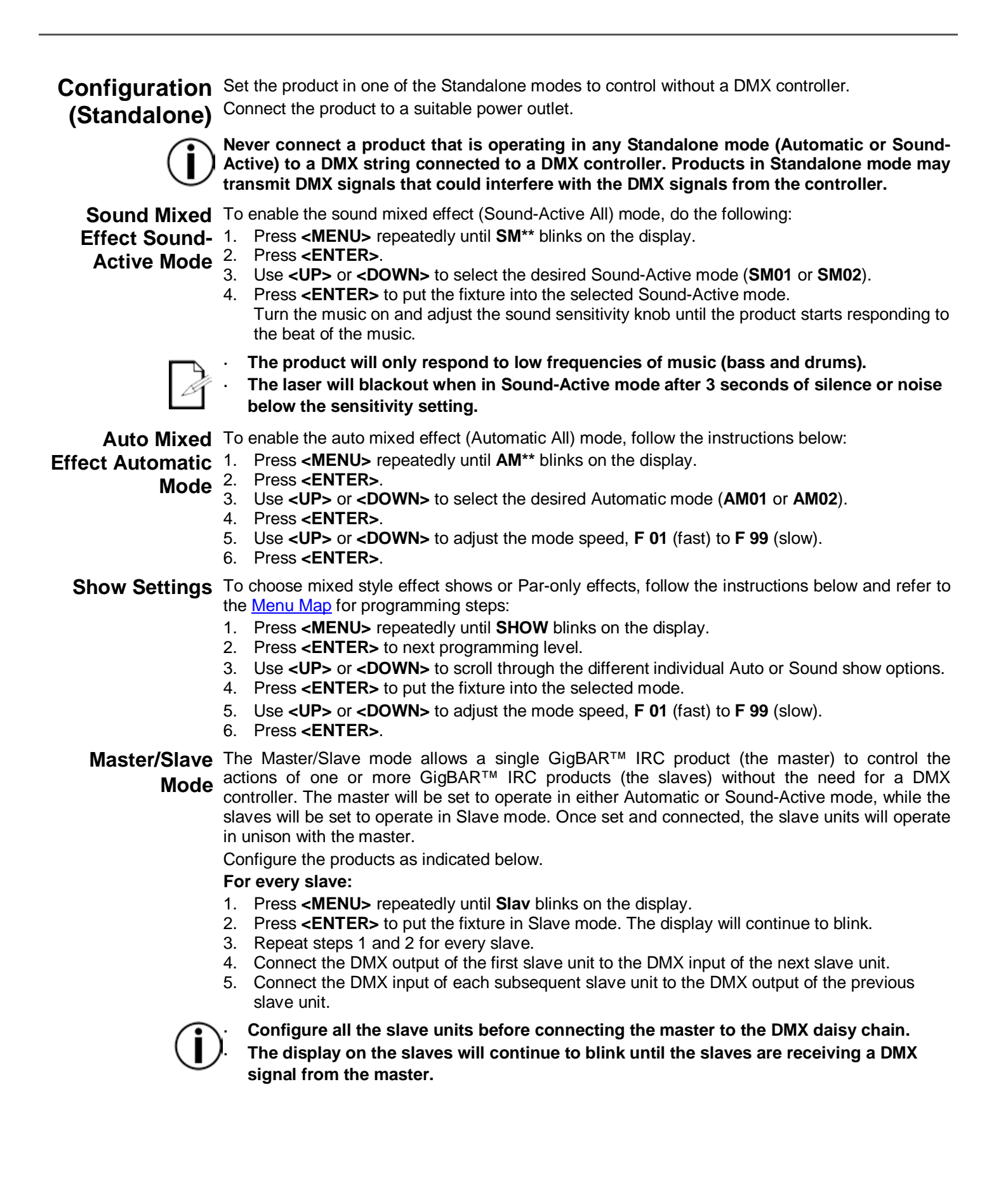

<span id="page-21-2"></span><span id="page-21-1"></span><span id="page-21-0"></span>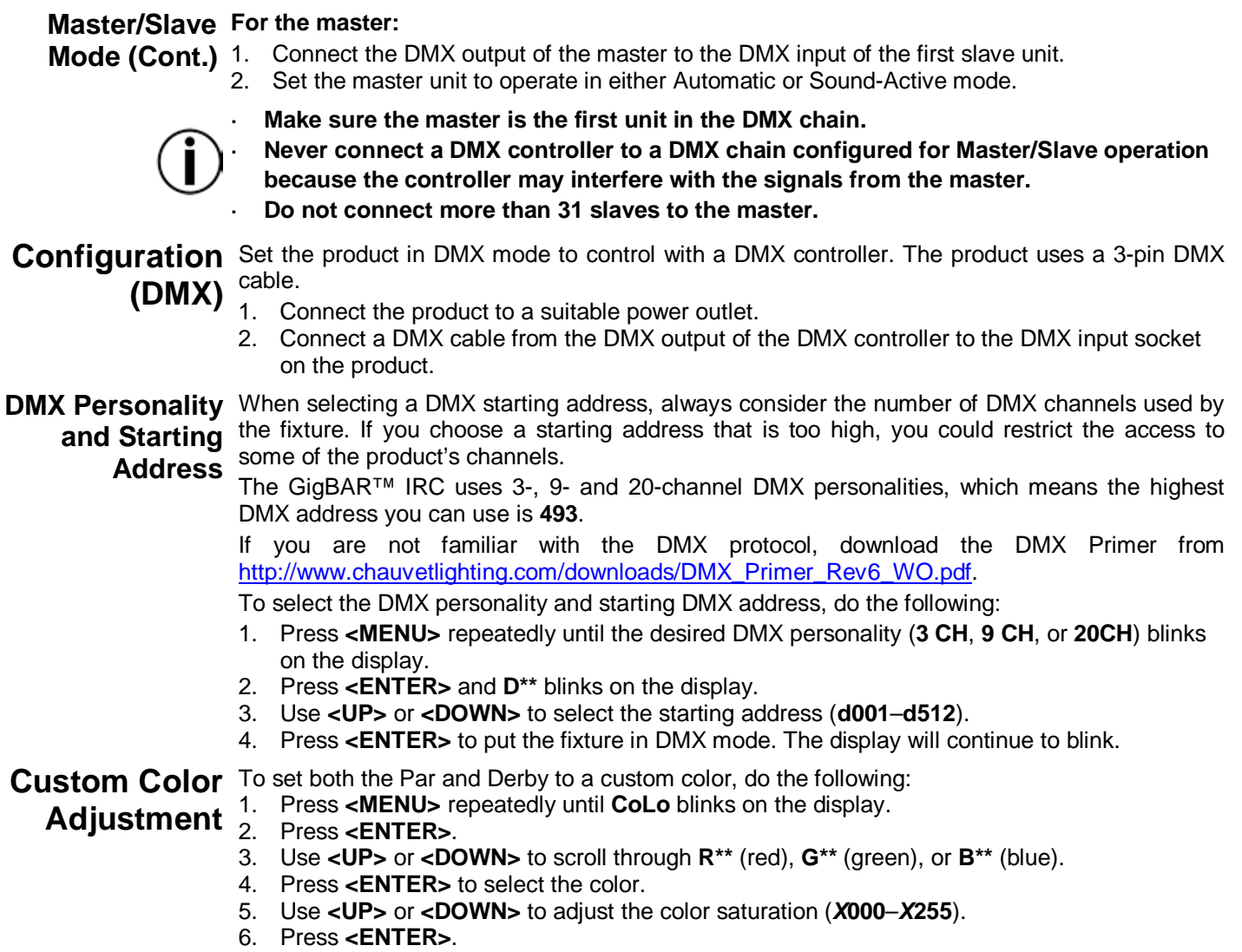

<span id="page-21-3"></span>7. Repeat Steps 3 through 5 for each color.

<span id="page-22-0"></span>**System** To restore factory default settings, or make changes to individual pod settings, follow the **Settings** directions below.

- 1. Press **<MENU>** repeatedly until **SyS** blinks on the display.
- 2. Press **<ENTER>**.
- 3. Use **<UP>** or **<DOWN>** to select **rSEt** (factory default) or **dSET** (changes pod arrangement).
- 4. Press **<ENTER>** to select the desired system setting.

If **rSEt** is selected, GigBAR™ IRC is restored to factory default settings.

<span id="page-22-1"></span>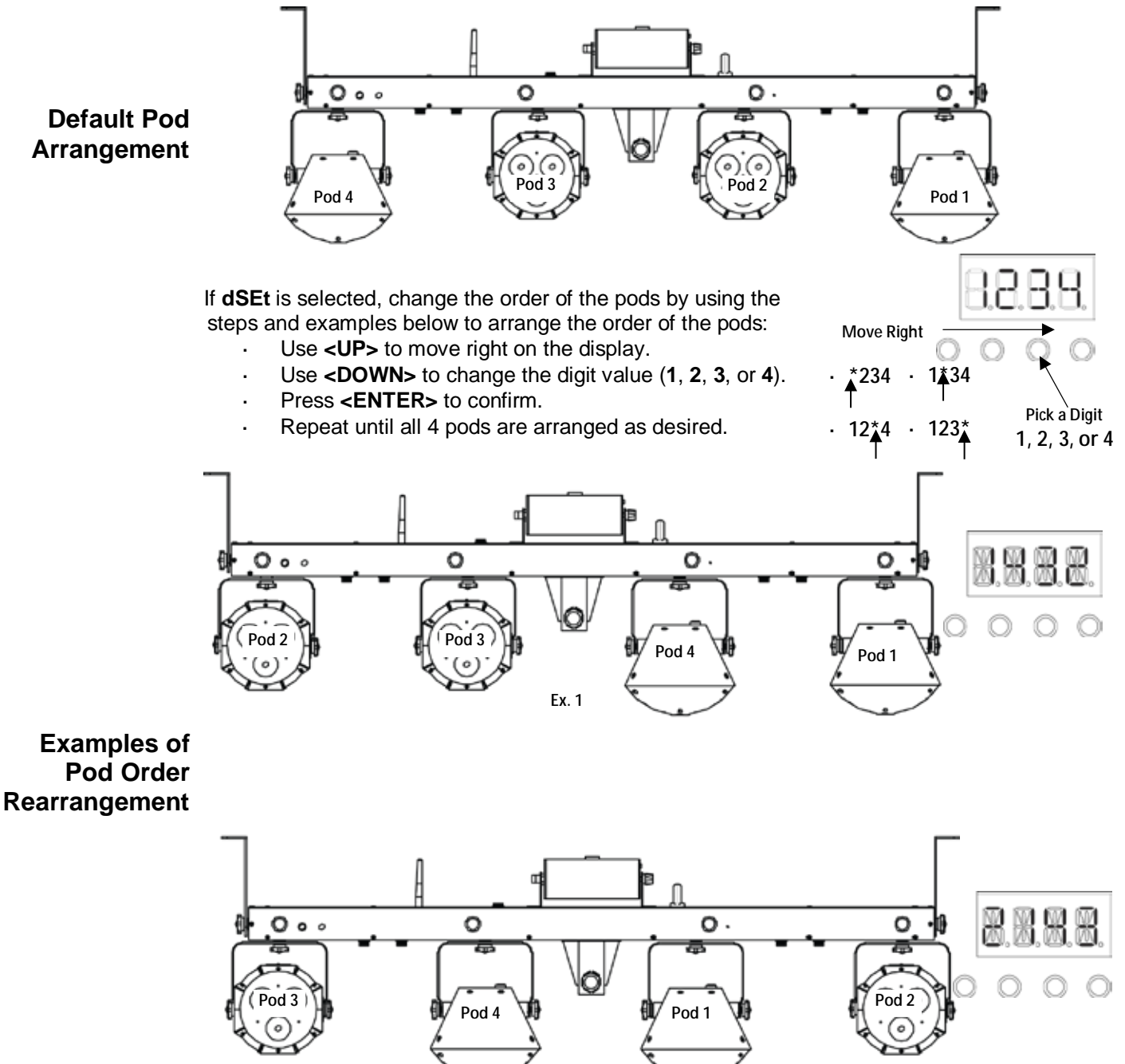

<span id="page-22-2"></span>**Ex. 2**

# <span id="page-23-1"></span><span id="page-23-0"></span>**DMX Channel Assignments and Values**

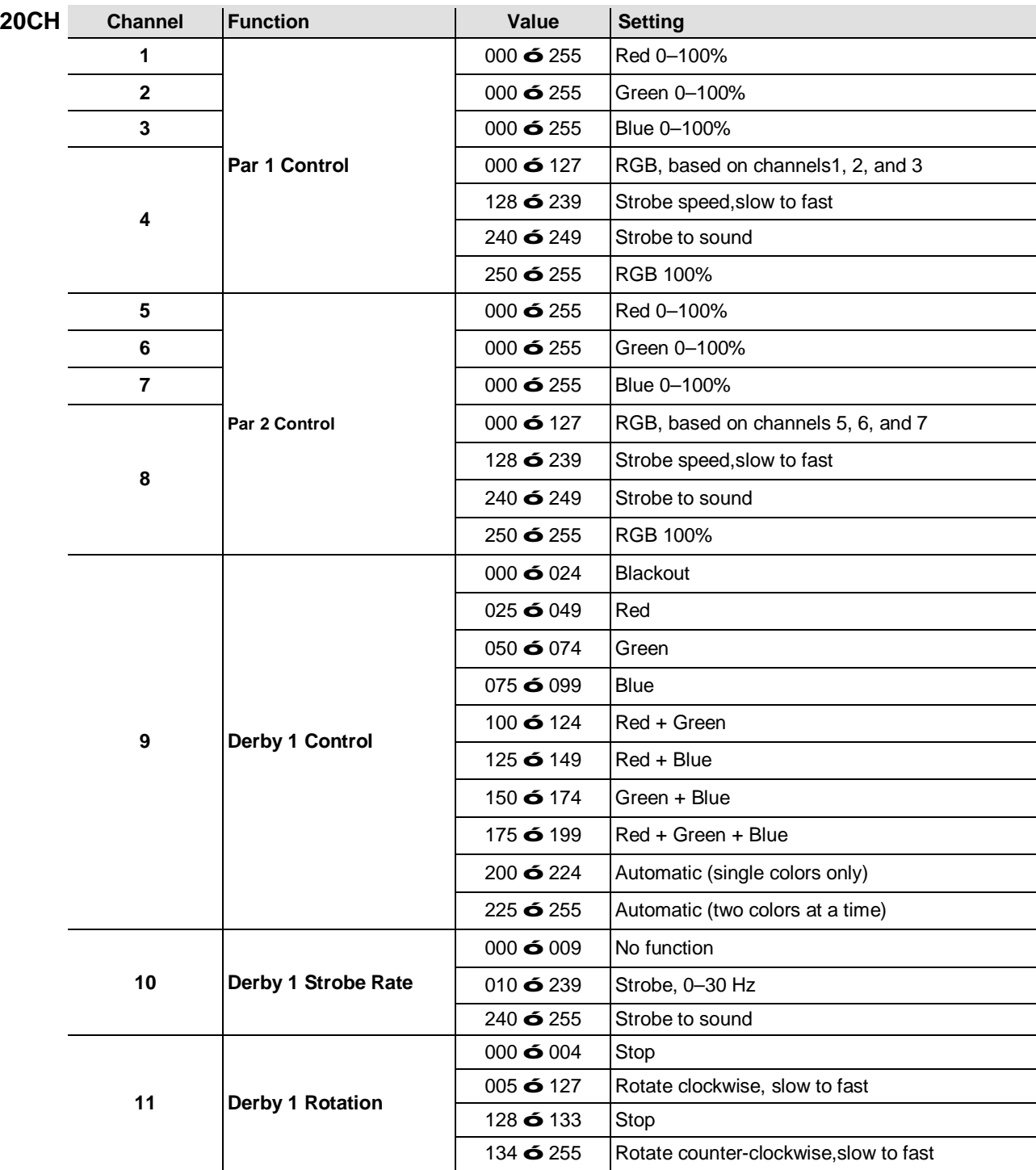

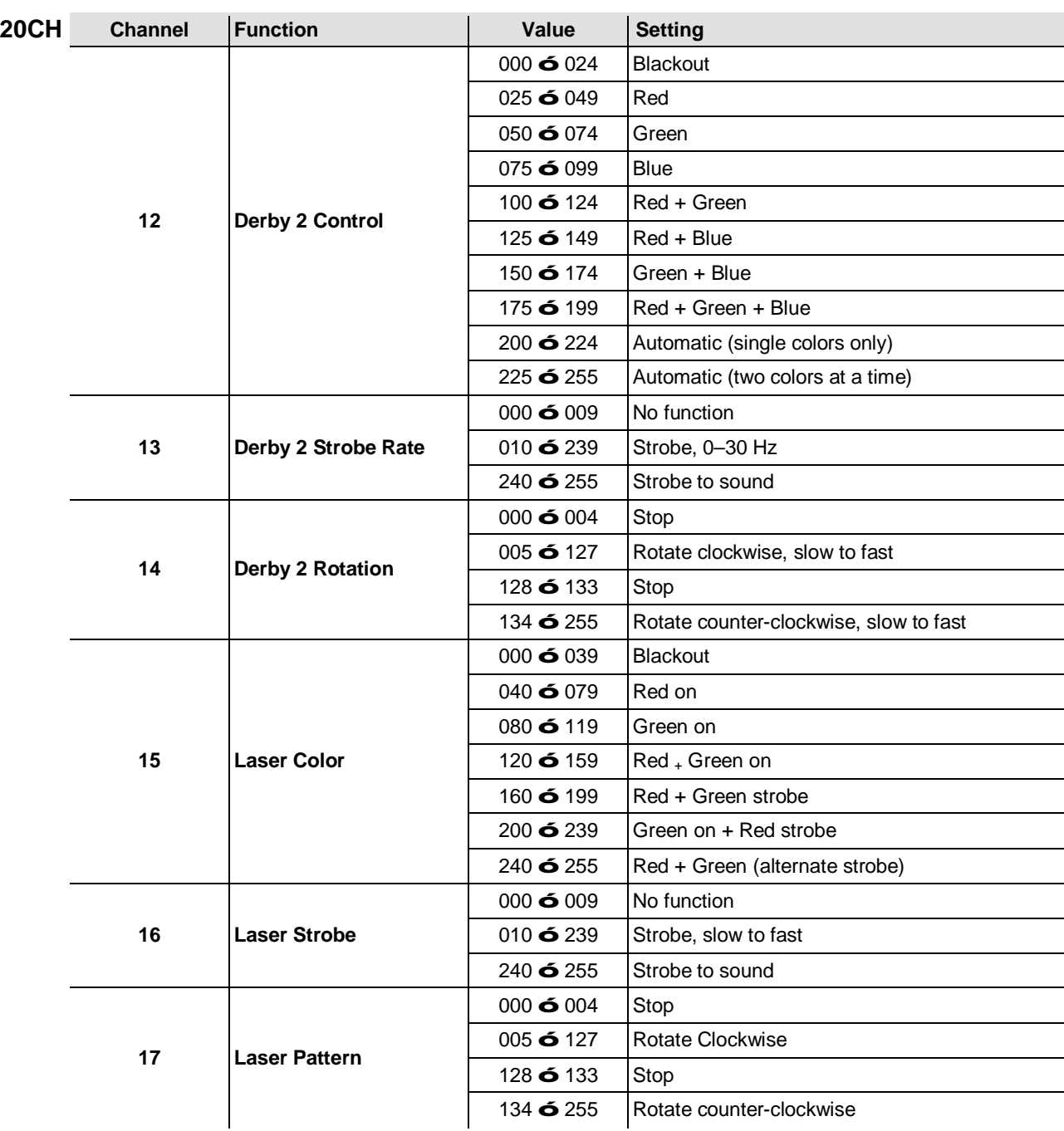

<span id="page-25-0"></span>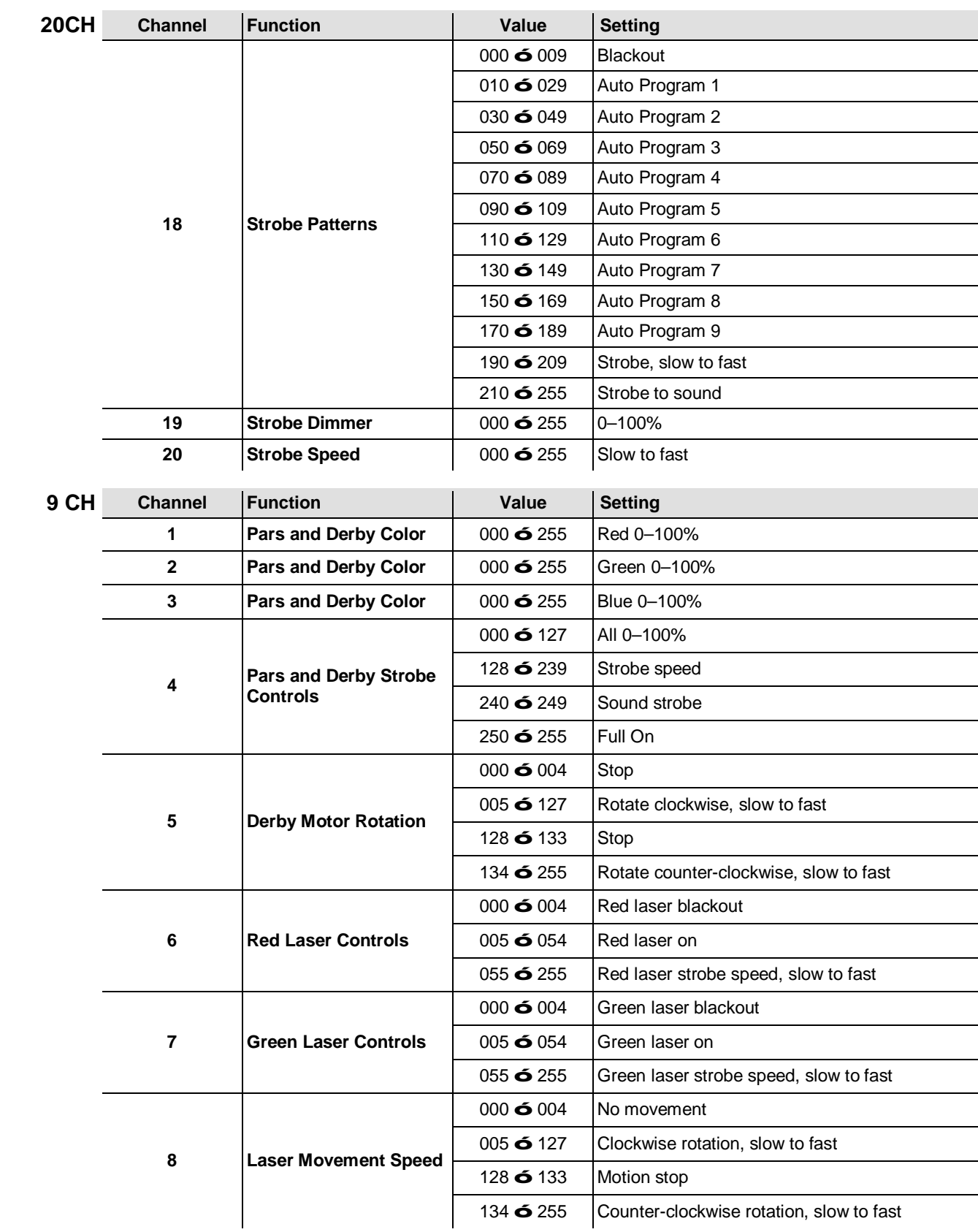

<span id="page-26-0"></span>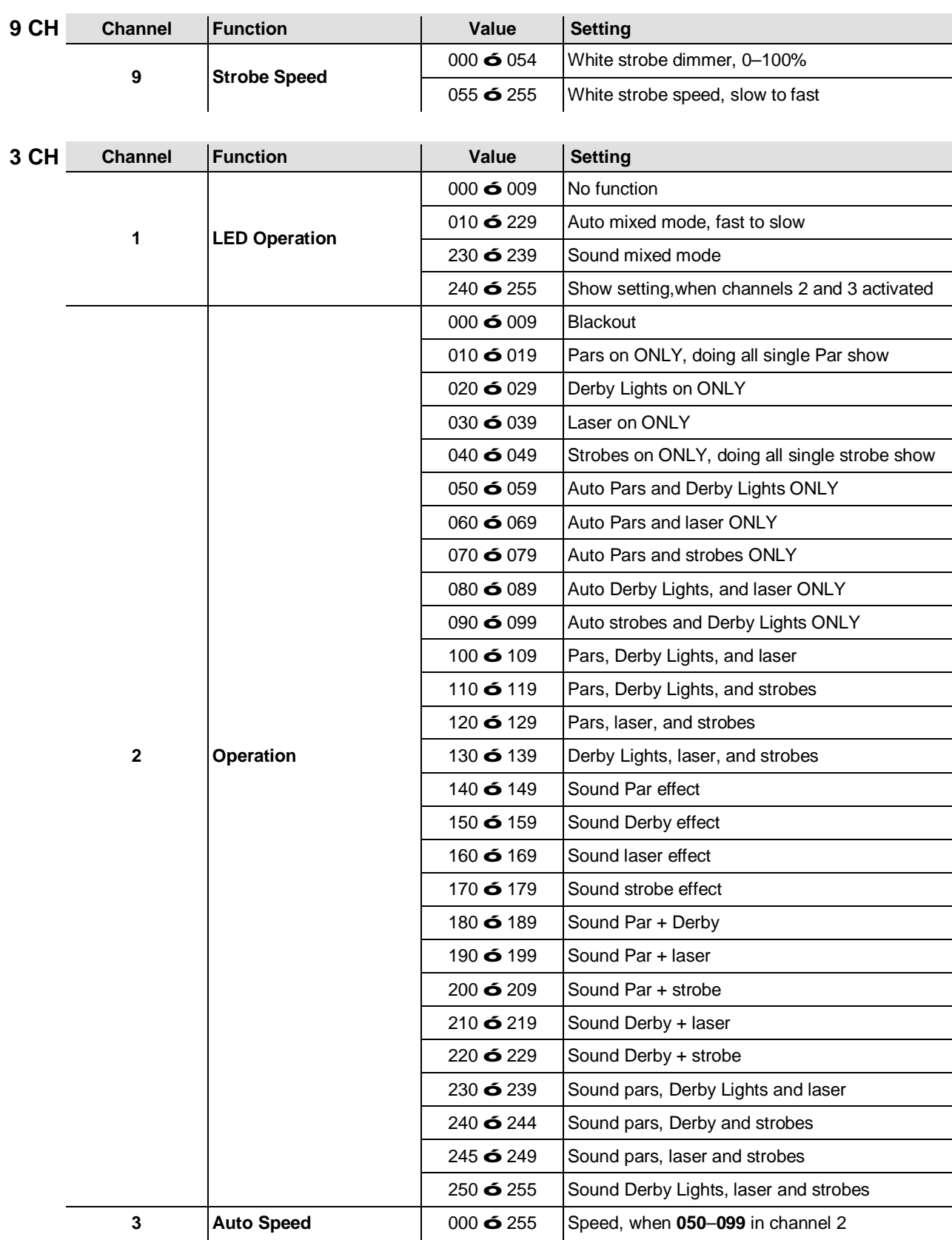

### <span id="page-27-0"></span>**IRC-6 (Infrared Remote Control 6) Operation**

**Note**: Make sure to point the IRC-6 directly at the receiver on the product.

#### **Automatic Mode**

Automatic mode will enable you to run the automatic programs on the product. To turn on Automatic mode:

- Press and hold **<AUTO>** on the IRC-6.
- Press any number between **<0>** and **<9>** to choose your auto program.

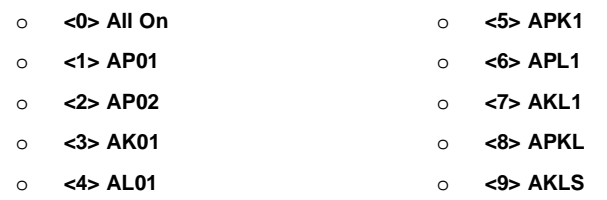

Press **<+>** or **<–>** to either increase or decrease the speed of the program.

#### **Sound-Active Mode**

Sound-Active mode will enable the product to respond to the music. To turn on Sound-Active mode:

- Press and hold **<SOUND>** on the IRC-6.
- Press any number between **<0>** and **<9>** to choose your auto program.

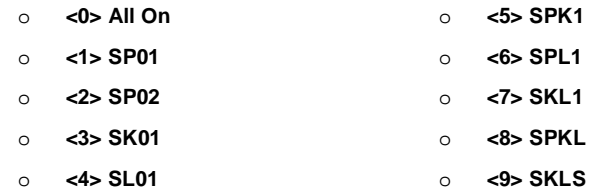

### **Strobe Modes**

To adjust the strobe program and rate:

- Press and hold **<STROBE>** on the IRC-6.
- Press **<0>** to Strobe All, or any number between **<1>** and **<9>** to choose your auto program.
- Press **<+>** or **<–>** to increase or decrease the strobe rate.
- Press **<STROBE>** again to turn off the strobe.

#### **Miscellaneous Operation**

To adjust the fade rate of the Par and Derby color output:

- Press and hold **<FADE>** on the IRC-6.
- Press **<+>** or **<–>** to increase or decrease the fade rate.
- To adjust the brightness of color or strobe:
- Press **<%>** on the IRC-6.

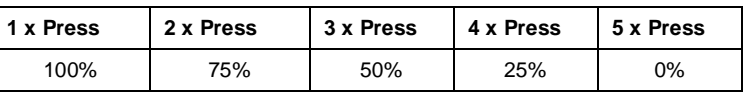

To black out the lights:

 Press **<BLACK OUT>** on the IRC-6. This will turn off all the lights until the button is pressed again.

**Note**: The IRC-6 will not respond to any inputs when Black Out is activated. If the remote does not respond when a button is pressed, try pressing **<BLACK OUT>**. You may have inadvertently activated Black Out.

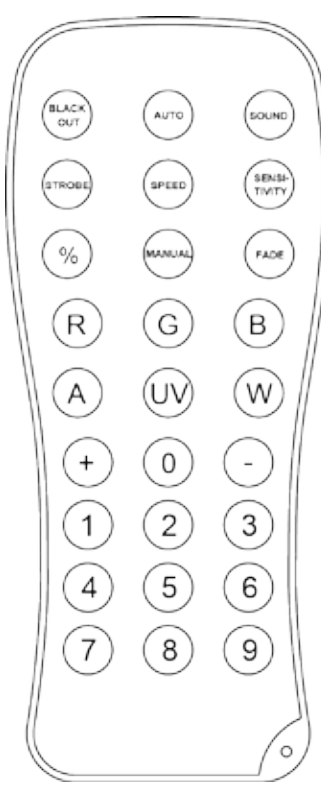

### <span id="page-28-0"></span>**Footswitch Operation**

The included wireless footswitch provides quick access to preset colors, color-change programs, and sound-activation through the GigBAR™ IRC microphone.

#### **To use the footswitch:**

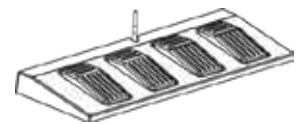

- 1. Connect the GigBAR™ IRC to power.<br>2. Raise the wireless antennas located or
- 2. Raise the wireless antennas located on the GigBAR™ IRC and the footswitch.<br>3. Press pedal #1 (Auto) to activate Auto program controls. When working, all the
- Press pedal #1 (Auto) to activate Auto program controls. When working, all the lights will begin in Auto mode (**AM01**).
- 4. Use the chart below to activate the desired function.

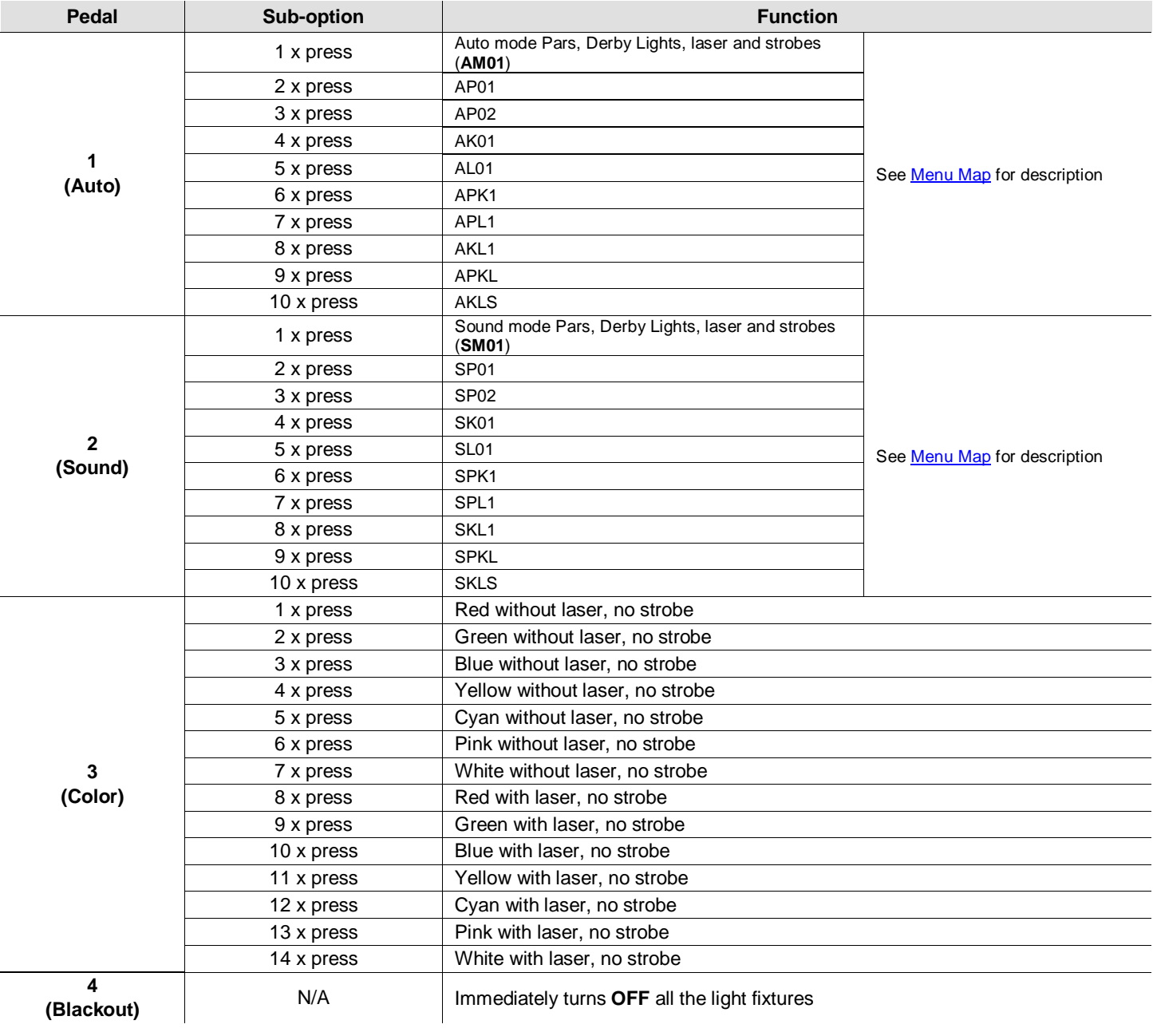

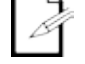

**The GigBAR™ IRC footswitch will work properly in any mode, with a maximum unobstructed distance of 100 ft (30.5 m). You must turn on the Wi-Fi™ on the GigBAR™ IRC before using the footswitch.** 

# <span id="page-29-0"></span>**5. TECHNICAL INFORMATION**

<span id="page-29-1"></span>**Product** Dust build-up reduces light output performance and can cause overheating. To maintain **Maintenance** optimum performance, clean the product at least twice a month. However, usage and environmental conditions contribute to increasing the cleaning frequency.

- To clean the product, follow the instructions below:
- 1. Unplug the product from power.
- 2. Wait until the product is at room temperature.
- 3. Use a vacuum (or dry compressed air) and a soft brush to remove dust collected on the external surfaces and fan vents.
- 4. Clean the transparent panel (laser aperture) with a mild solution of non-ammonia glass cleaner or isopropyl alcohol.
- 5. Apply the solution directly to a soft, lint-free cotton cloth or a lens cleaning tissue.
- 6. Softly wipe any dirt or grime to the outside edges of the glass.
- 7. Gently polish the transparent surface until they are free of haze and lint.

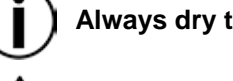

**Always dry the optical surfaces carefully after cleaning them.**

**Do not spin the cooling fan using compressed air because you could damage it.**

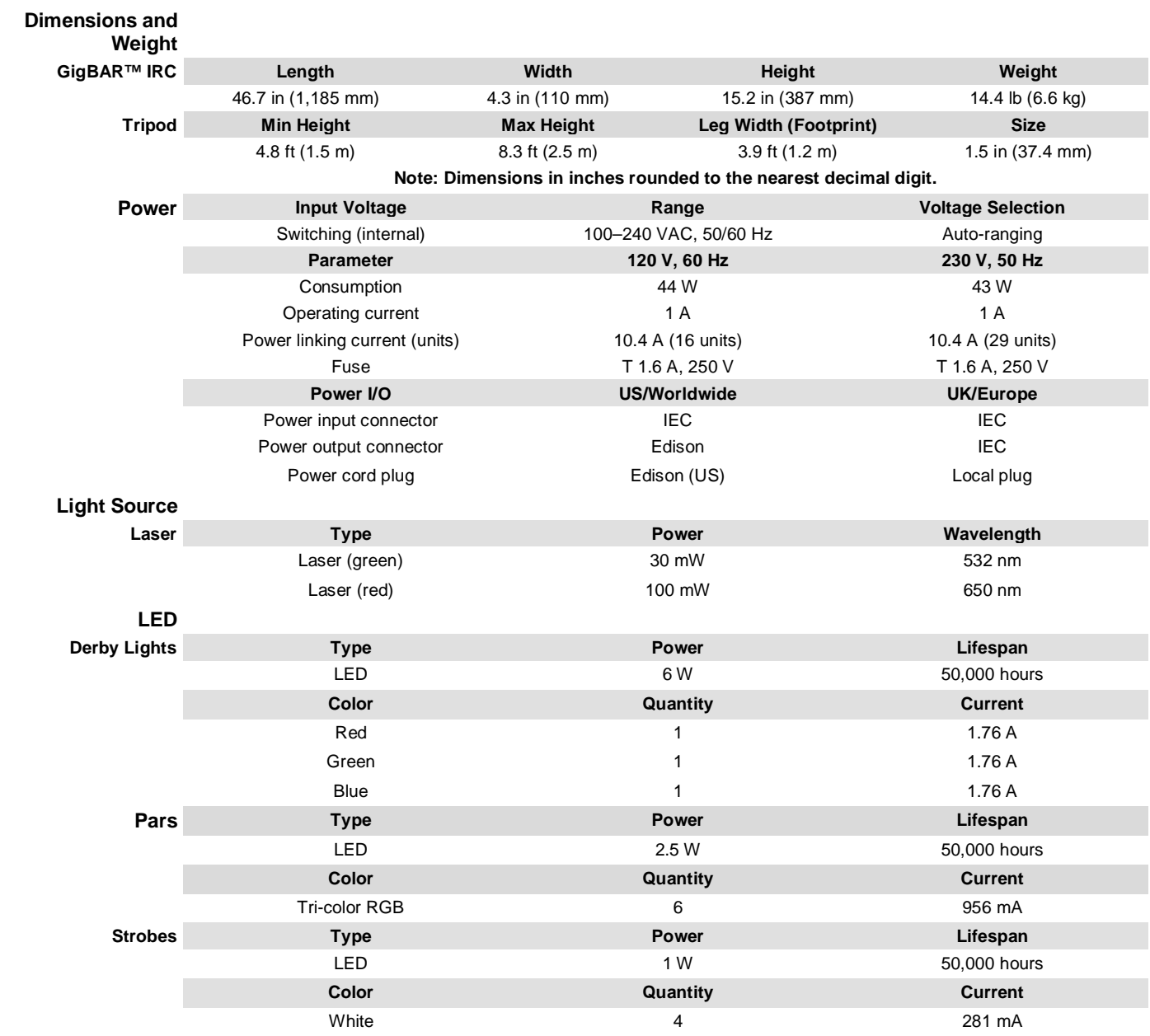

# <span id="page-30-1"></span><span id="page-30-0"></span>**6. TECHNICAL SPECIFICATIONS**

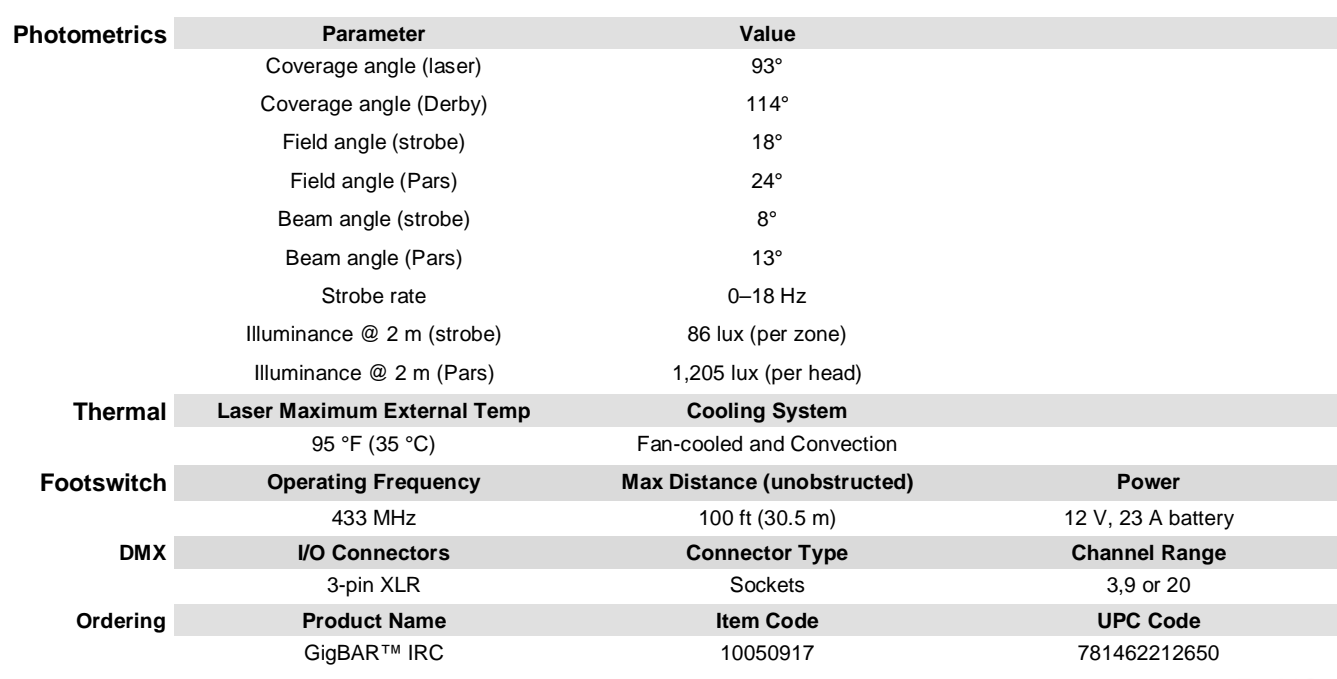

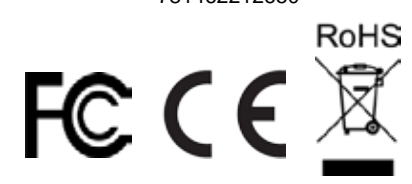

- <span id="page-32-0"></span>**RETURNS** In case you need to get support or return a product:<br>If you are located in the U.S., contact Chauvet World Headquarters.
	- If you are located in Mexico, contact Chauvet Mexico.
	- If you are located in any other country, DO NOT contact Chauvet. Instead, contact your local distributor. See [www.chauvetlighting.com](http://www.chauvetlighting.com/) for distributors outside the U.S. or Mexico.

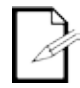

**If you are located outside the U.S. or Mexico, contact your distributor of record and follow their instructions on how to return Chauvet products to them. Visit our website [www.chauvetlighting.com](http://www.chauvetlighting.com/) for contact details.**

Call the corresponding Chauvet Technical Support office and request a Return Merchandise Authorization (RMA) number before shipping the product. Be prepared to provide the model number, serial number, and a brief description of the cause for the return.

Send the merchandise prepaid, in its original box, and with its original packing and accessories. Chauvet will not issue call tags.

Clearly label the package with the RMA number. Chauvet will refuse any product returned without an RMA number.

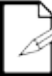

### **Write the RMA number on a properly affixed label. DO NOT write the RMA number directly on the box.**

Before sending the product, clearly write the following information on a piece of paper and place it inside the box:

- Your name
- Your address
- Your phone number
- RMA number
- A brief description of the problem

Be sure to pack the product properly. Any shipping damage resulting from inadequate packaging will be your responsibility. FedEx packing or double-boxing are recommended.

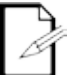

**Chauvet reserves the right to use its own discretion to repair or replace returned product(s).**

# <span id="page-33-0"></span>**CONTACT US WORLD HEADQUARTERS** - Chauvet

#### **General Information**

Address: 5200 NW 108<sup>th</sup> Avenue Sunrise, FL 33351<br>Voice: (954) 577-4455 Voice: (954) 577-4455<br>Fax: (954) 929-5560 (954) 929-5560 Toll free: (800) 762-1084

#### **MEXICO** - Chauvet Mexico

#### **General Information**

Address: Av. Santa Ana 30 Parque Industrial Lerma Lerma, Mexico C.P. 52000<br>Voice: +52 (728) 285-5000 Voice: +52 (728) 285-5000

# **Technical Support**<br>Voice: (954)

Voice: (954) 577-4455 (Press **4**) Fax: (954) 756-8015<br>Email: tech@chauvetlig [tech@chauvetlighting.com](mailto:tech@chauvetlighting.com)

**World Wide Web** [www.chauvetlighting.com](http://www.chauvetlighting.com/)

**Technical Support**<br>Email: **Servici** [servicio@chauvet.com.mx](mailto:servicio@chauvet.com.mx)

**World Wide Web** [www.chauvet.com.mx](http://www.chauvet.com.mx/)

Outside the U.S. or Mexico, contact your dealer. Follow their instructions to request support or to return a product. Visit our website for contact details.

# <span id="page-34-0"></span>**1. ANTES DE EMPEZAR**

<span id="page-34-4"></span><span id="page-34-3"></span><span id="page-34-2"></span><span id="page-34-1"></span>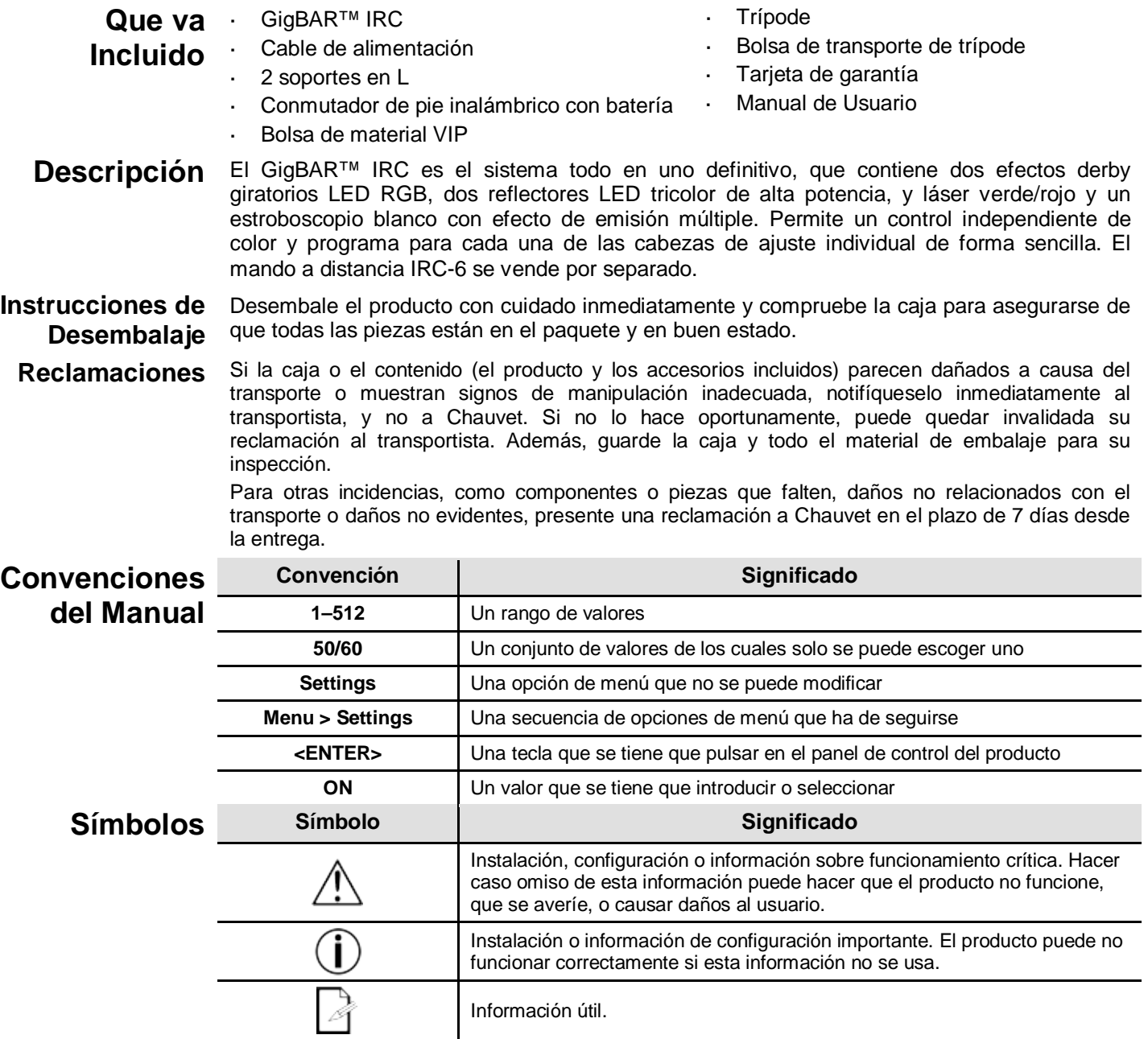

### <span id="page-34-7"></span><span id="page-34-6"></span><span id="page-34-5"></span>**Exención de Responsabilidad**

La información y especificaciones contenidas en este documento están sujetas a cambio sin previo aviso. Chauvet no asume responsabilidad de ningún tipo por cualquier error u omisión que pueda aparecer en este manual, y se reserva el derecho a revisar o rehacer este manual<br>en cualquier momento. Descarque la última versión de Descargue [http://www.chauvetlighting.com/product-manuals-literature/.](http://www.chauvetlighting.com/product-manuals-literature/)

**© Copyright 2015 Chauvet. Todos los derechos reservados.**

Impreso en la R. P. China. Publicación en formato electrónico por Chauvet en EE. UU.

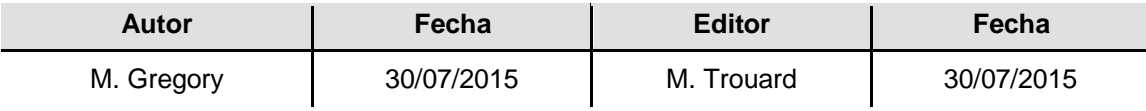

### <span id="page-35-0"></span>**Notas de**  Las Notas de seguridad incluyen información importante sobre seguridad del sistema láser. Lea **Seguridad** y comprenda todas las instrucciones antes de encender el láser por primera vez. Conocer las levias<br>Seguridad instrucciones de seguridad es crucial para evitar lesiones oculares y para no infringir la levia instrucciones de seguridad es crucial para evitar lesiones oculares y para no infringir la ley. Mantenga este Manual de usuario en un lugar seguro para futuras consultas.

## **DETÉNGASE Y LEA TODOS LOS DATOS DE SEGURIDADlÁSER**

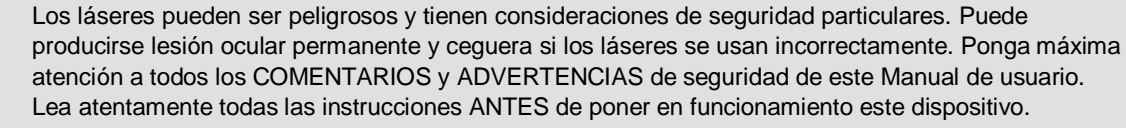

- Conecte siempre el producto a un circuito con toma de tierra para evitar el riesgo de electrocución. Desconecte siempre el producto de la alimentación antes de limpiarlo.
- Evite la exposición directa de los ojos a la fuente de luz mientras es producto esté encendido.
- Asegúrese de que el cable de alimentación no está retorcido ni estropeado.
- Nunca desconecte este producto de la alimentación agarrando o tirando del cable.
- Si monta el producto en alto, asegure siempre a un dispositivo de seguridad usando cable de seguridad.
- Asegúrese de que no hay materiales inflamables cerca del producto cuando esté en funcionamiento.
- No toque la carcasa del producto cuando esté en funcionamiento, porque podría estar muy caliente.
- Este producto no está concebido para una instalación permanente.
- Asegúrese siempre de que la tensión del enchufe al que conecte el producto está en el rango establecido en el grabado o en el panel posterior del producto.
- ¡El producto es para uso en interiores solamente! (IP20) Para evitar riesgos de incendio o descarga, no exponga el producto a la lluvia o la humedad.
- Instale siempre el producto en una ubicación con ventilación adecuada, al menos a 20'' (50 cm) de superficies adyacentes.
- Asegúrese de que no queda bloqueada ninguna ranura de ventilación en la carcasa del producto.
- Nunca conecte el producto a un atenuador.

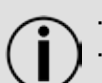

- Use siempre el soporte de montaje para trasladar el producto.
- No apague/encienda el producto a intervalos cortos. Esto acortará la vida del diodo láser.
- NO sacuda este producto. Evite usar la fuerza bruta cuando monte o maneje el producto.
- Use SIEMPRE un cable de seguridad cuando monte este producto en lo alto.
- La temperatura ambiente operativa para el láser es de 59 °F a 95 °F (15 °C a 35 °C). No haga funcionar este producto fuera de este rango.
- En caso de un problema grave de funcionamiento, deje de usar el producto inmediatamente.
- Nunca intente reparar el producto. Las reparaciones llevadas a cabo por personal no cualificado pueden provocar averías o funcionamiento defectuoso. Póngase en contacto con el centro de asistencia técnica autorizado más cercano.
- Para evitar un desgaste innecesario y alargar su vida útil, desconecte complemente el producto de la alimentación, mediante el interruptor o desenchufándolo, durante los periodos en los que no se use.

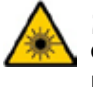

**¡CUIDADO! El uso de controles, ajustes o procedimientos distintos a ESTOS que se especifican EN ESTE MANUAL DE USUARIO pueden causar exposición peligrosa a la radiación.**

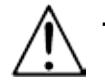

**Es requisito de Chauvet colocar sacos de arena en la base del pie para aumentar la estabilidad.**

**NO sobrepase el punto marcado como tope del mástil.** 

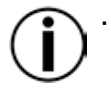

**NO apriete excesivamente la rueda de ajuste en el punto de inserción de montaje del trípode, ya que esto puede dañar el mástil o el soporte.** 

**NO use este soporte de ninguna forma que no esté prevista.**
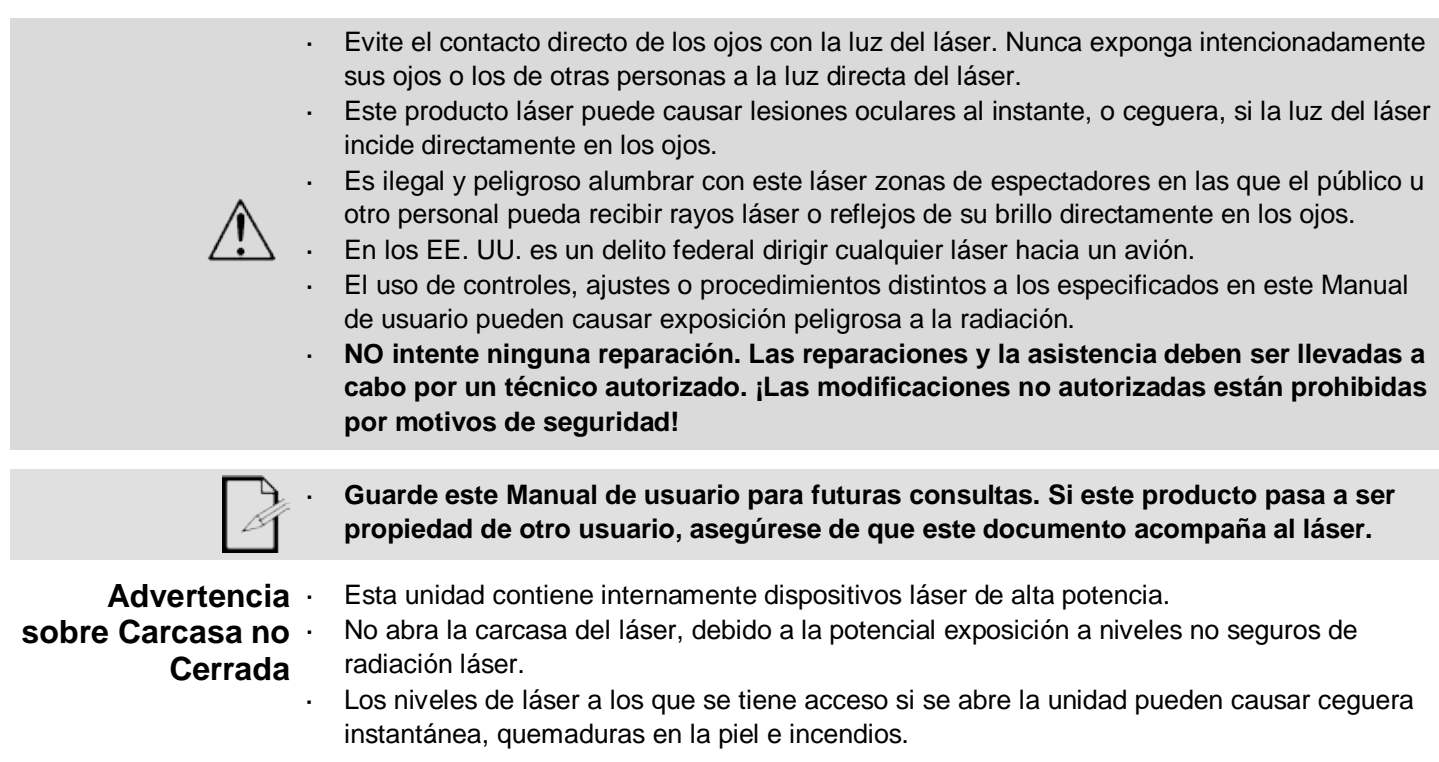

**Notas de Seguridad sobre Láser**

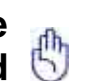

### **DETÉNGASE Y LEA TODAS LAS NOTAS DE SEGURIDAD SOBRE EL LÁSER SIGUIENTES**

La luz láser es diferente de cualquier otra luz. La luz láser puede causar lesiones oculares si el producto no se instala y usa adecuadamente. La luz láser es miles de veces más concentrada que cualquier otro tipo de luz. Esta concentración puede causar lesiones instantáneas en el ojo por quemadura de la retina (la zona sensible a la luz en la parte posterior del ojo). El calor de una luz láser podría no sentirse y aun así puede quemar o dejar ciegos a los operadores del producto o al público. Incluso cantidades muy pequeñas de luz láser, y a larga distancia, son potencialmente peligrosas.

**NO** asuma que la exposición a un haz individual de luz láser es segura, incluso si se trata de un haz muy pequeño dividido de un haz más grande. Este producto de láser utiliza docenas de milivatios de potencia láser —niveles Clase 3B internamente— y se divide en múltiples haces —niveles Clase 3R—. Los haces individuales de Clase 3R son potencialmente peligrosos para los ojos.

**NO** asuma que una luz láser en movimiento es segura. La luz láser nunca está exenta de riesgo. Puesto que las lesiones oculares pueden producirse instantáneamente, es crítico prevenir la posibilidad de CUALQUIER exposición directa al ojo. Según las regulaciones de seguridad láser, no es legar dirigir láseres de Clase 3R a zonas en las que pueda quedar gente expuesta, incluso si el láser apunta por debajo de las caras de las personas, como a una pista de baile.

- No ponga en funcionamiento el láser sin primero leer y comprender todos los datos técnicos y de seguridad de este manual.
- Ubique e instale todos los efectos láser SIEMPRE de forma que toda la luz láser está al menos a 3 m (9,8 pies) sobre el nivel del suelo en el que se encuentra la gente. Vea el apartado [Uso Adecuado](#page-46-0) de este manual.
- Después de la instalación, y antes de su uso público, pruebe los láseres para asegurarse de que funcionan adecuadamente. No use el producto si detecta cualquier defecto.
- NO use el láser si este emite solo uno o dos haces en lugar de docenas/centenares, pues esto indica una avería en la óptica de la rejilla de difracción, y permite la emisión de niveles de láser por encima de la Clase 3R.
- NO apunte con láser a personas o animales.
- NO mire a la apertura del láser o a los haces de láser.
- NO apunte con láser en zonas en la que la gente pueda quedar expuesta.
- NO apunte con láseres a superficies muy reflectantes como ventanas, espejos y metal pulido. Incluso los reflejos del láser pueden ser peligrosos.
- Nunca apunte con el láser a un avión, pues constituye delito según las leyes de EE. UU.
- Nunca apunte hacia el cielo con haces láser sueltos.
- No exponga la óptica de salida (apertura) a productos de limpieza químicos agresivos.
- No use el láser si la carcasa está averiada o abierta, o si la óptica parece dañada de cualquier modo.
- Nunca abra la carcasa del láser. Los altos niveles de potencia láser dentro de la carcasa protectora pueden originar incendios o quemaduras en la piel y causarán lesiones oculares al instante.
- Nunca deje este producto en funcionamiento sin vigilancia.
- a. El funcionamiento de un láser de espectáculo de Clase 3R se permite solo si el espectáculo es controlado por un profesional experimentado y bien formado, familiarizado con los datos contenidos en este manual.
- Los requisitos legales para usar productos de láser recreativo varían de un país a otro. El usuario es responsable de los requisitos legales del lugar/país en que lo utilice.

**¡CUIDADO! No ponga en funcionamiento este dispositivo en formas no especificadas en este Manual de usuario. No seguir las instrucciones invalidará la garantía, podría dañar el producto o lesionar al usuario o al público.**

**¡CUIDADO! Este producto no se puede tirar con la basura doméstica. Póngase en contacto con el servicio de recogida para la eliminación de aparatos electrónicos de su zona.** 

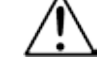

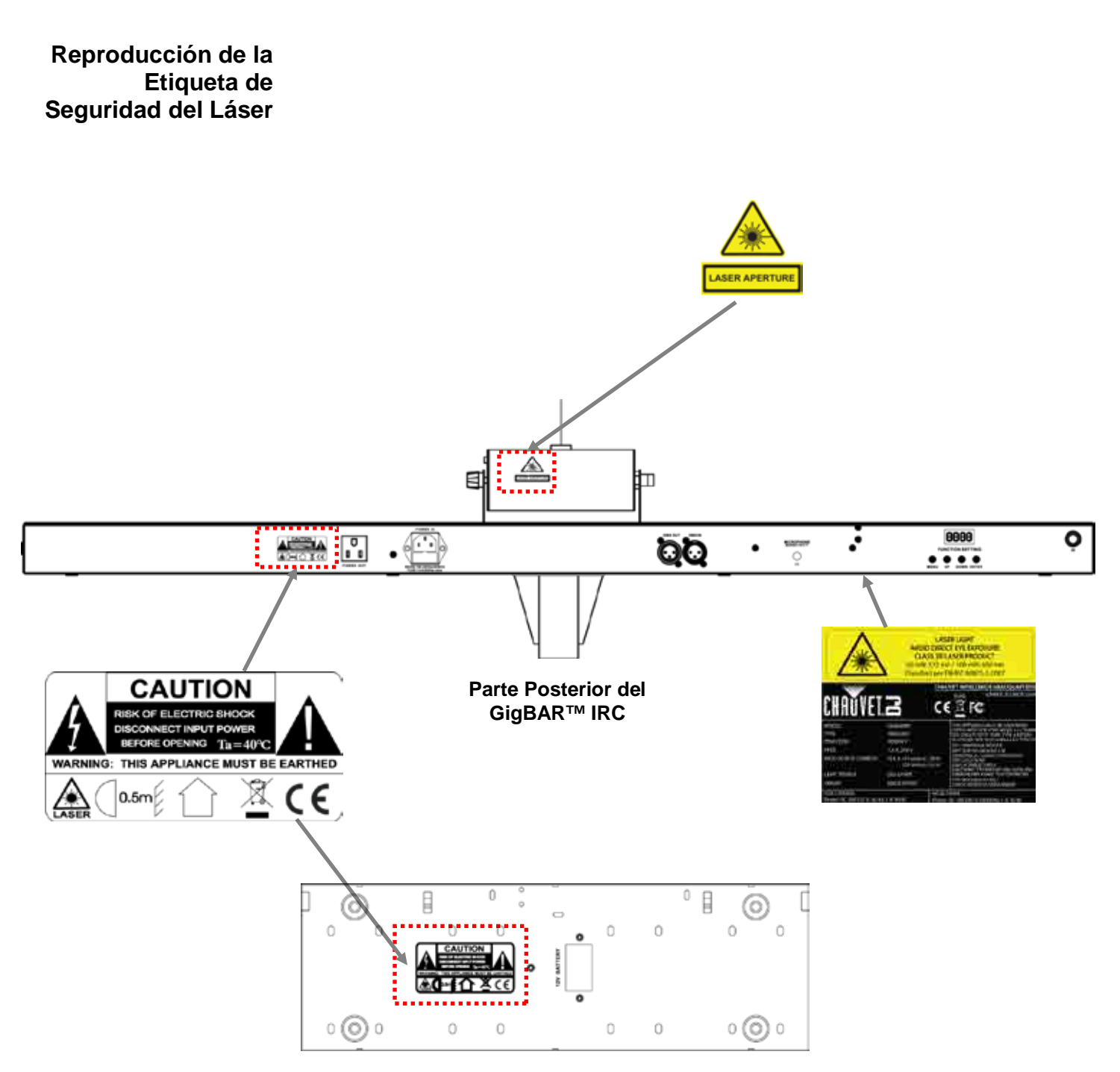

**Parte Posterior del Conmutador de Pie**

## **Advertencia LUZ LÁSER EVITE LA EXPOSICIÓN DIRECTA AL OJO**

sobre Exposición Se pueden encontrar más directrices y programas de seguridad para el uso seguro de láseres **al Láser** en la Normativa ANSI Z136.1 "Para uso seguro de Láseres", disponible en el Laser Institute of America: [www.laserinstitute.org.](http://www.laserinstitute.org/) Muchos gobiernos locales, corporaciones, agencias, ejército y otros requieren que todos los láseres se usen bajo las directrices de ANSI Z136.1. La guía Laser Display puede obtenerse de la International Laser Display Association: [www.laserist.org.](http://www.laserist.org/)

## **Datos de Emisión**

**Láser** Según se midió bajo condiciones de medición IEC para clasificación

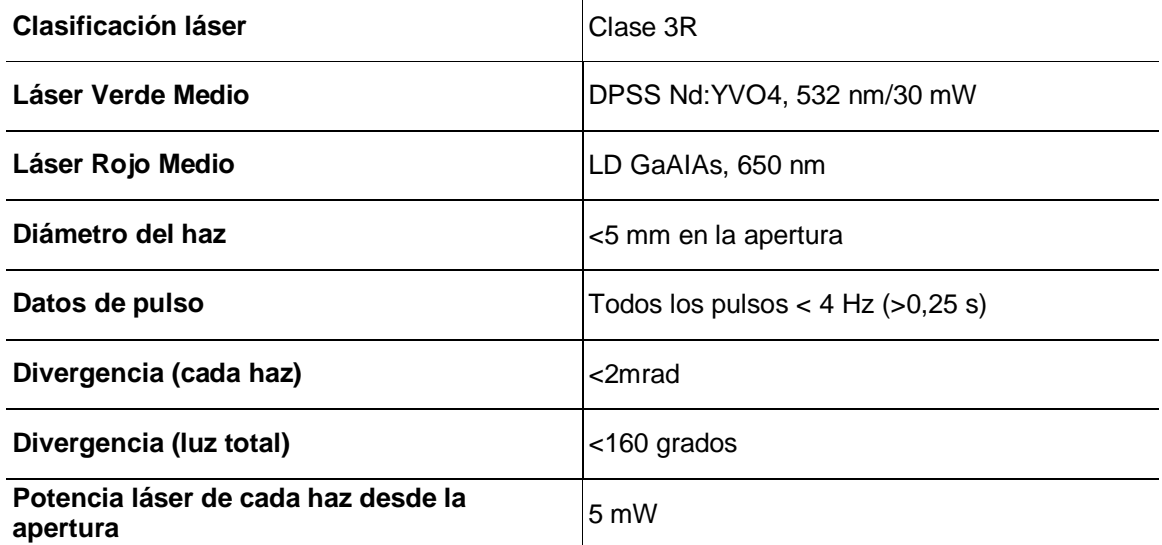

**Declaración de Este producto láser cumple las directivas EN/IEC 60825-1 Ed 2, 2007-03, y U.S. Conformidad FDA/CDRH FLPPS mediante las condiciones de Laser Notice No. 50 de fecha 24 de junio Láser de 2007. Este dispositivo láser está clasificado como 3R. (La Clase 3R es el equivalente internacional a la Clase IIIa de EE. UU.). No es necesario ningún mantenimiento para que este producto siga cumpliendo los estándares de rendimiento láser.** 

## **2. INTRODUCIÓN**

## **Vista General**

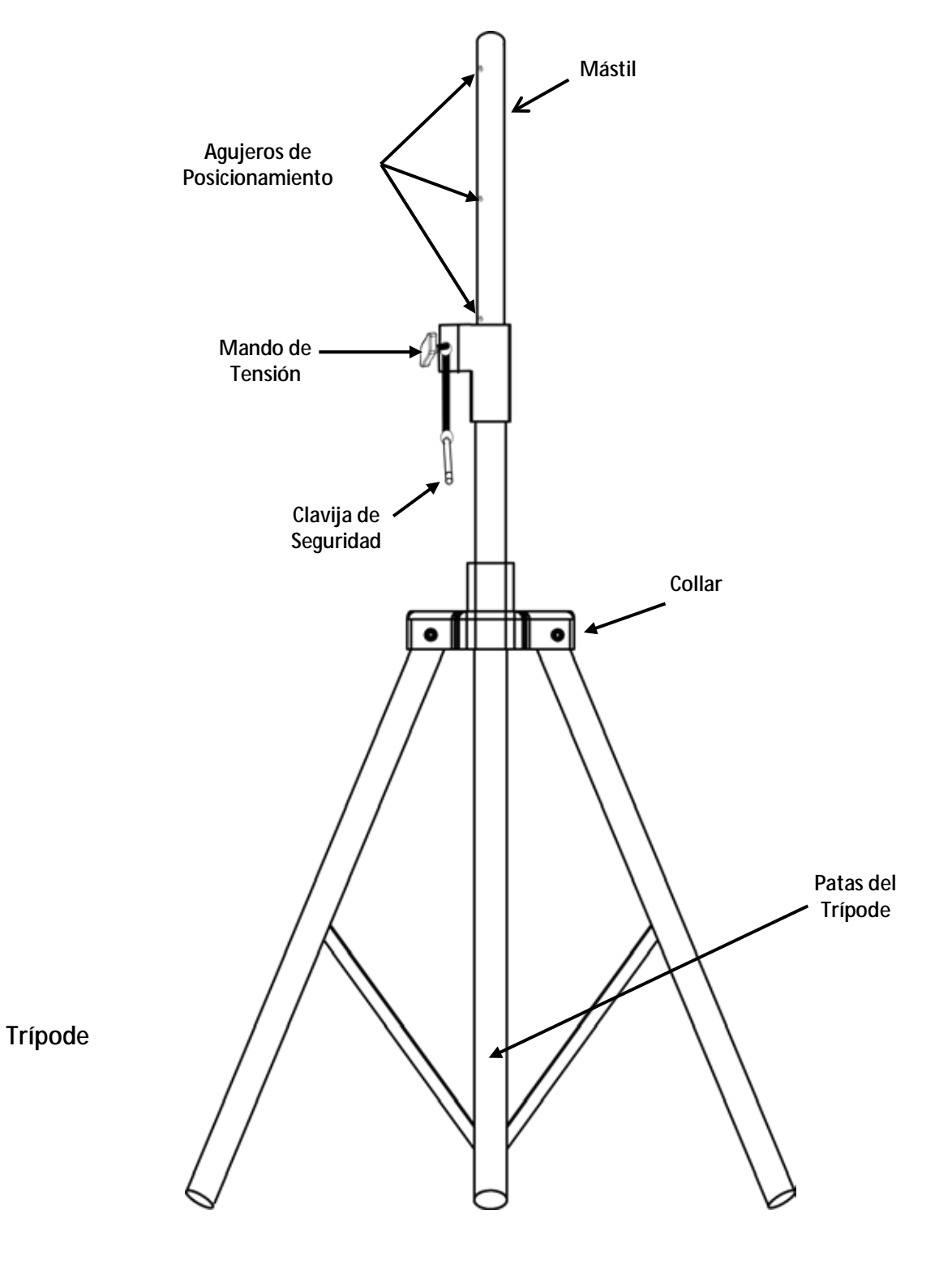

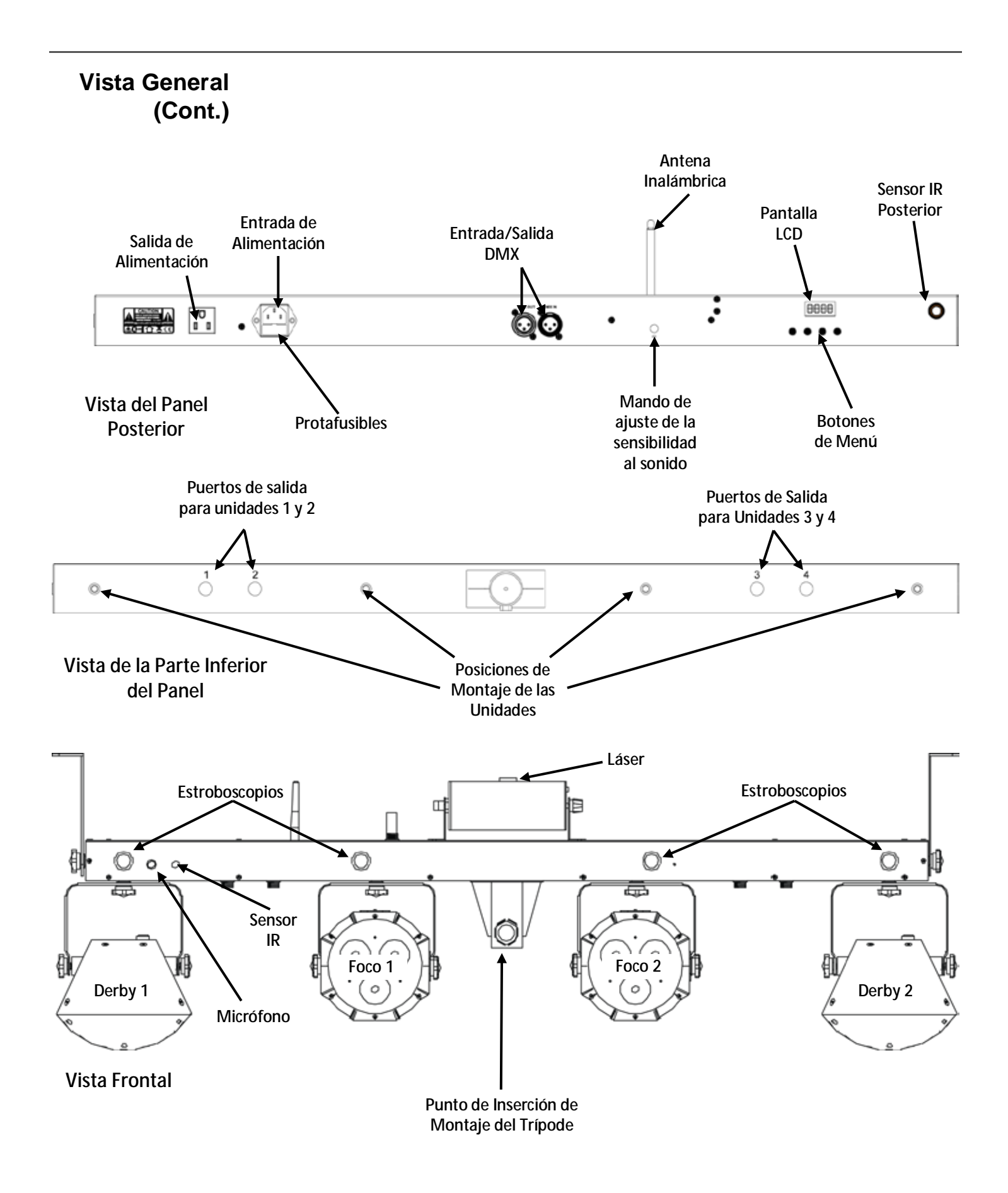

## **Dimensiones**

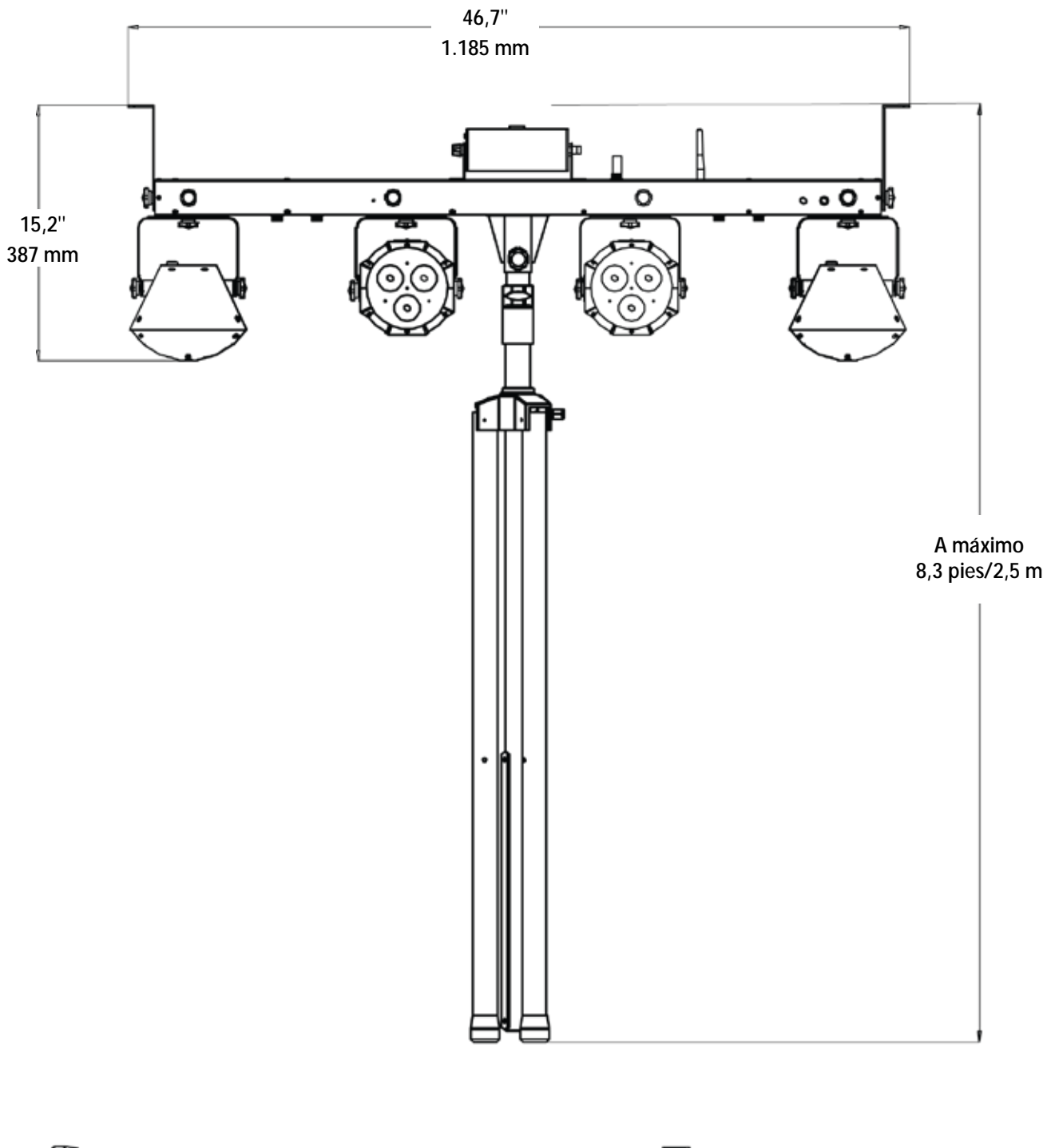

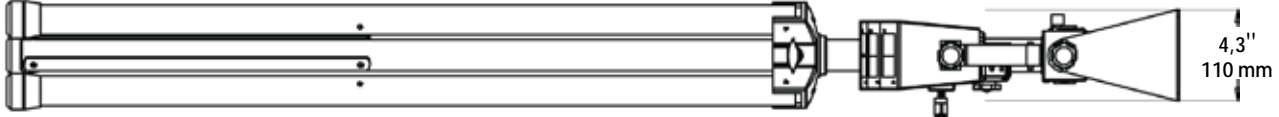

## **3. CONFIGURACIÓN**

# **Alterna**

**Corriente** El GigBAR™ IRC tiene una fuente de alimentación con detección automática que puede funcionar con un rango de tensión de entrada de 100 a 240 VCA, 50/60 Hz.

> Para determinar los requerimientos de alimentación (disyuntor, toma de alimentación y cableado), use el valor de tensión que aparece en la etiqueta fijada en el panel trasero del producto o consulte las [Especificaciones Técnicas](#page-62-0) de este manual. La especificación de corriente listada indica el consumo de corriente promedio en condiciones normales.

**Conecte siempre el producto a un circuito protegido (disyuntor o fusible). Asegúrese de que el producto tiene una toma de tierra adecuada para evitar el riesgo de electrocución o incendio.**

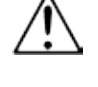

**Para evitar un desgaste innecesario y alargar su vida útil, desconecte complemente el producto de la alimentación, mediante el interruptor o desenchufándolo, durante los periodos en los que no se use.**

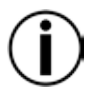

**Nunca conecte el producto a un reostato (resistor variable) o circuito de atenuación, incluso si el canal del reostato o atenuador sirve solo como conmutador 0 a 100%.** 

**Pila del pedal** El pedal inalámbrico utiliza una pila de 12 voltios situada bajo la tapa de la batería en la parte inferior del producto, que se puede sustituir cuando sea necesario.

### **Sustitución de la** Para sustituir la pila del pedal inalámbrico:

- 1. Ponga el interruptor en la posición "Off."
- 2. Quite la tapa de la batería retirando los 2 tornillos con un destornillador de estrella.
- 3. Quite la pila gastada del receptáculo y desconéctela de los cables.
- 4. Sustituya la pila de 12 voltios, asegurándose de que los cables positivo (+) y negativo (-) corresponden con los polos de la pila.
- 5. Coloque la pila en el receptáculo y cierre con la tapa.
- 6. Fije la tapa de la pila con los dos tornillos de estrella.

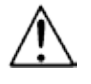

**pila**

¡NO apriete demasiado los tornillos!

**Sustitución del**  1. Desconecte el producto de la alimentación.

**Fusible** 2. Haga cuña con la punta de un destornillador plano en la ranura del portafusibles.

3. Saque el portafusibles de la carcasa.

- 4. Quite el fusible fundido del soporte.
- 5. Sustitúyalo con un fusible del mismo tipo y categoría exactamente.
- 6. Vuelva a colocar el portafusibles en su sitio y conecte de nuevo la alimentación.

**Desconecte el producto de la alimentación antes de sustituir el fusible.** 

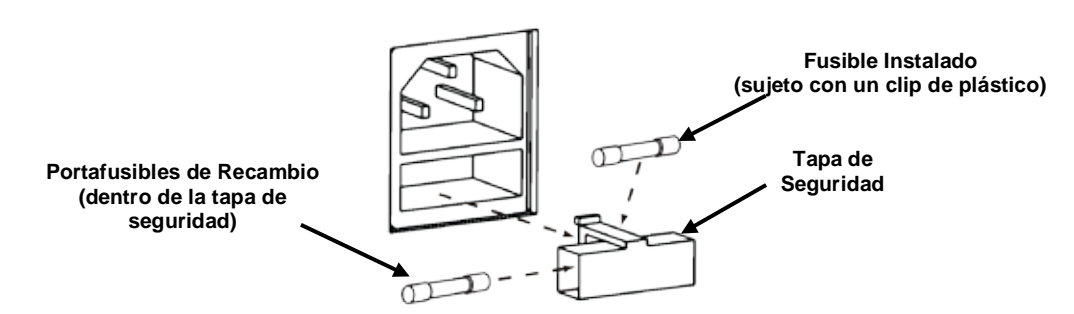

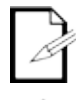

**El producto no se entrega con un fusible de repuesto; sin embargo, la tapa de seguridad tiene sitio para un repuesto.**

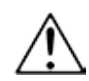

**Sustituya siempre el fusible fundido con uno del mismo tipo y categoría.**

**Alimentación en**  Alimentación en cadena es cuando los productos se conectan en cadena por las tomas de **Cadena** entrada y salida de alimentación, permitiendo la alimentación de muchos productos con un solo enchufe.

> Se pueden alimentar en cadena hasta 16 productos GigBAR™ IRC a 120 V, y hasta 29 productos GigBAR™ IRC se pueden alimentar en cadena a 230 V.

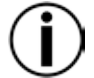

**No alimente en cadena más de 16 GigBAR™ IRC a 120 V.**

**No alimente en cadena más de 29 GigBAR™ IRC a 230 V.** 

Montaje Antes de montar el producto, lea y siga las recomendaciones de seguridad indicadas en las [Notas de Seguridad.](#page-35-0)

- **Orientación** El GigBAR™ IRC se debe montar en un posición preparada para el uso seguro de láser. Además, asegúrese de proporcionar una ventilación adecuada alrededor del producto.
- **Colocación** Antes de decidir una ubicación para el producto, asegúrese siempre de que hay fácil acceso al producto para su mantenimiento y programación.
	- Asegúrese de que la estructura o superficie sobre la que está montando el producto puede soportar su peso (vea las [Especificaciones Técnicas\)](#page-62-0).
	- Cuando monte el producto en altura, use siempre un cable de seguridad (como el **CH-05** de а, Chauvet). Monte el producto con seguridad a un punto de anclaje, como una plataforma elevada o un truss.
	- Los mandos de ajuste del soporte permiten el ajuste direccional para dirigir el producto hacia el ángulo deseado. Apriete y afloje los mandos de soporte únicamente con la mano. Usar herramientas podría estropear los mandos.
	- Cuando lo monte en el trípode, asegúrese de que el soporte está adecuadamente apretado y nivelado.

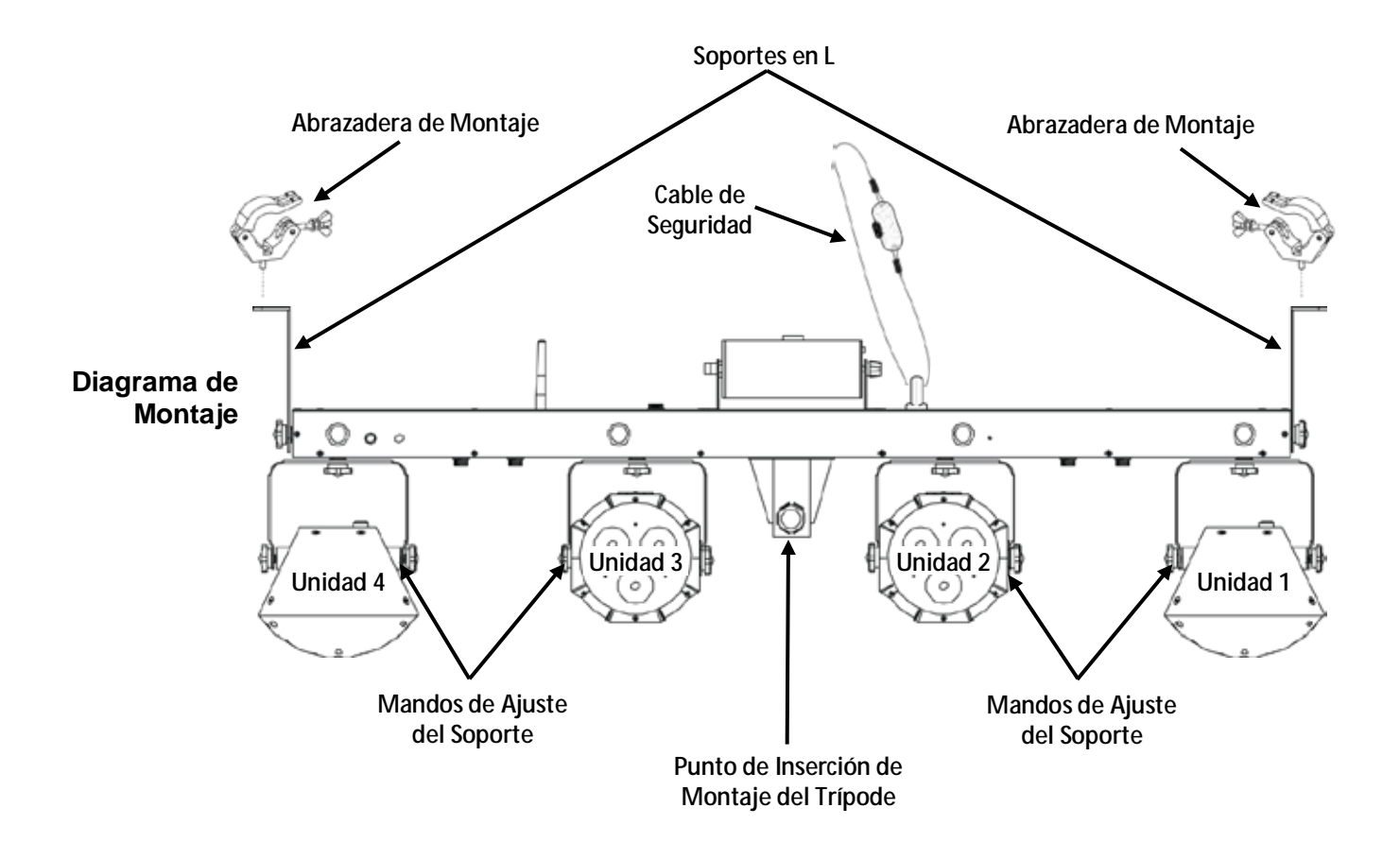

<span id="page-46-0"></span>**Uso Adecuado** Este producto es para montaje en alto solamente. Por seguridad, Chauvet recomienda montar los productos de efectos de iluminación sobre plataformas estables y elevadas, o en soportes en alto sólidos utilizando abrazaderas apropiadas para colgar. En todos los casos, utilice cables de seguridad. Obtenga el material de fijación apropiado de su proveedor de iluminación. Las disposiciones internacionales de seguridad láser precisan que los productos de láser se manejen de la forma mostrada a continuación, con una separación vertical mínima de 3 metros

(9,8 pies) entre el suelo y la luz láser más baja. Además, se requiere una separación horizontal de 3 metros entre la luz láser y los espectadores u otros espacios públicos.

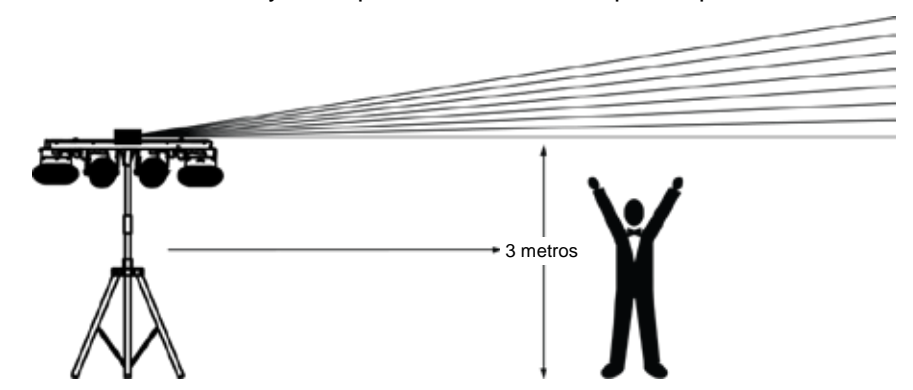

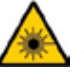

**¡CUIDADO! El uso de controles, ajustes o procedimientos distintos a ESTOS que se especifican EN ESTE MANUAL DE USUARIO pueden causar exposición peligrosa a la radiación.**

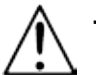

**Es requisito de Chauvet colocar sacos de arena en la base del pie para aumentar la estabilidad.**

**IMPORTANTE: NO sobrepase el punto marcado como tope del mástil.** 

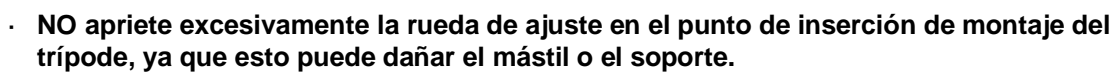

**NO use este soporte de ninguna forma que no esté prevista.**

## **4. FUNCIONAMIENTO**

Este producto no está diseñado para un uso continuo. Asegúrese de que hace descansos regulares durante su funcionamiento para maximizar la vida de su láser. Desconecte siempre el GigBAR™ IRC de la alimentación cuando no lo use.

**Funcionamiento**  Para acceder a las funciones del panel de control, use los cuatro botones ubicados bajo la del Panel de Pantalla. Cuando el producto esté encendido, el monitor LED del panel posterior mostrará el Control modo de funcionamiento actual (independiente o DMX). El producto mantendrá la configuración<br>Control quardada cuando se apagó la última vez guardada cuando se apagó la última vez.

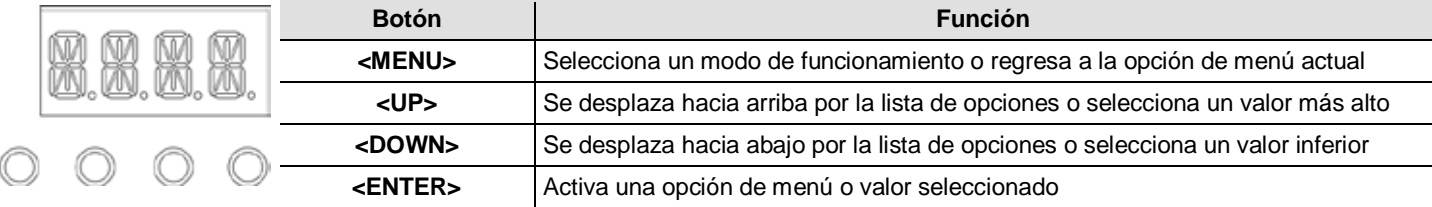

### <span id="page-47-0"></span>**Mapa de Menú**

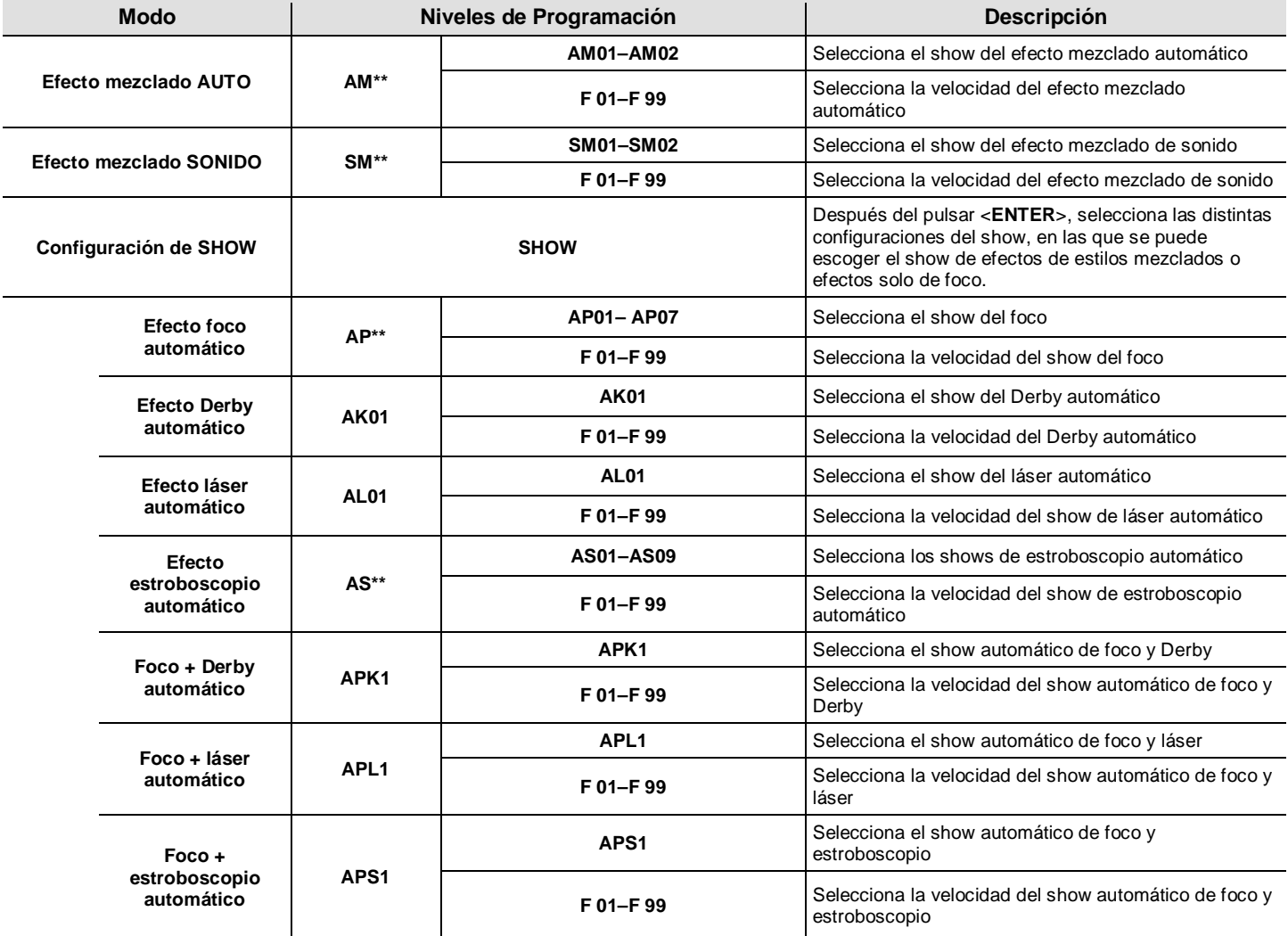

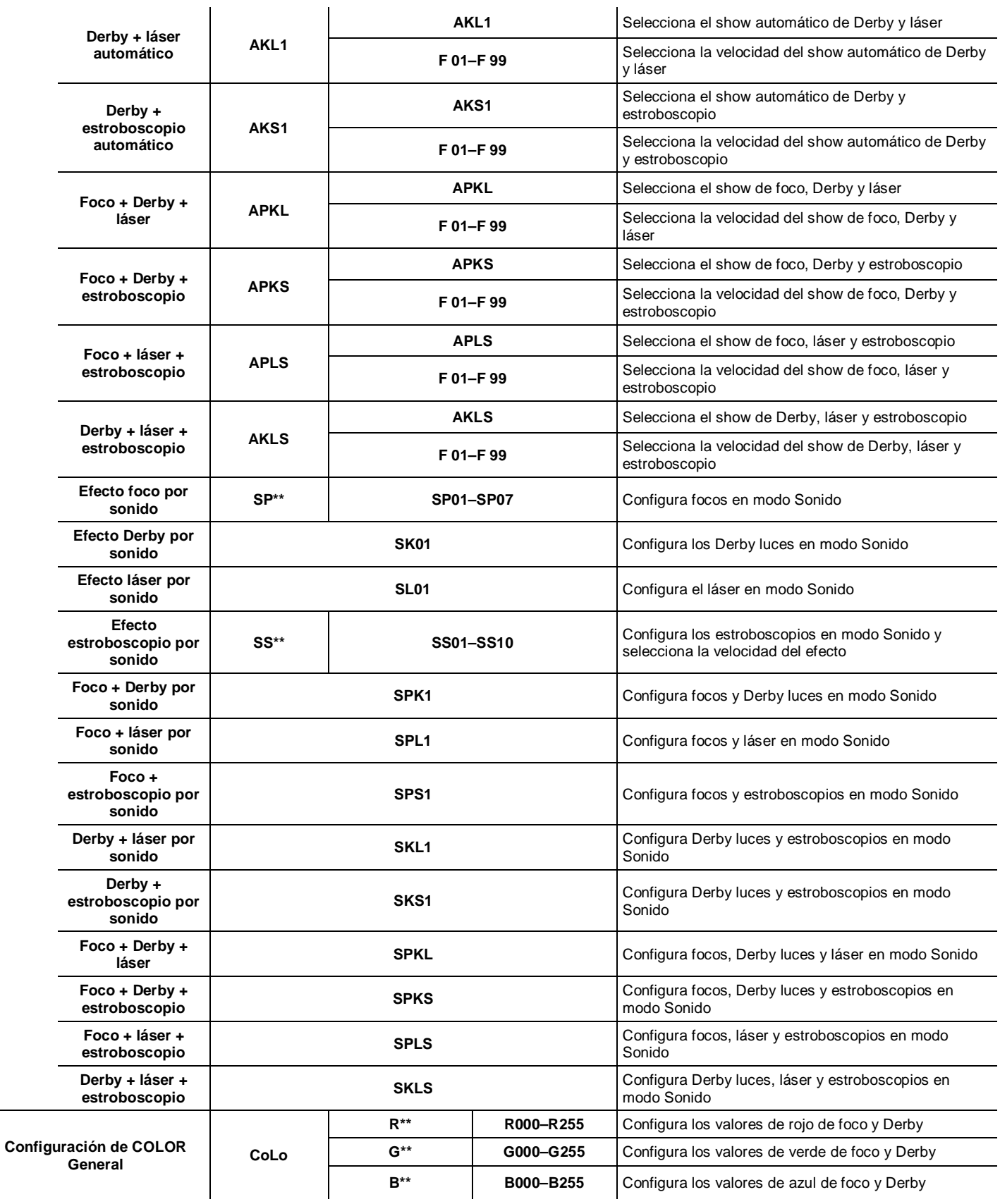

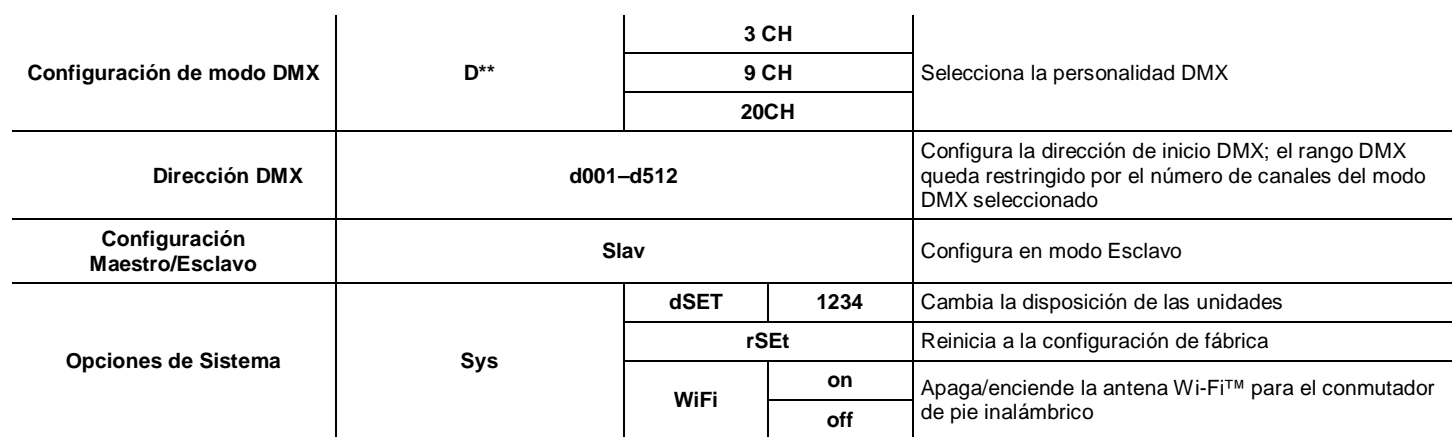

#### **Configuración** Configure el producto en uno de los modos independientes para controlarlo sin controlador **(Independiente)** DMX. Conecte el producto a una toma de corriente adecuada.

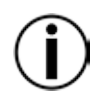

**Nunca conecte un producto que está funcionando en cualquier modo Independiente (Automático o Activo por sonido) a una línea DMX conectada a un controlador DMX. Los productos en modo Independiente pueden transmitir señales DMX que podrían interferir con las señales DMX del controlador.**

**Modo Efecto**  Para habilitar el modo de efecto mezclado de sonido (todo Activo por sonido), haga lo siguiente:

- **Mezclado de** 1. Pulse <MENU> repetidamente hasta que SM<sup>\*\*</sup> parpadee en la pantalla.
- **Sonido Activo**  2. Pulse **<ENTER>**.
- **por Sonido**
- 3. Utilice **<UP>** o **<DOWN>** para seleccionar el modo Activo por sonido deseado (**SM01** o **SM02**).
- 4. Pulse **<ENTER>** para poner el dispositivo en el modo Activo por sonido seleccionado. Encienda la música y ajuste el mando de sensibilidad al sonido hasta que el producto empiece a responder al ritmo de la música.

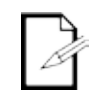

**El producto solo responderá a bajas frecuencias en la música (graves y percusión).**

**El láser se quedará en blackout (oscuridad total) en modo Activo por sonido tras 3 segundos de silencio o sonido por debajo del nivel de sensibilidad.**

**Modo Efecto**  Para habilitar el modo efecto mezclado automático (todo Automático), siga las instrucciones **Mezclado**  siguientes:

- **Automático** 1. Pulse **<MENU>** repetidamente hasta que **AM\*\*** parpadee en la pantalla.
	- 2. Pulse **<ENTER>**.
	- 3. Utilice **<UP>** o **<DOWN>** para seleccionar el modo Automático deseado (**AM01** o **AM02**).
	- 4. Pulse **<ENTER>**.
	- 5. Utilice **<UP>** o **<DOWN>** para ajustar la velocidad del modo, **F 01** (rápido) a **F 99** (lento).
	- 6. Pulse **<ENTER>**.

**Configuración**  Para escoger los shows de efecto de estilo mezclado o efectos solo de foco, siga las del Show instrucciones que siguen y consulte el **Mapa de Menú** para ver los pasos de programación:

- 1. Pulse **<MENU>** repetidamente hasta que **SHOW** parpadee en la pantalla.
- 2. Pulse **<ENTER>** para el siguiente nivel de programación.
- 3. Utilice **<UP>** o **<DOWN>** para desplazarse por las distintas opciones individuales del show Automático o Sonido.
- 4. Pulse **<ENTER>** para poner el dispositivo en el modo seleccionado.
- 5. Utilice **<UP>** o **<DOWN>** para ajustar la velocidad del modo, **F 01** (rápido) a **F 99** (lento).
- 6. Pulse **<ENTER>**.

**Modo** El modo Maestro/Esclavo permite que un solo producto GigBAR™ IRC (el maestro), controle las **Maestro/Esclavo** acciones de uno o más productos GigBAR™ IRC (los esclavos) sin necesidad de un controlador<br>Maestro/Esclavo DMX, El maestre se sentigurará para funcionar bion en mada Autamática bion en mada Activo DMX. El maestro se configurará para funcionar bien en modo Automático bien en modo Activo por Sonido, mientras que los esclavos se configurarán para funcionar en modo Esclavo. Una vez configuradas y conectadas, las unidades esclavo funcionarán al unísono con su maestro. Configure los productos como se indica a continuación.

### **Para cada esclavo:**

- 1. Pulse **<MENU>** repetidamente hasta que **Slav** parpadee en la pantalla.
- 2. Pulse **<ENTER>** para poner el dispositivo en modo Esclavo. La pantalla continuará parpadeando.
- 3. Repita los pasos 1 y 2 para cada esclavo.
- 4. Conecte la salida DMX de la primera unidad esclavo a la entrada DMX de la siguiente unidad esclavo.
- 5. Conecte la entrada DMX de las siguientes unidades esclavo a la salida DMX de la unidad esclavo precedente.

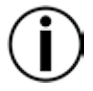

**Configure todas las unidades esclavo antes de conectar la unidad maestro a la cadena DMX.**

**La pantalla de los esclavos continuará parpadeando hasta que los esclavos reciban una señal DMX del maestro.** 

#### **Para el maestro:**

- 1. Conecte la salida DMX del maestro a la entrada DMX de la primera unidad esclavo.
- 2. Configure la unidad maestro para funcionar en modo Automático o Activo por Sonido

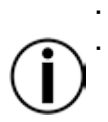

**Asegúrese de que la unidad maestro es la primera unidad de la cadena DMX. Nunca conecte un controlador DMX a una cadena DMX configurada para funcionamiento Maestro/Esclavo, porque el controlador puede interferir con las señales del maestro.**

**No conecte más de 31 esclavos al maestro.** 

## **Configuración** Configure el producto en modo DMX para controlarlo con un controlador DMX. El producto usa **(DMX)** <sup>un cable DMX de 3 pines.</sup>

- 1. Conecte el producto a una toma de corriente adecuada.
- 2. Conecte un cable DMX de la salida DMX del controlador DMX al conector de entrada DMX del producto.

**Personalidad DMX y Dirección** DMX que usa el dispositivo. Si escoge una dirección de inicio que es demasiado alta, podría **de Inicio** Personalidad Cuando seleccione una dirección DMX de inicio, tenga en cuenta siempre el número de canales estar restringiendo el acceso a alguno de los canales del producto.

El GigBAR™ IRC usa personalidades de 3, 9 y 20 canales DMX, lo que significa que la dirección DMX más alta que puede emplear es **493**.

Si no está familiarizado con el protocolo DMX, descargue el Manual DMX de [http://www.chauvetlighting.com/downloads/DMX\\_Primer\\_Rev6\\_WO.pdf.](http://www.chauvetlighting.com/downloads/DMX_Primer_Rev6_WO.pdf)

Para seleccionar la personalidad DMX y la dirección DMX de inicio, haga lo siguiente:

- 1. Pulse **<MENU>** repetidamente hasta que la personalidad DMX deseada
- (**3 CH**, **9 CH** o **20CH**) parpadee en la pantalla.
- 2. Pulse **<ENTER>** y **D\*\*** parpadea en la pantalla.
- 3. Utilice **<UP>** o **<DOWN>** para seleccionar dirección de inicio (**d001**–**d512**).
- 4. Pulse **<ENTER>** para poner el dispositivo en modo DMX. La pantalla continuará parpadeando.

## **Ajuste de Color**  Para configurar el foco y el Derby con un color personalizado, haga lo siguiente:

- 1. Pulse **<MENU>** repetidamente hasta que **CoLo** parpadee en la pantalla.
- **Personalizado** 2. Pulse **<ENTER>**.
	- 3. Utilice **<UP>** o **<DOWN>** para desplazarse hasta **R\*\*** (rojo), **G\*\*** (verde) o **B\*\*** (azul).
	- 4. Pulse **<ENTER>** para seleccionar el color.
	- 5. Utilice **<UP>** o **<DOWN>** para ajustar la saturación de color (*X***000**–*X***255**).
	- 6. Pulse **<ENTER>**.
	- 7. Repita los pasos 3 al 5 para cada color.

#### **Configuración** Para restaurar la configuración a los valores originales de fábrica o para hacer cambios en la **de Sistema** configuración individual de las unidades, siga las siguientes indicaciones:

- 1. Pulse **<MENU>** repetidamente hasta que **SyS** parpadee en la pantalla.
- 2. Pulse **<ENTER>**.
- 3. Utilice **<UP>** o **<DOWN>** para seleccionar **rSEt** (predeterminado de fábrica) o **dSET** (cambia la disposición de la unidad).
- 4. Pulse **<ENTER>** para seleccionar la configuración de sistema deseada.

Si se selecciona **rSEt**, el GigBAR™ IRC vuelve a los valores predeterminados de fábrica.

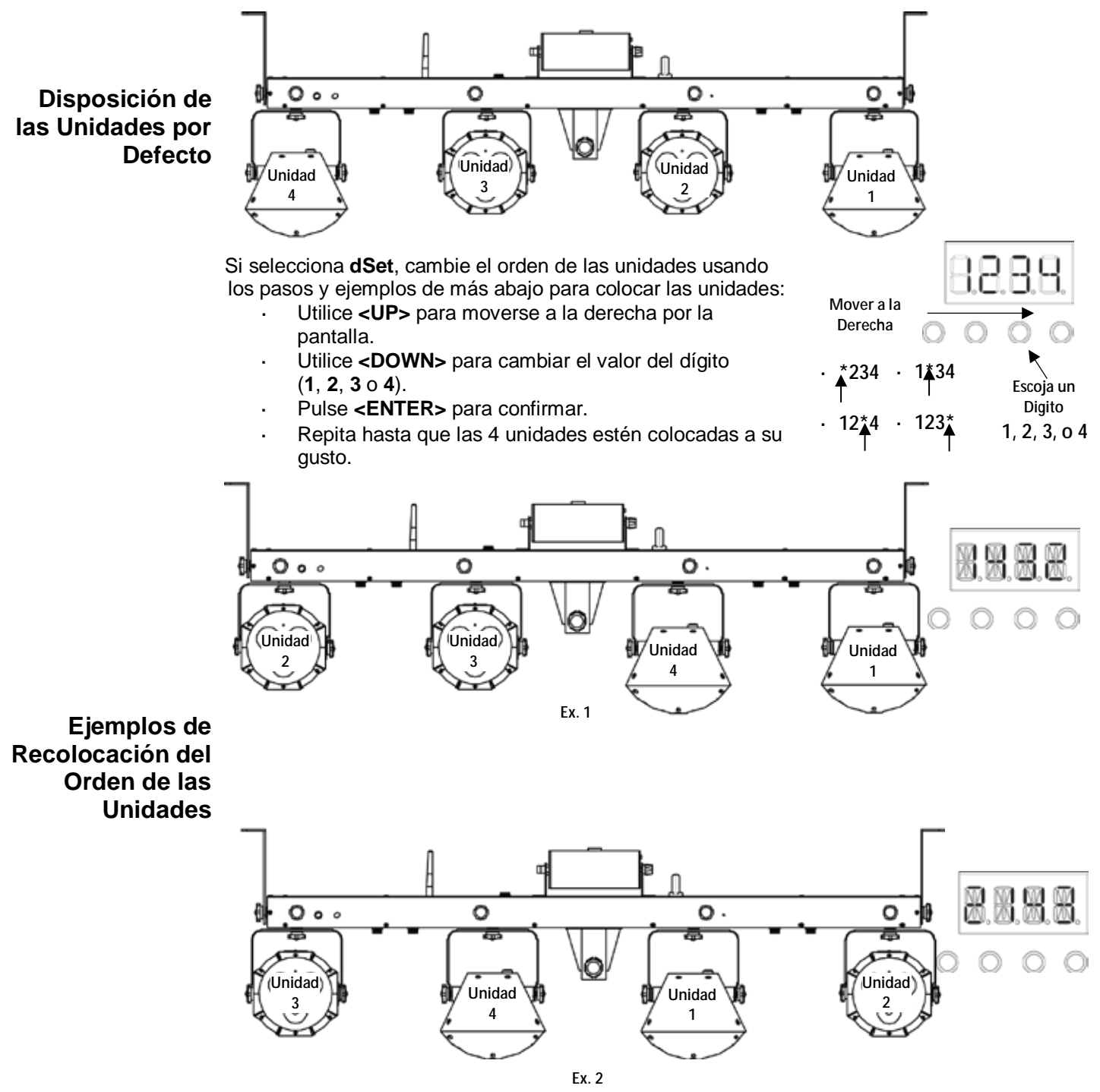

## **Asignaciones de Canal y Valores DMX**

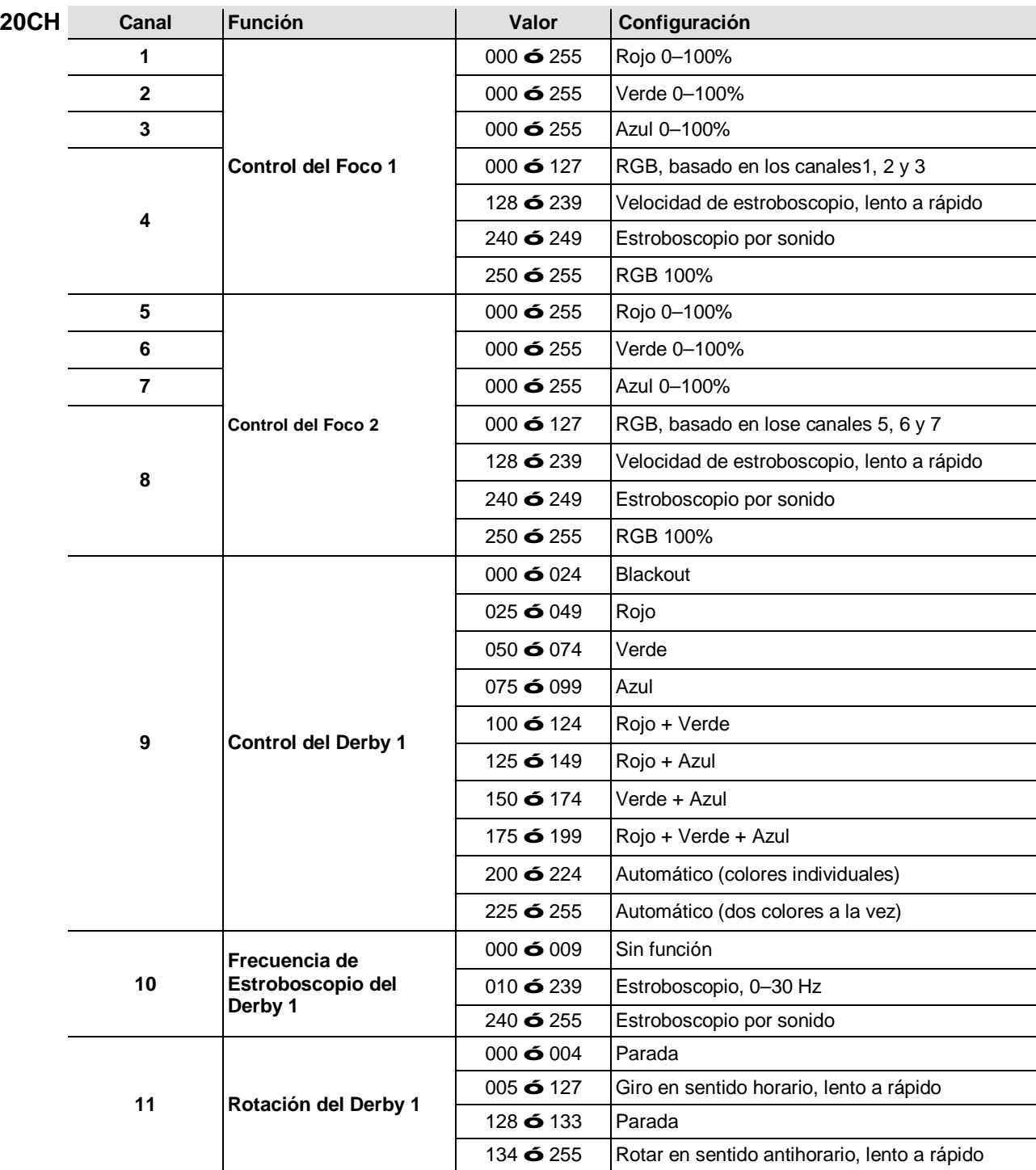

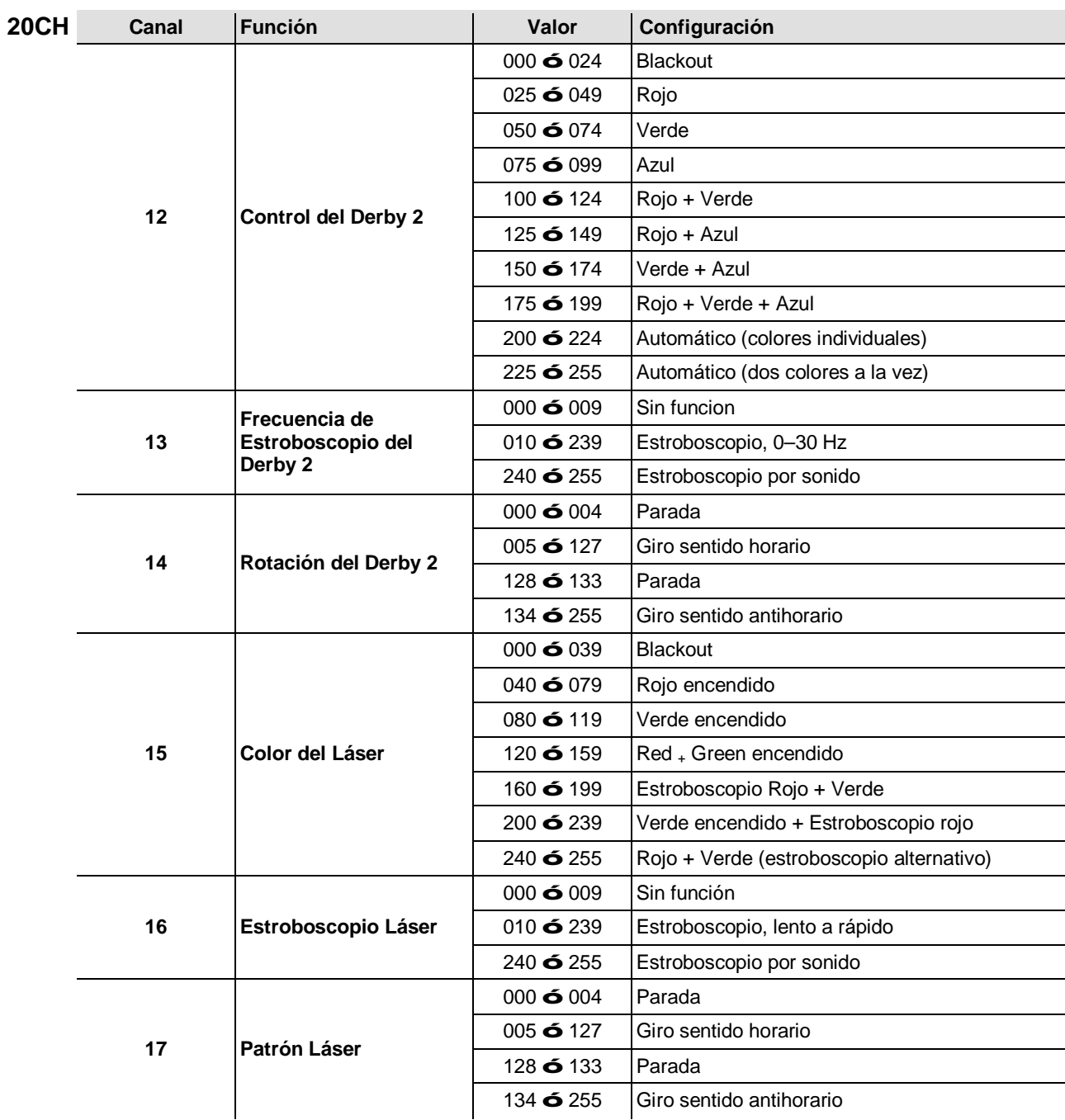

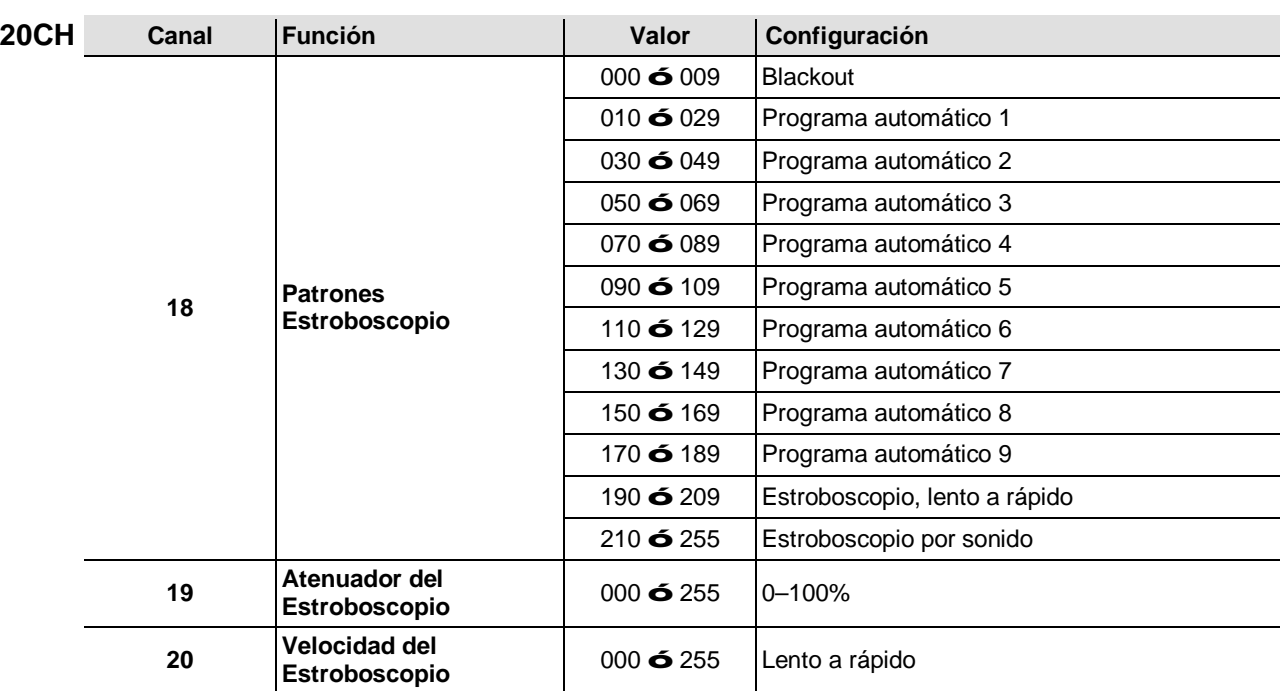

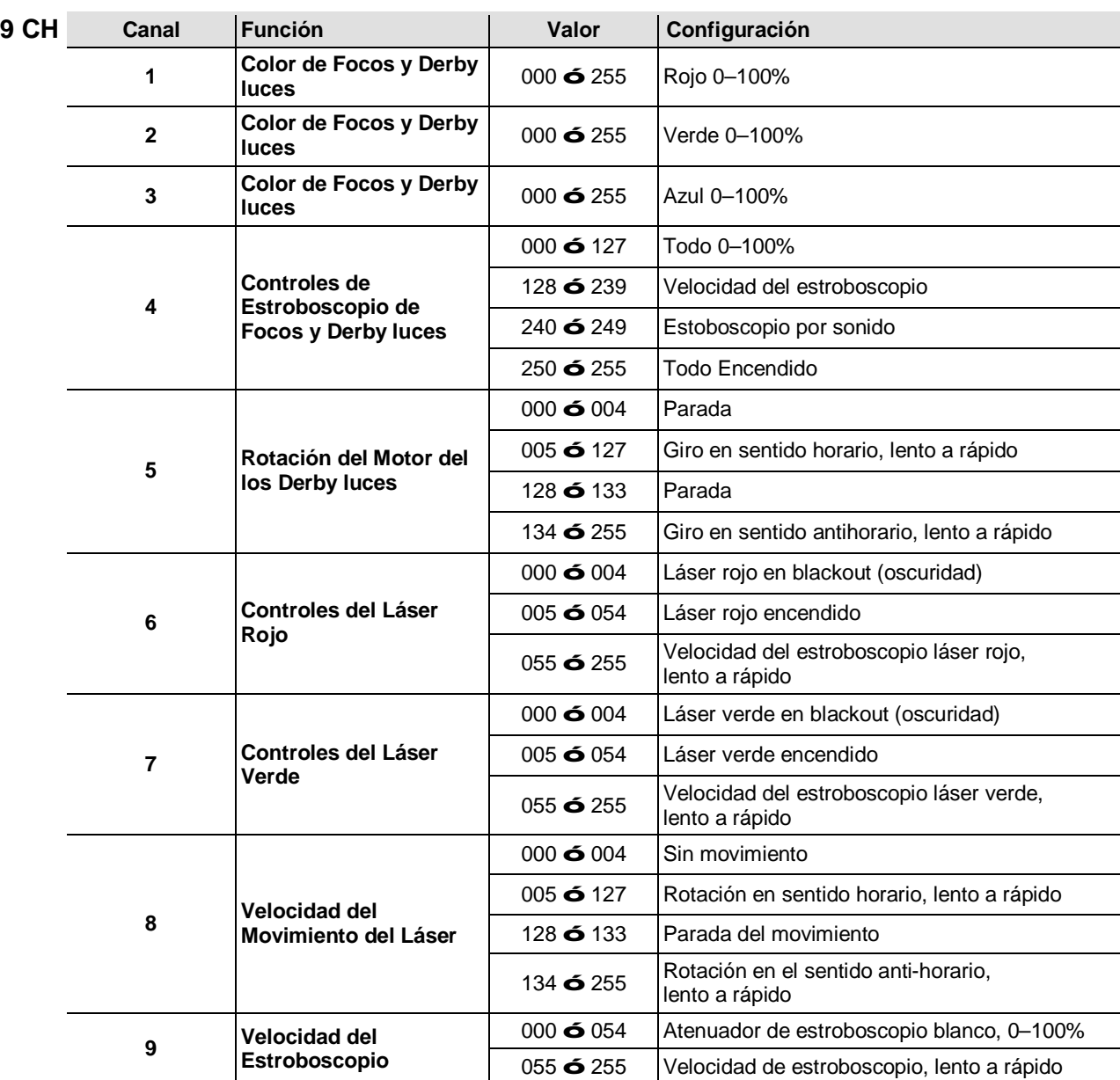

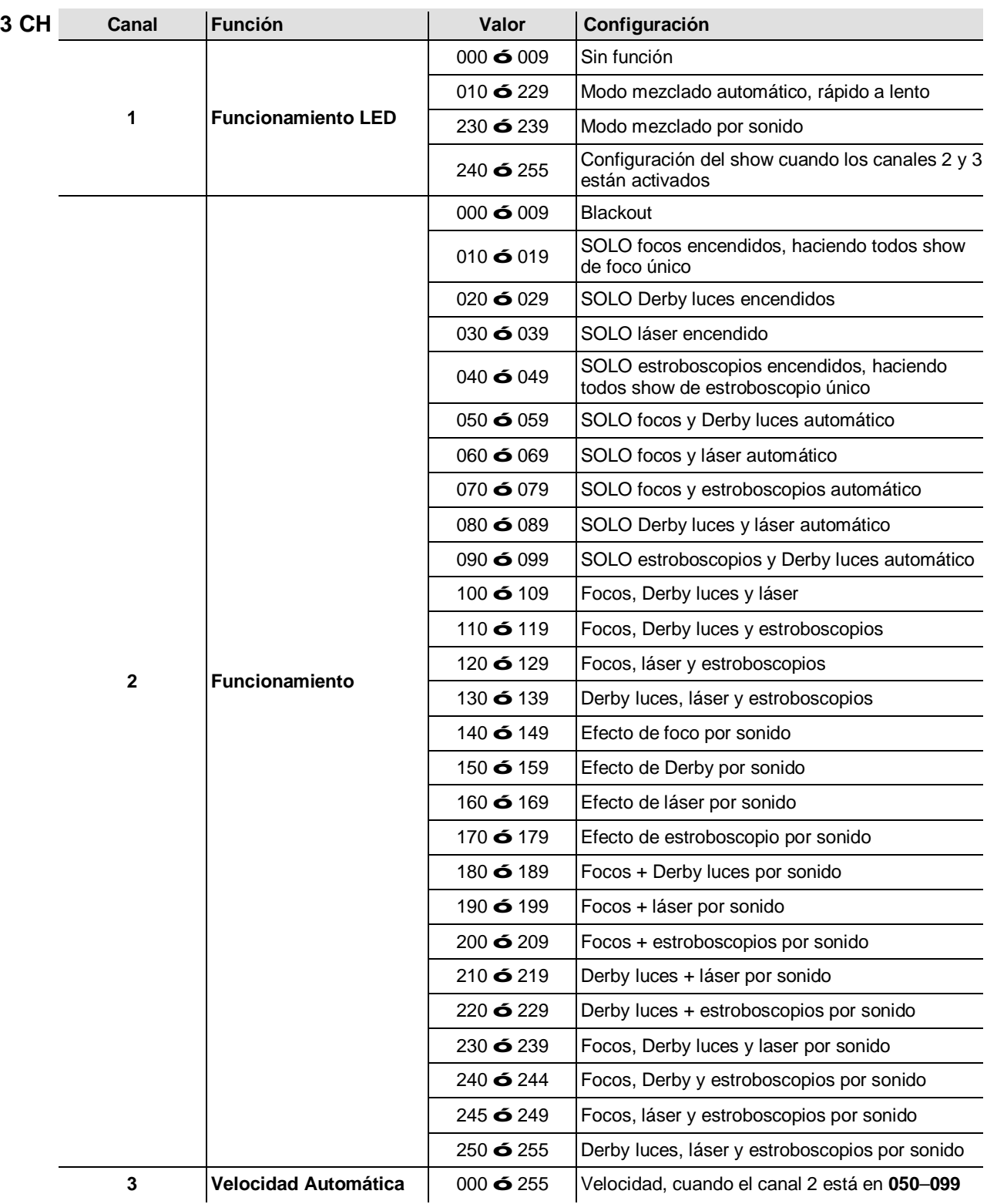

### **Funcionamiento del IRC-6 (Control Remoto por Infrarrojos 6)**

**Nota**: Asegúrese de no apuntar con el IRC-6 directamente al receptor del producto.

#### **Modo Automático**

El modo Automático le permitirá ejecutar programas automáticos en el producto. Para activar el modo Automático:

- Pulse y mantenga pulsado **<AUTO>** en el IRC-6.
- Pulse cualquier número entre **<0>** y **<9>** para escoger su programa automático.

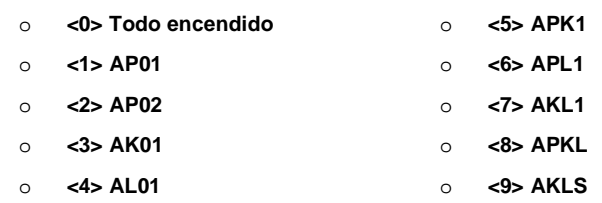

Pulse **<+>** o **<–>** para aumentar o reducir la velocidad del programa.

#### **Modo Activo por Sonido**

El modo Activo por sonido posibilitará que el producto responda a la música. Para activar el modo Activo por sonido:

- Pulse y mantenga pulsado **<SOUND>** en el IRC-6.
- Pulse cualquier número entre **<0>** y **<9>** para escoger su programa automático.

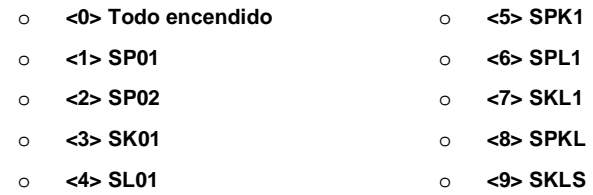

#### **Modos de Estroboscopio**

Para ajustar el programa y frecuencia de estroboscopio:

- Pulse y mantenga pulsado **<STROBE>** en el IRC-6.
- Pulse **<0>** para Todo en estroboscopio o cualquier número entre **<1>** y **<9>** para escoger su programa automático.
- Pulse **<+>** o **<–>** para aumentar o reducir la frecuencia de estroboscopio.
- Pulse **<STROBE>** de nuevo para desactivar el estroboscopio.

#### **Otras operaciones**

Para ajustar la frecuencia de fade en la emisión de color del foco y Derby:

- Pulse y mantenga pulsado **<FADE>** en el IRC-6.
- Pulse **<+>** o **<–>** para aumentar o reducir la frecuencia de fade.
- Para ajustar el brillo del color o estroboscopio:
- Pulse **<%>** en el IRC-6.

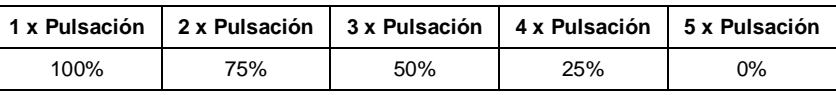

Para apagar las luces:

Pulse **<BLACK OUT>** en el IRC-6. Esto apagará todas las luces hasta que vuelva a pulsar el botón de nuevo.

**Nota**: El IRC-6 no responderá a ninguna acción cuando esté activado el Blackout. Si el mando no responde cuando se pulsa un botón, inténtelo pulsando **<BLACK OUT>**. Usted puede haber activado Blackout involuntariamente.

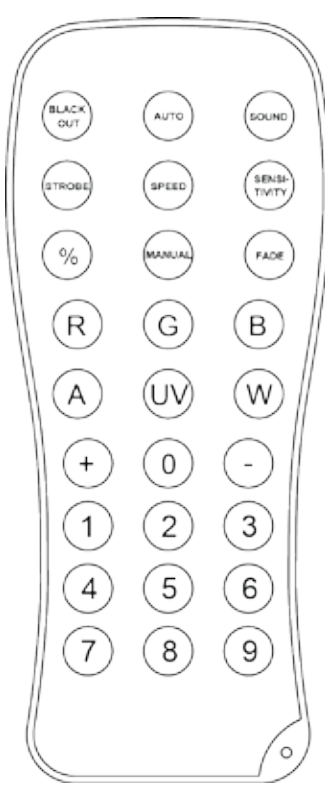

### **Funcionamiento del Conmutador de Pie**

El conmutador de pie inalámbrico incluido proporciona acceso rápido a los colores preconfigurados, a los programas de cambio de color y a la activación por sonido a través del micrófono del GigBAR™ IRC.

#### **Para usar el conmutador de pie:**

- 1. Conecte el GigBAR™ IRC a la alimentación.<br>2. Levante las antenas situadas sobre el GigBA
- 2. Levante las antenas situadas sobre el GigBAR™ IRC y el conmutador de pie.<br>3. Pulse el pedal núm. 1 (Auto) para activar los controles del programa Automáti
	- 3. Pulse el pedal núm. 1 (Auto) para activar los controles del programa Automático. Cuando esté funcionando, todas las luces empezarán en modo Automático (**AM01**).
- 4. Utilice la tabla inferior para activar la función deseada.

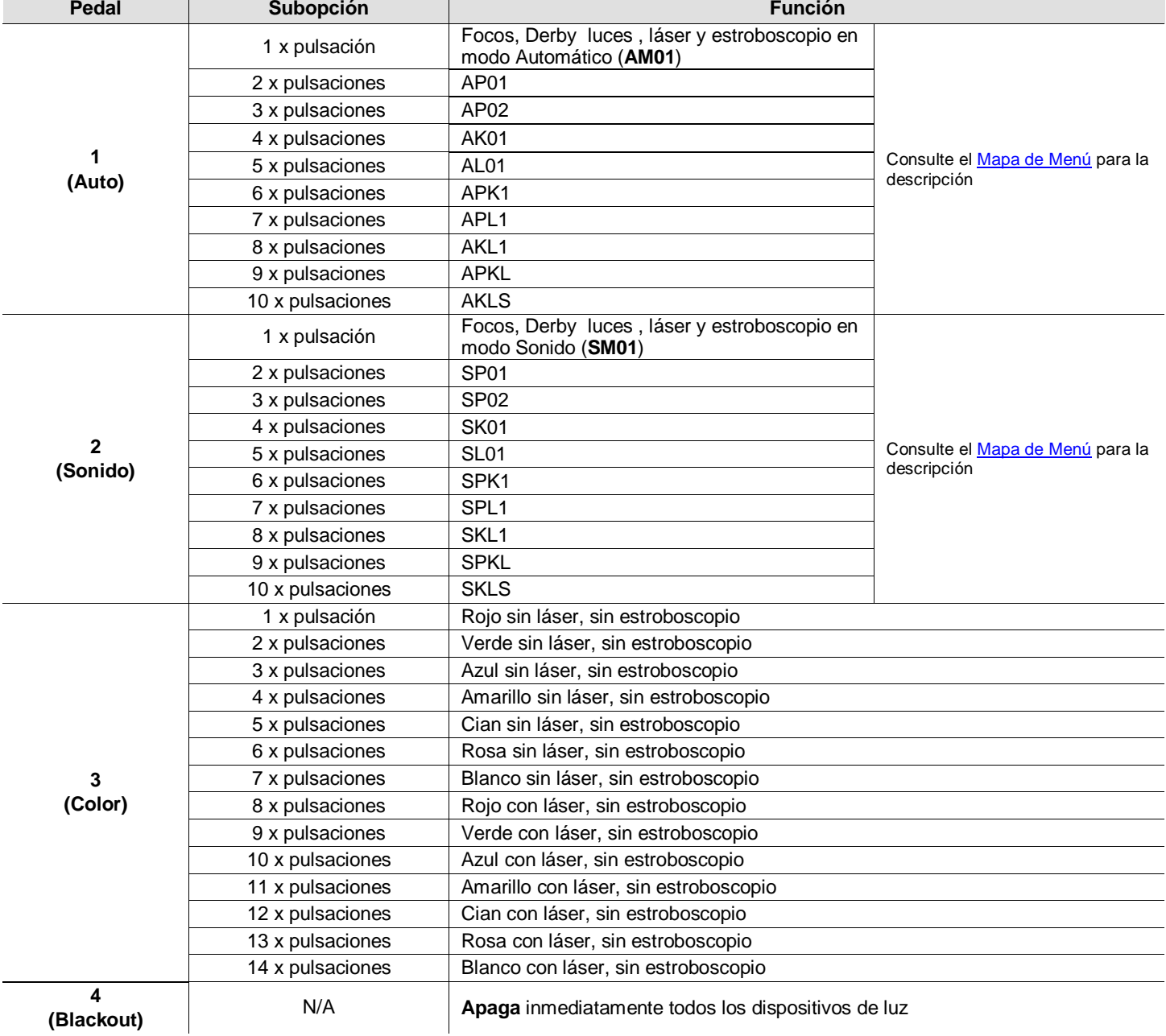

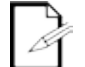

**El conmutador de pie del GigBAR™ IRC funcionará adecuadamente en cualquier modo, con una distancia máxima sin obstáculos de 100 ft (30,5 m). Debe encender la Wi-Fi™ en el GigBAR™ IRC antes de usar el conmutador de pie.** 

## **5. INFORMACIÓN TÉCNICA**

#### **Mantenimiento**  El polvo acumulado reduce el rendimiento de la salida de luz y puede provocar **del Producto** sobrecalentamiento. Para mantener un rendimiento óptimo, limpie el producto al menos dos veces al mes. Sin embargo, el uso y las condiciones ambientales influyen para un aumento de la frecuencia de limpieza.

Para limpiar el producto, siga las instrucciones siguientes:

- 1. Desenchufe el producto de la alimentación.
- 2. Espere a que el producto esté a temperatura ambiente.
- 3. Use un aspirador (o aire seco comprimido) y un cepillo suave para quitar el polvo depositado en las superficies externas y los orificios de aireación de los ventiladores.
- 4. Limpie el panel transparente (apertura del láser) con una solución suave de limpiador de cristales sin amoniaco o con alcohol isopropílico.
- 5. Aplique la solución directamente sobre un paño suave que no deje pelusa o un paño de limpiar lentes.
- 6. Con suavidad, quite todo el polvo o suciedad de los bordes externos del cristal.
- 7. Frote suavemente las superficie transparente hasta que no quede turbiedad ni pelusas.

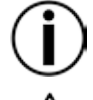

**Seque siempre con cuidado las superficies ópticas después de limpiarlas.** 

**No gire el ventilador de refrigeración usando aire comprimido, puesto que podría estropearlo.** 

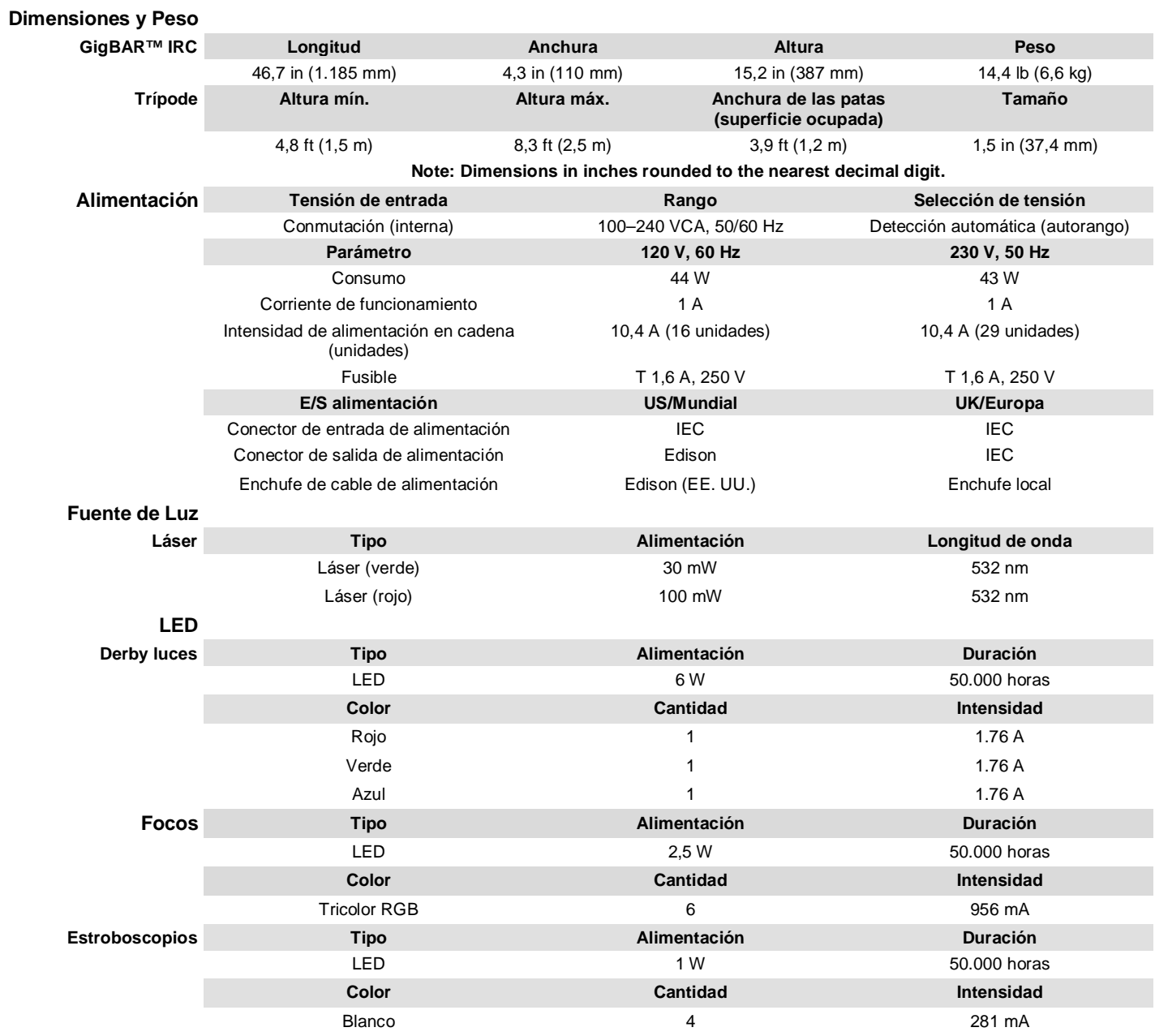

## <span id="page-62-0"></span>**6. ESPECIFICACIONES TÉCNICAS**

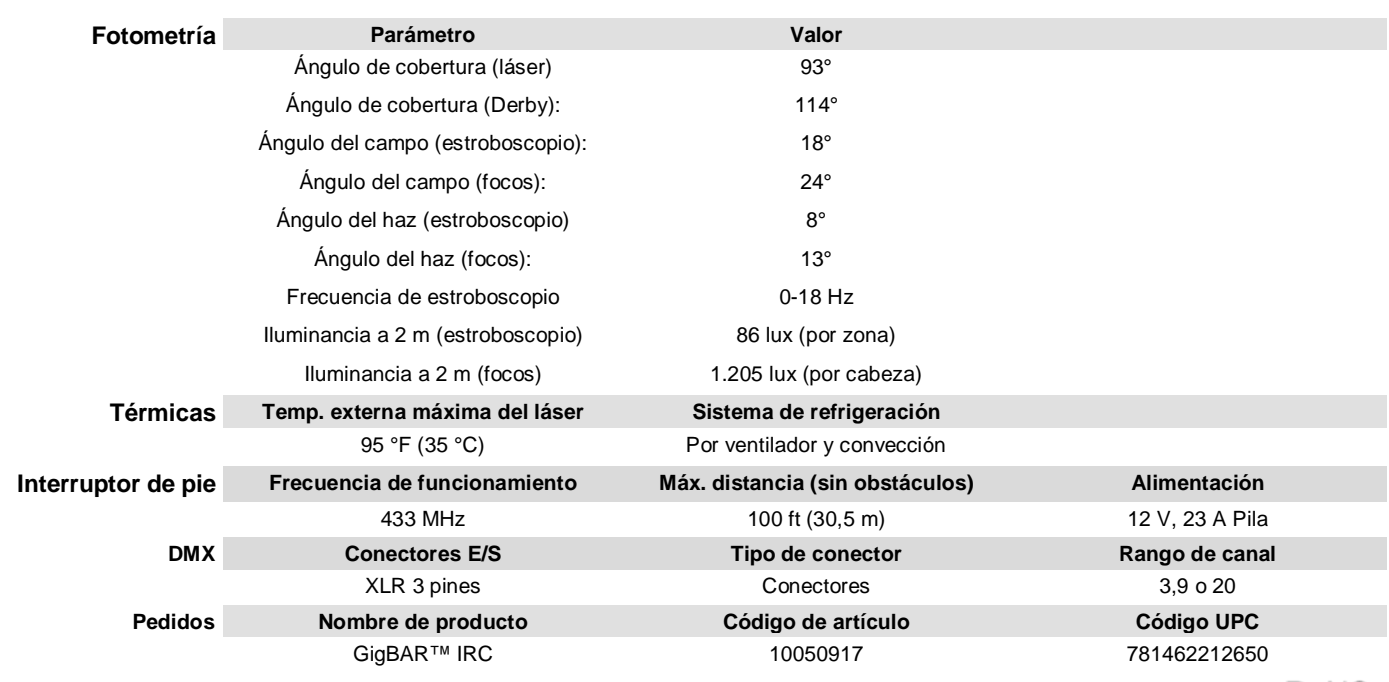

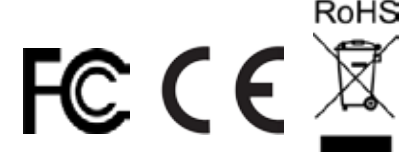

## **DEVOLU-CIONES**

En caso de que necesite asistencia o devolver un producto:

- Si se encuentra en EE. UU., póngase en contacto con la Oficina Central de Chauvet.
	- Si se encuentra en México, póngase en contacto con Chauvet México.
	- Si se encuentra en cualquier otro país, NO contacte con Chauvet. Contacte con su distribuidor local. Vea [www.chauvetlighting.com](http://www.chauvetlighting.com/) para distribuidores fuera de EE. UU. o México.

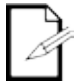

**Si se encuentra fuera de los EE. UU. o México, póngase en contacto con su distribuidor de registro y siga sus instrucciones sobre cómo devolverle a ellos los productos Chauvet. Visite nuestra web [www.chauvetlighting.com](http://www.chauvetlighting.com/) para los detalles de contacto.**

Llame a la oficina de Asistencia Técnica Chauvet correspondiente y pida un número de Autorización de Devolución de la mercancía (RMA) antes de enviar el producto. Esté preparado para proporcionar el número de modelo, número de serie y una breve descripción de la causa de la devolución.

Envíe la mercancía a portes pagados, en su caja original y con su embalaje y accesorios originales. Chauvet no expedirá etiquetas de devolución.

Etiquete el paquete claramente con el número de RMA. Chauvet rechazará cualquier producto devuelto sin un número de RMA.

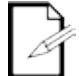

### **Escriba el número de RMA en una etiqueta convenientemente adherida. NO escriba el número de RMA directamente sobre la caja.**

Antes de enviar el producto, escriba claramente la siguiente información en una hoja de papel y colóquela dentro de la caja:

- Su nombre
- Su dirección
- Su número de teléfono
- Número de RMA
- Una breve descripción del problema

Asegúrese de que empaqueta el producto adecuadamente. Cualquier daño en el transporte que resulte de un empaquetado inadecuado será responsabilidad suya. Se recomienda empaquetado FedEx o de doble caja.

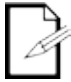

**Chauvet se reserva el derecho de usar su propio criterio para reparar o reemplazar productos devueltos.**

# **CONTACTO OFICINA CENTRAL - Chauvet**<br>
Información General **Dirección:** 5200

**Información General**

Voz: (954) 577-4455 Número gratuito:

 $5200$  NW  $108<sup>th</sup>$  Avenue Sunrise, FL 33351<br>Voz: (954) 577-4455 (954) 929-5560<br>(800) 762-1084

## **Servicio Técnico**<br>Voz: (954)

Voz: (954) 577-4455 (Marque **4**) Fax: (954) 756-8015<br>Email: tech@chauvetlig [tech@chauvetlighting.com](mailto:tech@chauvetlighting.com)

**World Wide Web** [www.chauvetlighting.com](http://www.chauvetlighting.com/)

#### **MÉXICO** - Chauvet México

**Información General**

Av. Santa Ana 30 Parque Industrial Lerma Lerma, México C.P. 52000<br>152 (728) 1728 - +52 (728) 185-5000 +52 (728) 285-5000

**Servicio Técnico**<br> **Email: Service** [servicio@chauvet.com.mx](mailto:servicio@chauvet.com.mx)

**World Wide Web** [www.chauvet.com.mx](http://www.chauvet.com.mx/)

Fuera de EE. UU. o México, póngase en contacto con su proveedor. Siga sus instrucciones para pedir soporte o para devolver un producto. Visite www.chauvetlighting.com para detalles de contacto.

## **1. AVANT DE COMMENCER**

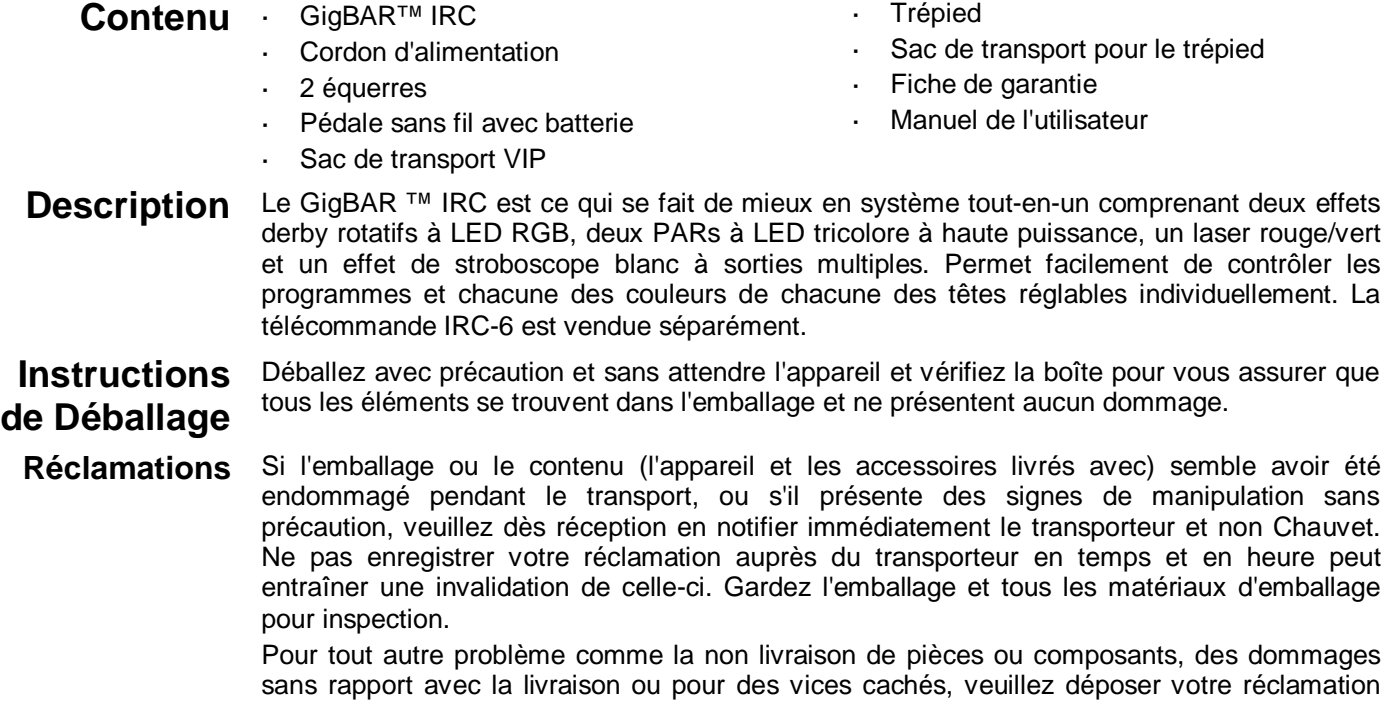

auprès de Chauvet dans les 7 jours suivant la livraison.

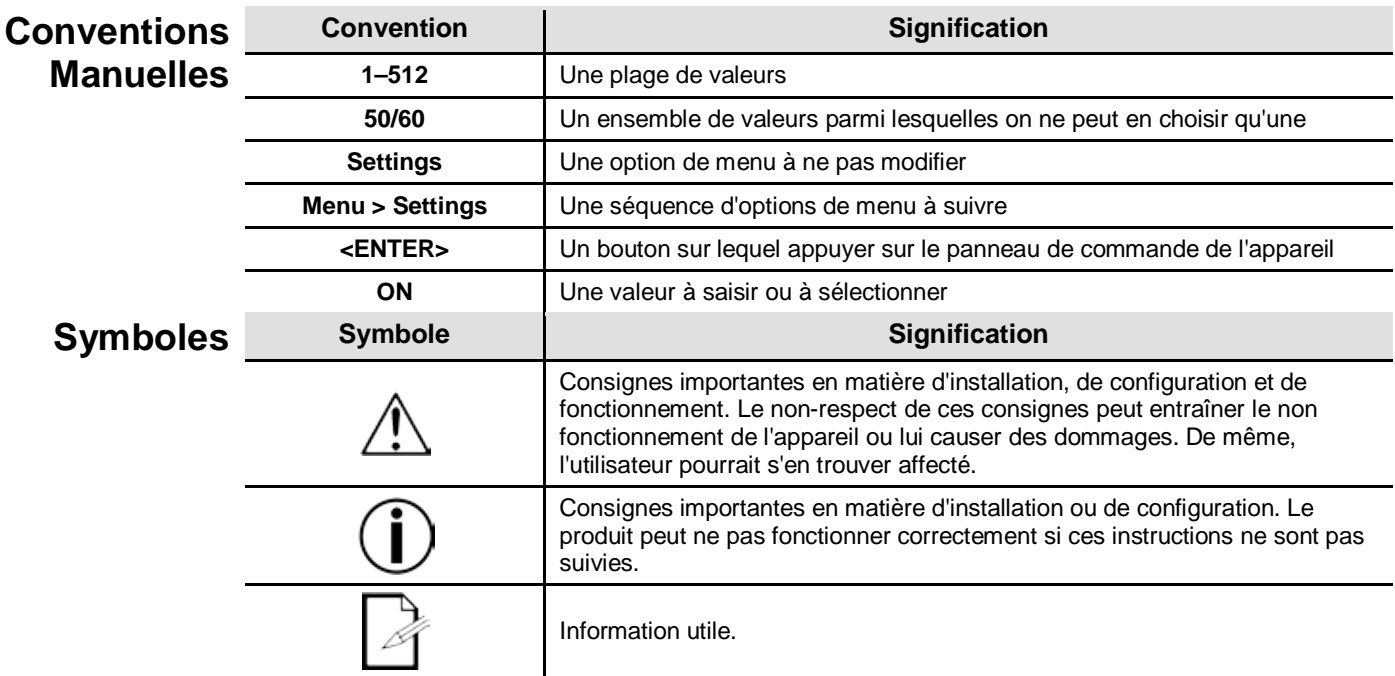

#### Clause de Non Les informations et caractéristiques contenues dans ce manuel sont sujettes à changement **Responsabilité** sans préavis. Chauvet ne sera être tenu responsable pour toute erreur ou omission pouvant être contenue dans ce manuel. De plus Chauvet se réserve le droit de revoir ou réécrire ce manuel à tout moment. Téléchargez la dernière version de ce manuel sur [http://www.chauvetlighting.com/product-manuals-literature/.](http://www.chauvetlighting.com/product-manuals-literature/)

### **© Copyright 2015 Chauvet. Tous droits réservés.**

Imprimé en Chine.

Publié électroniquement par **Chauvet** aux États-Unis.

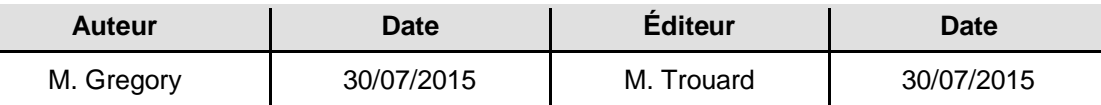

Consignes de Les consignes de sécurité comprennent des informations importantes sur la sécurité des Sécurité systèmes laser. Veuillez lire et bien comprendre toutes les instructions avant d'allumer le laser<br>Sécurité <sub>pour la première fois, La connaissance de ces consignes de sécurité est cruciale pour éviter</sub> pour la première fois. La connaissance de ces consignes de sécurité est cruciale pour éviter toute blessure aux yeux par un laser et pour ne pas enfreindre la loi. Veuillez conserver ce manuel d'utilisation dans un lieu sûr pour vous y référer ultérieurement.

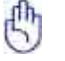

### **LIRE L'INTÉGRALITÉ DES DONNÉES DE SÉCURITÉ DES LASERS AVANT DE CONTINUER**

- Les lasers peuvent être dangereux et nécessitent des précautions de sécurité spécifiques. En cas de mauvaise utilisation de lasers, il y a des risques de lésions oculaires permanentes et de cécité. Portez une attention particulière à chaque REMARQUE de sécurité et chaque déclaration d'AVERTISSEMENT dans ce manuel de l'utilisateur. Lisez toutes les instructions avec soin AVANT d'utiliser cet appareil.
- Toujours connecter l'appareil à un circuit à la terre pour éviter les risques d'électrocution.
- Toujours débrancher l'appareil de la source d'alimentation avant de le nettoyer.
- Évitez tout contact visuel direct avec la source lumineuse quand cet appareil est en marche.
- Veillez à ce que le cordon d'alimentation ne soit jamais pincé ou endommagé.
- Ne débranchez jamais cet appareil en tirant sur le cordon d'alimentation.
- En cas de montage de l'appareil en hauteur, veillez à toujours le fixer à un dispositif d'attache à l'aide d'un câble de sécurité.
- Veillez à ce qu'il ne se trouve jamais à proximité d'aucun matériel inflammable lorsqu'il est en fonctionnement.
- Ne touchez pas le boîtier de l'appareil lorsqu'il est en fonctionnement, celui-ci pouvant être très chaud.
- Cet appareil n'est pas adapté pour une installation permanente.
- Assurez-vous toujours que la tension de la source d'énergie à laquelle est connecté l'appareil est dans la fourchette indiquée sur l'étiquette ou sur le panneau arrière de l'appareil.
- Cet appareil doit uniquement être utilisé en intérieur. (IP20) Afin d'éviter tout risque d'incendie ou de décharge électrique, veillez à n'exposer cet appareil ni à la pluie ni à l'humidité.

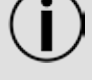

- Installez toujours cet appareil dans un endroit bien ventilé à au moins 50 cm (20 po) des surfaces adjacentes.
- Assurez-vous qu'aucune fente de ventilation sur le boîtier n'est obstruée.
- Ne connectez jamais l'appareil à un variateur.
- Utilisez toujours le support de fixation pour transporter l'appareil.
- Ne pas éteindre/allumer l'appareil rapidement de manière répétée. Cela a pour effet de réduire la durée de vie de la diode laser.

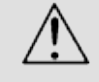

- Ne pas secouer cet appareil. Évitez toute force brute lors du montage ou de l'utilisation de cet appareil.
- TOUJOURS utiliser un câble de sécurité lors du montage de l'appareil en hauteur.
- La plage de température ambiante de fonctionnement pour le laser est de 15 °C à 35 °C (59 °F à 95 °F). Ne faites pas fonctionner cet appareil à des températures en dehors de cette plage.
- En cas de sérieux problèmes de fonctionnement, arrêtez l'appareil immédiatement.
- N'essayez jamais de réparer l'appareil par vous-même. Toute réparation effectuée par une personne non qualifiée peut entraîner des dommages ou un fonctionnement erratique de l'appareil. Mettez-vous en relation avec le centre d'assistance technique autorisé le plus près de chez vous.
- Durant les périodes de non-utilisation, pour éviter tout usure inutile et pour prolonger la durée de vie, déconnectez-entièrement l'appareil en le débranchant de l'alimentation électrique ou en coupant le disjoncteur.

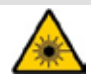

**ATTENTION ! L'utilisation de commandes, réglages ou procédures autres que CEUX spécifiés DANS CE MANUEL DE L'UTILISATEUR peut entraîner une exposition à des rayonnements dangereux.**

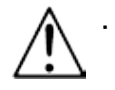

**Chauvet recommande vivement la mise en place de sacs de sable sur la base du pied pour plus de stabilité.**

**NE PAS dépasser le cran d'arrêt imprimé sur le mât.** 

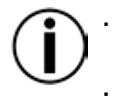

**NE PAS trop serrer la vis de au niveau du point d'insertion du trépied sous risque de causer des dommages au mât du pied.** 

- **NE PAS utiliser ce pied pour un usage non prévu.**
- Évitez tout contact visuel direct avec la lumière laser. Ne jamais exposer volontairement vos yeux ou ceux d'autres personnes directement à la lumière laser.
- Cet appareil à laser peut potentiellement causer instantanément des blessures aux yeux ou la cécité si la lumière laser rentre directement en contact avec les yeux.
- Il est illégal et dangereux de diriger ce laser vers des zones d'audience dans lesquelles le public ou d'autres personnes pourraient recevoir directement des rayons laser ou des réflexions lumineuses dans leurs yeux.
- Diriger un laser sur un avion est considéré comme une infraction fédérale.
- L'utilisation de commandes, réglages ou procédures autres que ceux spécifiés dans ce manuel de l'utilisateur peut entraîner une exposition à des rayonnements dangereux.
- **NE PAS essayer d'effectuer des réparations. Les réparations et l'entretien doivent être effectués par un technicien certifié. Les modifications non autorisées sont interdites pour des raisons de sécurité !**

**Veuillez conserver ce manuel de l'utilisateur pour vous y référer ultérieurement. En cas de transfert de propriété de l'appareil à un autre utilisateur, assurez-vous que ce document soit conservé avec le laser.** 

### **Avertissement de Boîtier non-Verrouillé**

- Cet appareil renferme des dispositifs laser de haute puissance. Ne pas ouvrir le boîtier du laser, en raison de l'exposition potentielle à des niveaux
- dangereux de rayonnement laser.
	- Les niveaux de puissance de laser, accessibles si l'appareil est ouvert, peuvent causer instantanément la cécité, des brûlures de la peau et des incendies.

## **Consignes de Sécurité des Lasers**

## **LIRE L'INTÉGRALITÉ DES CONSIGNES DE SÉCURITÉ DES LASERS AVANT DE CONTINUER**

La lumière laser est différente de toutes les autres lumières. La lumière laser peut causer des blessures aux yeux s'il n'est pas installé et utilisé correctement. La lumière laser est plusieurs milliers de fois plus concentrée que tout autre type de lumière. Cette concentration peut provoquer des lésions oculaires instantanés, principalement par la combustion de la rétine (la partie sensible à la lumière à l'arrière de l'œil). La chaleur d'une lumière laser ne peut pas être ressentie mais elle peut néanmoins blesser ou rendre aveugle les utilisateurs de l'appareil et le public. Même de très petites quantités de lumière laser sur de longues distances sont potentiellement dangereuses.

**NE PAS** penser que l'exposition à un faisceau laser est sans danger, même si ce n'est qu'une petite déviation d'un faisceau plus large. Cet appareil à laser utilise des dizaines de milliwatts de puissance laser (niveaux internes classe 3B) avant de les séparer en plusieurs faisceaux (niveaux classe 3R). Chacun des faisceaux laser de classe 3R est potentiellement dangereux pour les yeux.

**NE SUPPOSEZ PAS** qu'une lumière laser en mouvement est sans danger. Une lumière laser n'est jamais sans risque. Les lésions oculaires peuvent survenir en un instant, il est dont vital de faire tout le nécessaire pour éviter toute exposition directe de l'œil. Conformément à la réglementation en matière de sécurité laser, il est illégal de diriger des lasers de classe 3R dans des zones où des personnes peuvent être exposées, même si le laser est dirigé en-dessous du visage des personnes, par exemple une piste de danse.

- Ne pas faire fonctionner le laser sans avoir lu et bien compris toutes les données techniques et de sécurité de ce manuel.
- TOUJOURS configurer et installer tous les effets de laser afin que toute lumière laser soit à au moins 3 mètres (9,8 pieds) au-dessus du sol sur lequel les gens peuvent se tenir debout. Voir la section [Utilisation Appropriée](#page-78-0) de ce manuel.
- Après l'installation, et avant l'usage en public, testez les lasers pour vous assurer de leur bon fonctionnement. Ne par utiliser l'appareil si un défaut est détecté.
- NE PAS utiliser le laser s'il n'émet qu'un ou deux faisceaux au lieu de plusieurs ä. dizaines/centaines, car cela indique des dommages au réseau de diffraction optique, ce qui permet une émission de laser d'un niveau supérieur à la classe 3R.
- NE PAS pointer des lasers sur des personnes ou des animaux.
- NE PAS regarder dans l'ouverture laser ou dans les faisceaux laser.
- NE PAS diriger des lasers vers des zones où des personnes pourraient y être exposées.
- NE PAS pointer des lasers vers des surfaces très réfléchissantes telles que des fenêtres, a. des miroirs et le métal brillant. Les réflexions de laser peuvent également être dangereuses.
- Ne jamais pointer un laser sur un avion, cela étant considéré comme une infraction fédérale.
- Ne jamais pointer une faisceau laser non terminé vers le ciel.
- Ne pas exposer l'optique de sortie (ouverture) à des produits chimiques de nettoyage agressifs.
- Ne pas utiliser le laser si le boîtier est endommagé, ouvert, ou si les optiques apparaissent endommagées de quelque manière que ce soit.
- Ne jamais ouvrir le boîtier du laser. Les niveaux élevés de puissance de laser à l'intérieur du boîtier de protection peuvent provoquer des incendies ou brûler la peau, et peuvent provoquer des blessures instantanées aux yeux.
- Ne laissez jamais ce produit fonctionner sans surveillance.
- Le fonctionnement d'un show laser de classe 3R n'est autorisé que si les lasers sont contrôlés par un professionnel qualifié, convenablement formé et ayant pris connaissance des données présentes dans ce manuel.
- Les exigences légales pour l'utilisation d'appareils de divertissement à laser varient d'un pays à l'autre. L'utilisateur est responsable des exigences légales dans l'emplacement / le pays d'utilisation.

**ATTENTION ! NE PAS utiliser cet appareil de manière contraire à ce qui est spécifié dans ce manuel de l'utilisateur. Le non-respect de ces instructions annule la garantie, peut endommager le produit ou blesser l'utilisateur ou le public.** 

**ATTENTION ! Ce produit ne peut pas être jeté avec les ordures ménagères. Veuillez contacter votre service de gestion des déchets pour la réglementation locale concernant l'élimination des produits électroniques dans votre région.** 

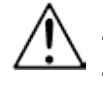

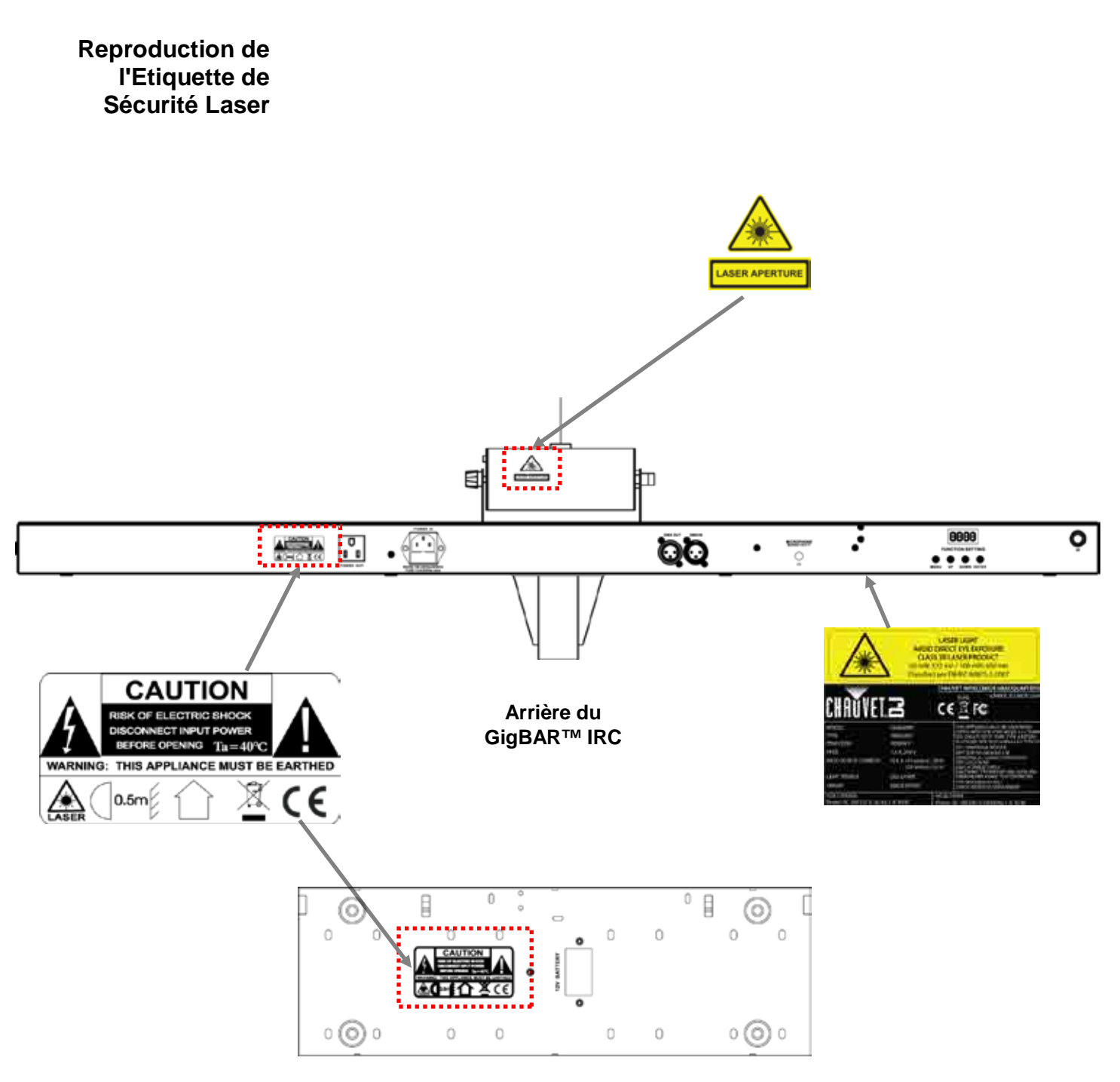

**Arrière de la Pédale**
### **Avertissement LUMIERE LASER ÉVITER L'EXPOSITION DIRECTE DES YEUX**

**d'Exposition au**  D'autres lignes directrices et programmes de sécurité pour une utilisation sans risque des lasers **Laser** peuvent être trouvés dans la norme ANSI Z136.1 "Pour l'utilisation sans risque des lasers", disponible auprès du Laser Institute of America. [www.laserinstitute.org.](http://www.laserinstitute.org/) De nombreux gouvernements locaux, entreprises, institutions, militaires et autres, exigent que tous les lasers soient utilisés dans le respect des directives de la norme ANSI Z136.1. Une aide pour l'affichage des laser peut être obtenue par l'intermédiaire de l'ILDA (International Laser Display Association) [: www.laserist.org.](http://www.laserist.org/)

#### **Données d'émission laser**

Tel que mesuré dans les conditions de mesure de la CEI pour la classification

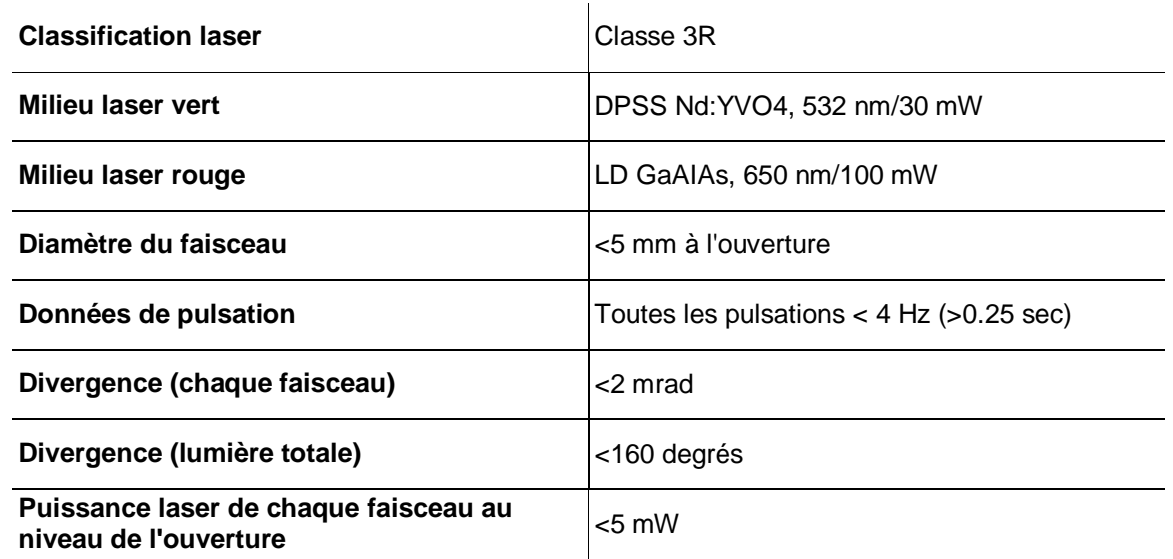

**Déclaration de Ce produit laser est conforme à la norme EN/CEI 60825-1 Ed 2, 2007-03, et à la FDA/CDRH Conformité Laser FLPPS en vertu des dispositions de l'avis Laser n°50 du 24 Juin 2007. Ce dispositif laser est de classe 3R. (La classe 3R est l'équivalent international de la classe III. américaine.) Aucun entretien n'est nécessaire pour conserver ce produit dans le respect des normes de performance de laser.**

# **2. INTRODUCTION**

**Vue d'Ensemble**

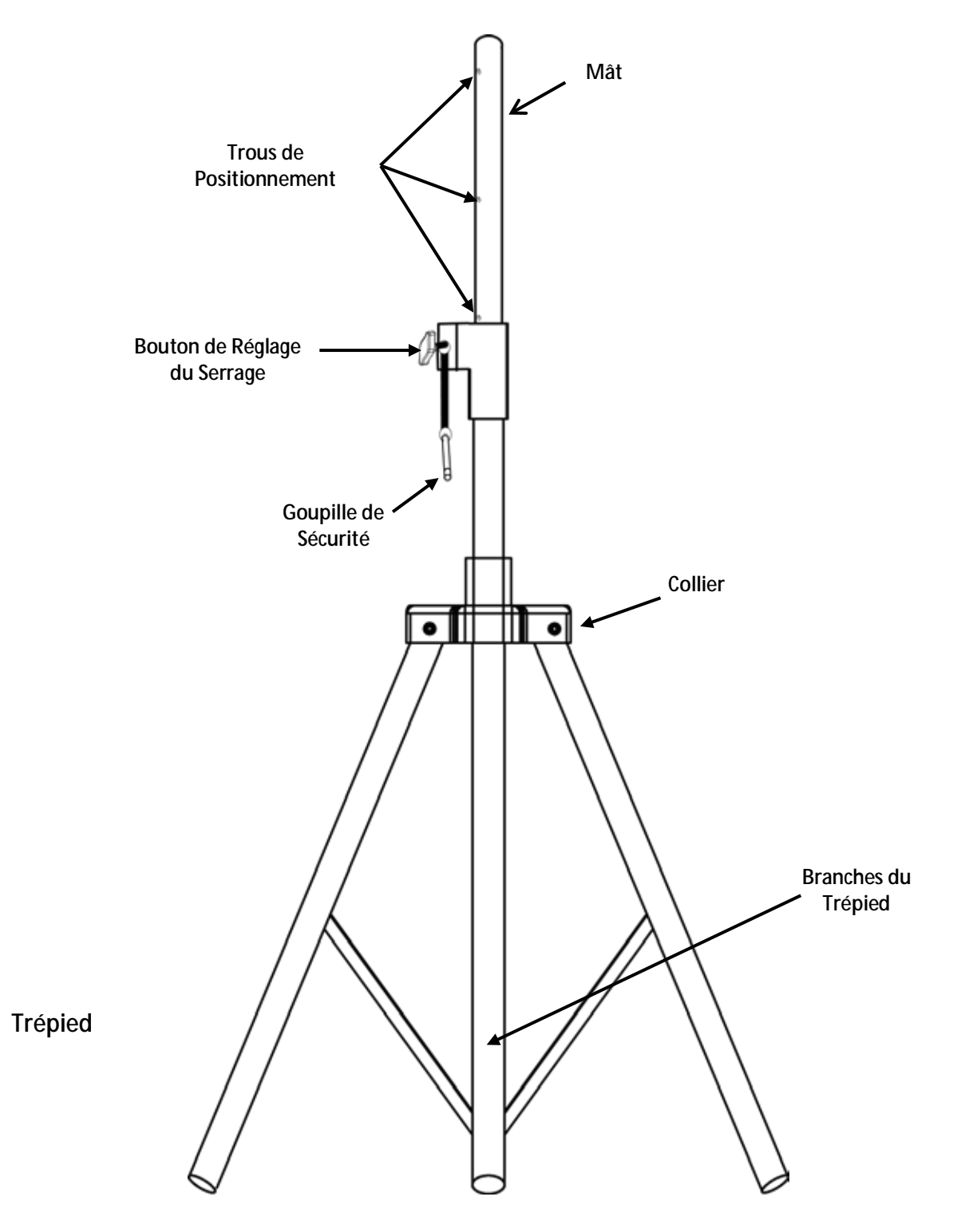

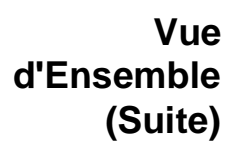

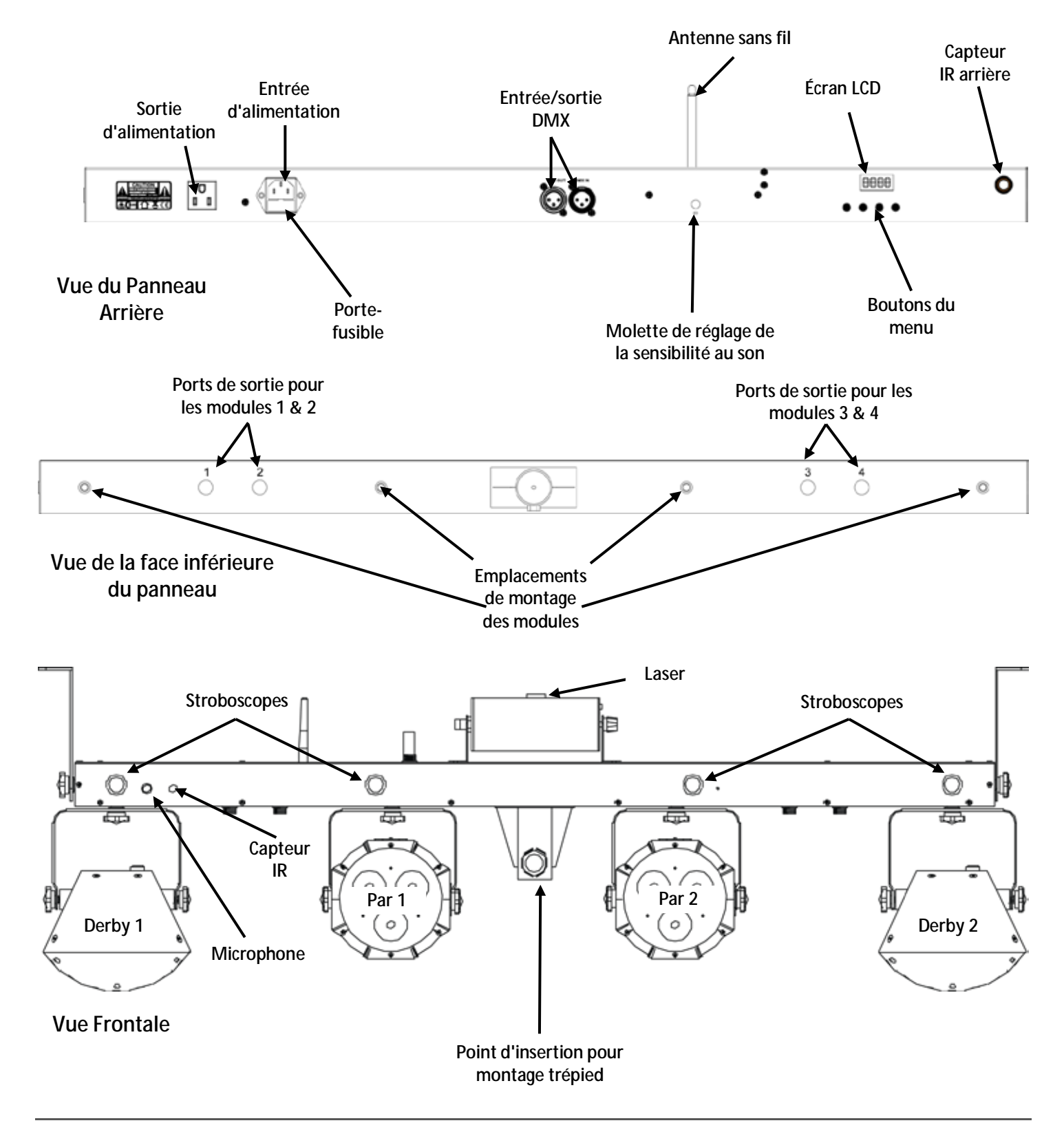

## **Dimensions**

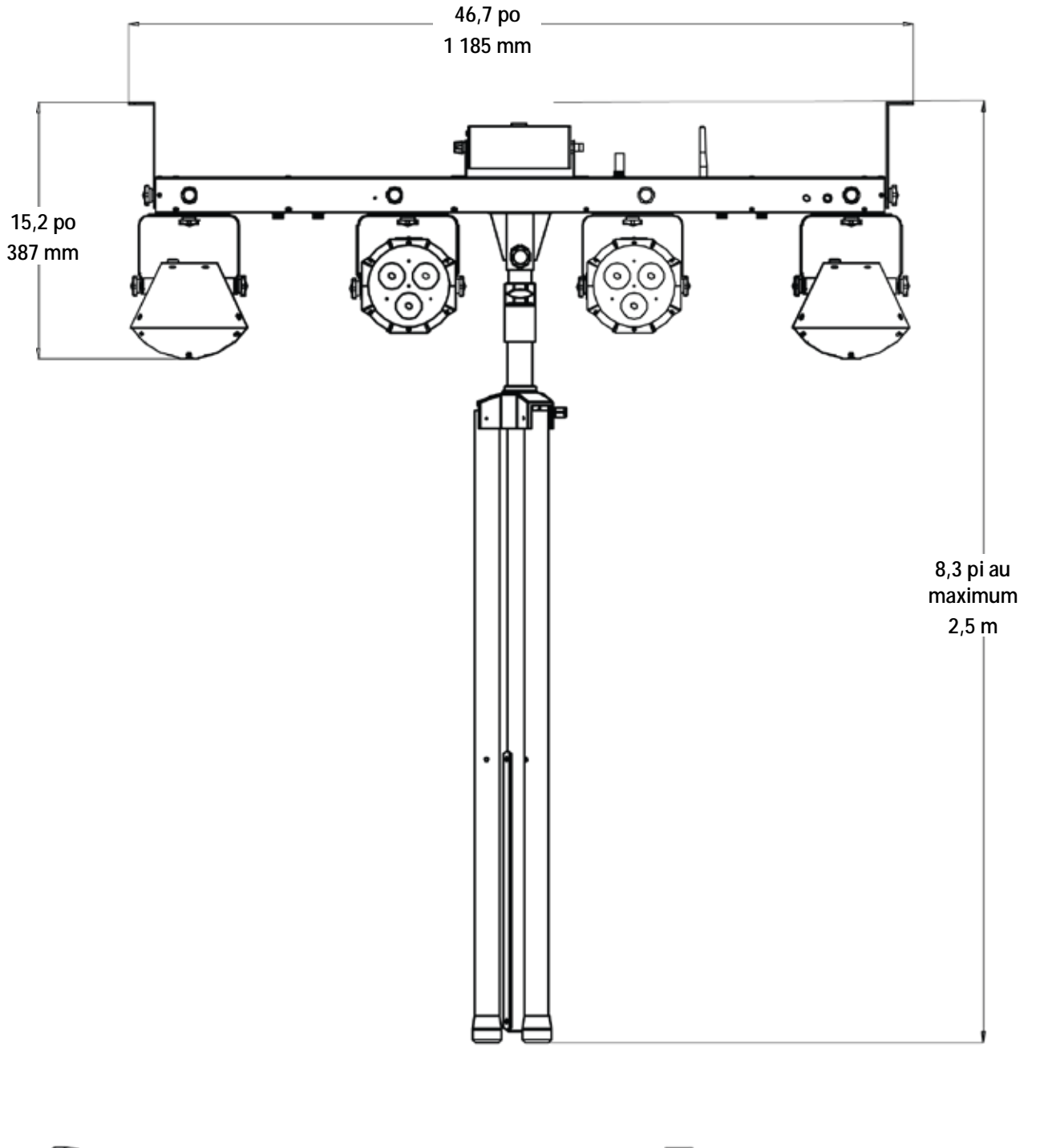

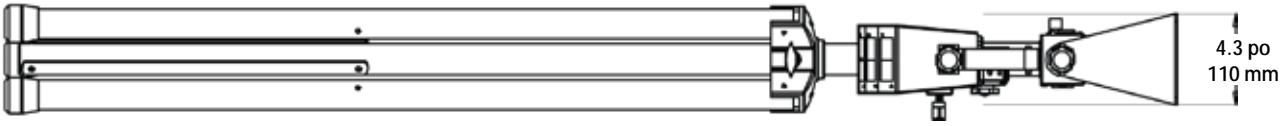

# **3. CONFIGURATION**

### **Alimentation** Le GigBAR™ IRC est doté d'une alimentation universelle interne et il peut fonctionner avec des **CA** tensions d'entrée comprises entre 100 et 240 V CA, 50/60 Hz.

Pour déterminer les besoins en énergie de l'appareil (disjoncteur, prise de courant et câblage), utilisez la valeur de courant figurant sur l'étiquette apposée sur le panneau arrière de l'appareil, ou consultez la section [Spécifications Techniques](#page-94-0) de ce manuel. La capacité nominale affichée indique la consommation courante dans des conditions normales d'utilisation.

**Toujours connecter l'appareil à un circuit protégé (disjoncteur ou fusible). Assurezvous que l'appareil soit correctement mis à la terre pour éviter tout risque d'électrocution ou d'incendie.**

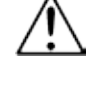

**Durant les périodes de non-utilisation, pour éviter tout usure inutile et pour prolonger la durée de vie, déconnectez-entièrement l'appareil en le débranchant de l'alimentation électrique ou en coupant le disjoncteur.**

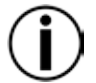

**Ne connectez jamais l'appareil à un rhéostat (résistance variable) ou un circuit voileur, même si vous n'avez l'intention de vous servir du rhéostat ou du canal d'assombrissement que comme interrupteur 0 à 100%.**

**Remplacement des fusibles**

- Débranchez l'appareil.
	- 2. Calez la pointe d'un tournevis à tête plate dans la fente du porte-fusible.
	- 3. Soulevez le porte-fusible hors du boîtier.
	- 4. Retirez le fusible grillé du porte-fusible.
	- 5. Remplacez-le par un fusible de même type.
	- 6. Remettez en place le port-fusible puis rebranchez.

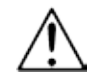

#### **Débranchez l'appareil avant de changer le fusible.**

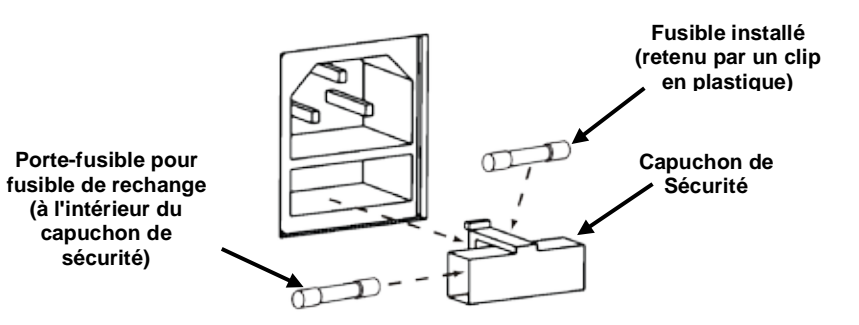

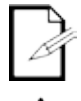

**Aucun fusible de rechange n'est livré avec l'appareil, toutefois la capsule de sécurité permet d'en accueillir un.**

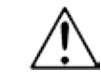

**Remplacez toujours un fusible grillé avec un de même type et même ampérage.**

**Chaînage**  Le chaînage électrique consiste à connecter des appareils en guirlande par le biais de leurs **Électrique** connecteurs d'entrée et de sortie d'alimentation, ce qui permet à plusieurs appareils d'être alimentés à partir d'une seul prise de courant.

> Jusqu'à 16 appareils GigBAR™ IRC peuvent être alimentés sur du 120 V et jusqu'à 29 appareils GigBAR™ IRC sur du 230 V.

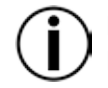

**Ne pas chaîner plus de 16 appareils GigBAR™ IRC sur du 120 V.**

**Ne pas chaîner plus de 29 appareils GigBAR™ IRC sur du 230 V.**

- Installation Avant d'installer l'appareil, veuillez lire et respecter les recommandations de sécurité indiquées dans la section [Consignes de Sécurité.](#page-67-0)
	- **Orientation** Le GigBAR™ IRC doit être installé dans une position pensée pour l'utilisation sans risque du laser. Assurez-vous également que la ventilation soit suffisante autour de l'appareil.
		- Montage · Avant de choisir un emplacement pour l'appareil, assurez-vous toujours qu'il soit facile d'accéder au produit pour l'entretien et la programmation.
			- Assurez-vous que la structure ou la surface sur laquelle vous installez l'appareil peut supporter le poids de l'appareil (voir la section [Spécifications Techniques\)](#page-94-0).
			- En cas de montage de l'appareil en hauteur, veillez à toujours utiliser un câble de sécurité k. (par exemple le **CH-05** de Chauvet). Installez l'appareil de manière sécurisée à un point d'accroche, tel qu'une plateforme élevée ou une structure truss.
			- Les poignées de réglage des crochets permettent des ajustements directionnels pour diriger l'appareil vers l'angle souhaité. Les poignées de réglage doivent être serrées ou desserrées manuellement. L'utilisation d'outils peut endommager les poignées.
			- Lors de l'installation sur un trépied, assurez vous que le pied soit correctement serré et mis au niveau.

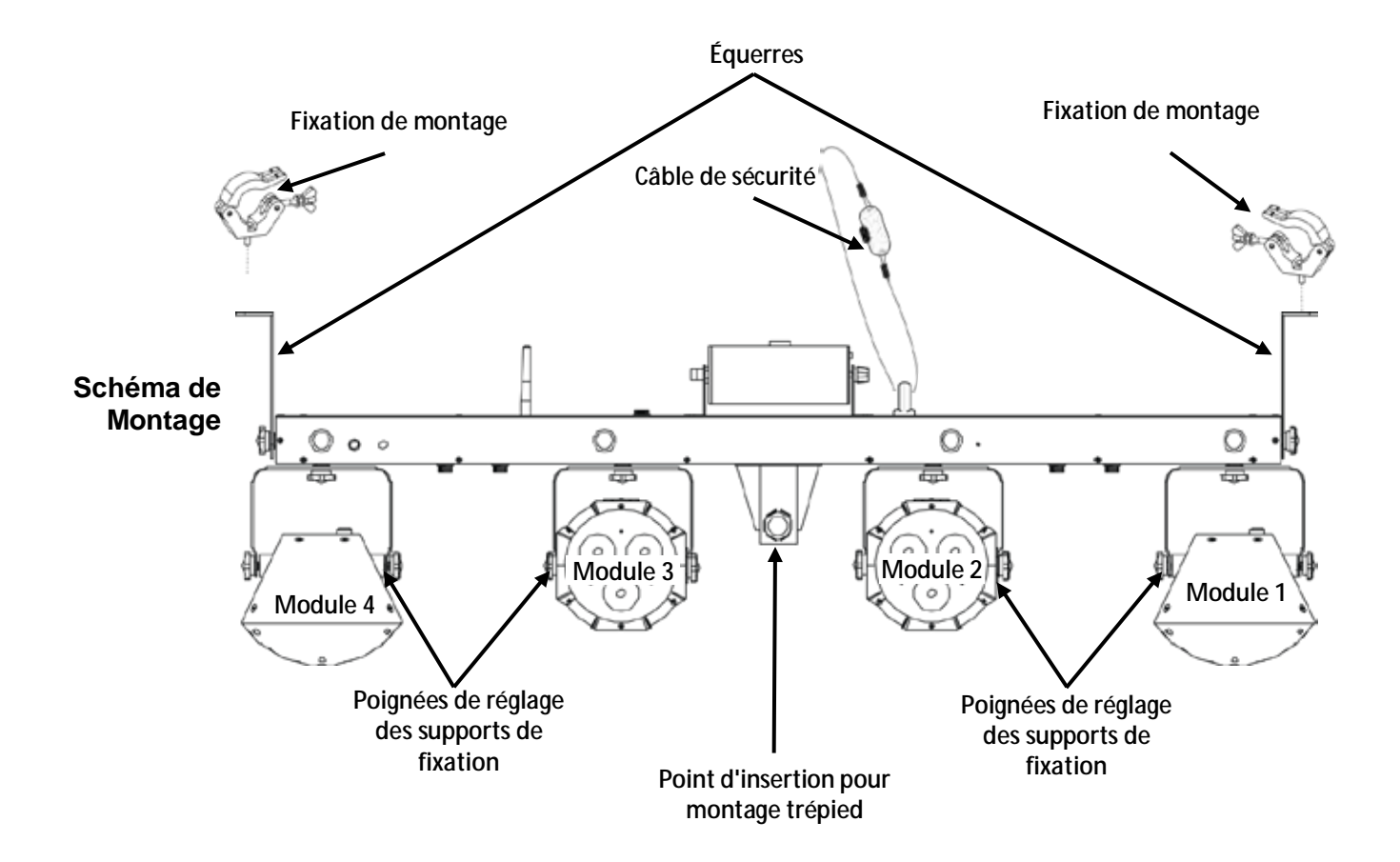

# **Utilisation**

**Appropriée** recommande d'installer les appareils à effet d'éclairage sur des plates-formes élevées stables<br>Appropriée, <sub>ou des</sub> supports robustes en hauteur à l'aide de fixations de suspension appropriées. Dans tous Utilisation Cet appareil n'est destiné qu'aux montages en hauteur. Pour des raisons de sécurité, Chauvet ou des supports robustes en hauteur à l'aide de fixations de suspension appropriées. Dans tous les cas, utilisez des câbles de sécurité. Vous pouvez obtenir le matériel de montage approprié auprès de votre fournisseur d'éclairages.

Les normes internationales de sécurité laser exigent que les appareils à laser soient utilisés tel qu'illustré ci-dessous, avec un minimum de 3 mètres (9,8 pieds) de séparation verticale entre le sol et la lumière laser la plus faible. De plus, une séparation horizontale de 3 mètres est requise entre la lumière laser et l'audience ou tout autre espace public.

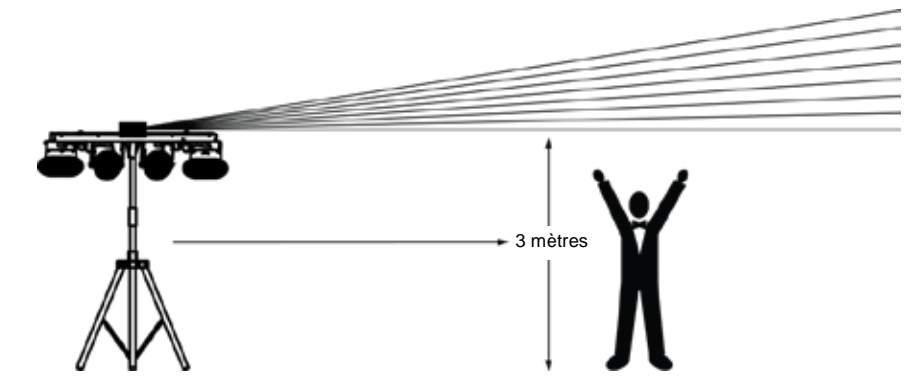

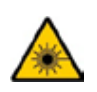

**ATTENTION ! L'utilisation de commandes, réglages ou procédures autres que CEUX spécifiés DANS CE MANUEL DE L'UTILISATEUR peut entraîner une exposition à des rayonnements dangereux.**

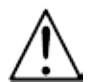

**Chauvet recommande vivement la mise en place de sacs de sable sur la base du pied pour plus de stabilité.**

**IMPORTANT : NE PAS dépasser le cran d'arrêt imprimé sur le mât.** 

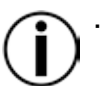

**NE PAS trop serrer la vis de au niveau du point d'insertion du trépied sous risque de causer des dommages au mât du pied.** 

**NE PAS utiliser ce pied pour un usage non prévu.**

# **4. FONCTIONNEMENT**

Cet appareil n'est pas conçu pour une utilisation en continue. Assurez-vous d'effectuer des pauses régulières pendant le fonctionnement afin de maximiser la durée de vie de votre laser. Toujours débrancher le GigBAR™ IRC lorsqu'il n'est pas utilisé.

**Utilisation du** Pour accéder aux fonctions du panneau de commande, utilisez les quatre boutons situés en **panneau de**  dessous de l'affichage. Lorsque l'appareil est allumé, l'écran LED situé sur le panneau arrière **commande** réglages enregistrés lorsqu'il est éteint. affiche le mode de fonctionnement actuel (autonome ou DMX). L'appareil conserve les derniers

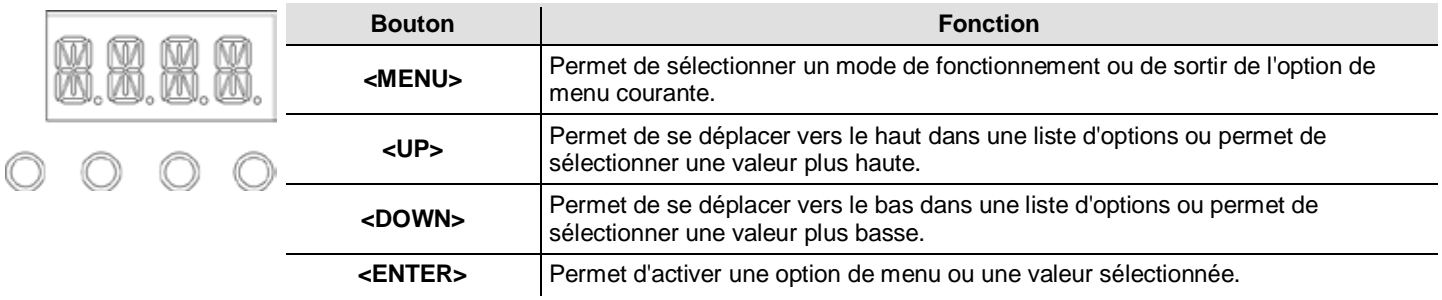

### <span id="page-79-0"></span>**Plan du Menu**

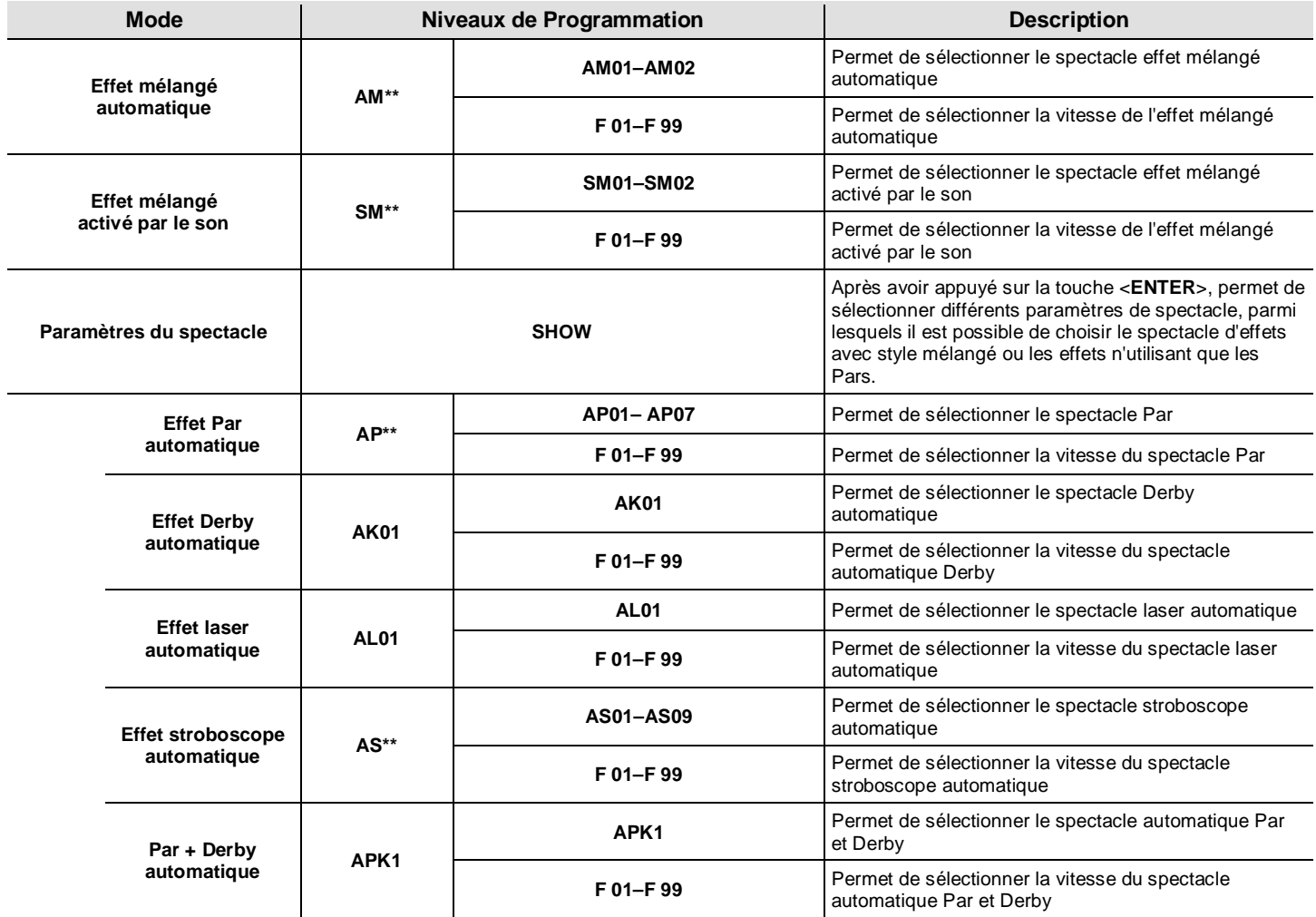

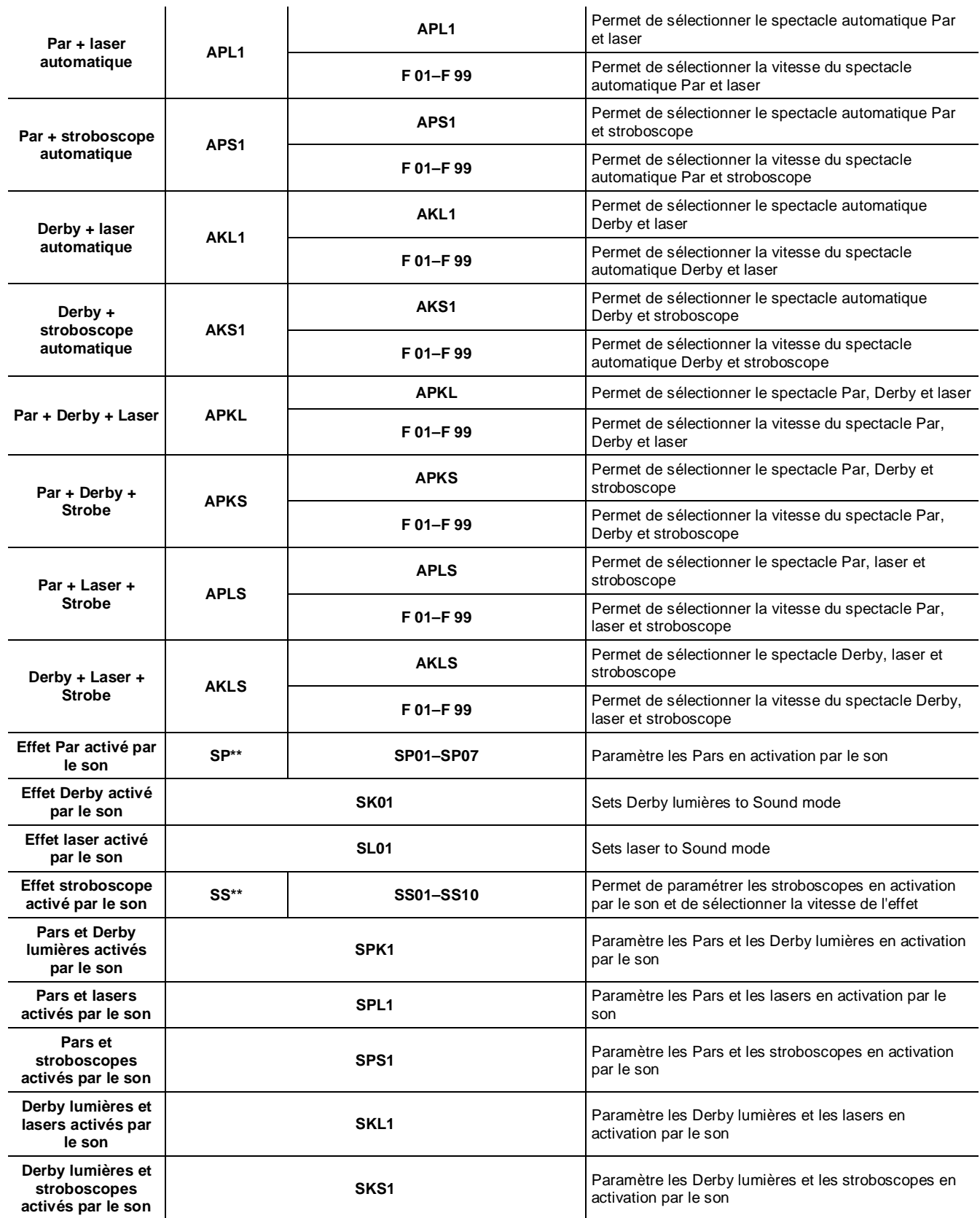

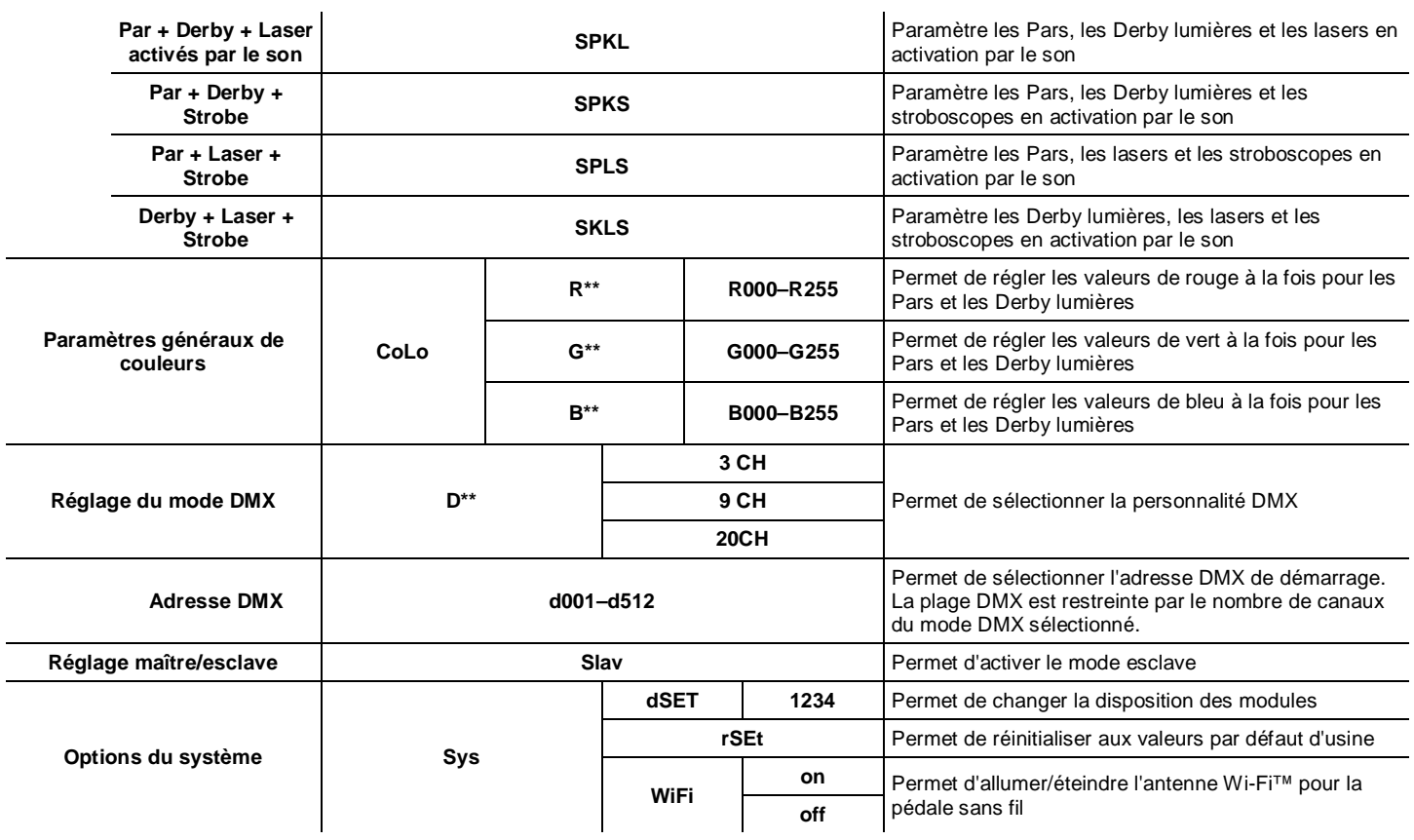

## Configuration Permet de paramétrer l'appareil dans l'un des modes autonome pour permettre le contrôle sans **(Autonome)** contrôleur DMX. Branchez l'appareil sur une prise de courant appropriée.

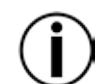

**Ne reliez jamais un appareil en mode autonome (automatique ou activation par le son) à une chaîne DMX comprenant un contrôleur DMX. Les appareils en mode autonome peuvent émettre des signaux DMX qui interfèrent avec les signaux DMX du contrôleur.** 

**Mode effet**  Pour activer le mode effet mélangé activé par le son (tout activé par le son), procédez comme **Mélangé Activé** suit :

- **par le Son**
- 1. Appuyez sur la touche **<MENU>** de manière répétée jusqu'à ce que l'affichage indique **SM\*\*.**
- 2. Appuyez sur **<ENTER>**.
	- 3. Utilisez les touches **<UP>** ou **<DOWN>** pour sélectionner le mode d'activation par le son souhaité (**SM01** ou **SM02**).
	- 4. Appuyez sur **<ENTER>** pour faire passer l'appareil dans le mode d'activation par le son sélectionné.

Mettez la musique en marche et réglez le bouton de sensibilité au son jusqu'à ce que l'appareil commence à réagir au rythme de la musique.

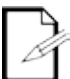

**L'appareil ne réagit qu'aux basses fréquences de musiques (basses et batterie). En mode d'activation par le son, le laser s'éteint après 3 secondes de silence ou de bruit** 

**en dessous du réglage de sensibilité.** 

**Mode Effet**  Pour activer le mode effet mélangé automatique (tout en automatique), procédez comme suit :

- **Mélangé**  1. Appuyez sur la touche **<MENU>** de manière répétée jusqu'à ce que l'affichage indique **AM\*\***.
- **Automatique**
	- 2. Appuyez sur **<ENTER>**. 3. Utilisez les touches **<UP>** ou **<DOWN>** pour sélectionner le mode automatique souhaité (**AM01** ou **AM02**).
	- 4. Appuyez sur **<ENTER>**.
	- 5. Utilisez les boutons **<UP>** ou **<DOWN>** pour régler la vitesse du mode de **F-01** (rapide) à **F-99** (lent).
	- 6. Appuyez sur **<ENTER>**.

Paramètres du Pour choisir entre les spectacles d'effets avec style mélangé ou les effets n'utilisant que les Pars, Spectacle suivez les instructions ci-dessous et référez-vous au *Plan du Menu* pour prendre connaissances des étapes de programmation :

- 1. Appuyez sur la touche **<MENU>** de manière répétée jusqu'à ce que l'affichage indique **SHOW**.
- 2. Appuyez sur **<ENTER>** pour allez au niveau de programmation suivant.
- 3. Utilisez les touches **<UP>** ou **<DOWN>** pour faire défiler les différentes options de spectacle auto ou activation par le son.
- 4. Appuyez sur **<ENTER>** pour faire passer l'appareil dans le mode sélectionné.
- 5. Utilisez les boutons **<UP>** ou **<DOWN>** pour régler la vitesse du mode de **F-01** (rapide) à **F-99** (lent).
- 6. Appuyez sur **<ENTER>**.

**Mode** Le mode Maître/Esclave permet à un seul GigBAR™ IRC (le maître) de contrôler les actions d'un **Maître/Esclave** ou plusieurs appareils GigBAR™ IRC (les esclaves) sans contrôleur DMX. Le maître doit être international and a control de la control de la control de la control de la control de la control de la control d réglé pour fonctionner soit en mode automatique soit en mode d'activation par le son, tandis que les esclaves doivent être paramétrés pour fonctionner en mode esclave. Une fois paramétrés et connectés, les unités esclaves fonctionnent à l'unisson avec le maître.

Configurez les appareils comme indiqué ci-dessous :

#### **Pour chaque esclave :**

- 1. Appuyez sur la touche **<MENU>** de manière répétée jusqu'à ce que l'affichage indique **Slav**.
- 2. Appuyez sur **<ENTER>** pour faire passer l'appareil en mode esclave. L'affichage continue à clignoter.
- 3. Répétez les étapes 1 et 2 pour chaque appareil .
- 4. Connectez la sortie DMX de la première unité esclave à l'entrée DMX de l'unité esclave suivante.
- 5. Connectez l'entrée DMX de chaque unité esclave suivante à la sortie DMX de l'unité esclave précédente.

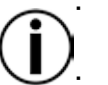

**Configurez toutes les unités esclaves avant de connecter le maître à la chaîne DMX en guirlande.**

**L'affichage des esclaves continuera à clignoter jusqu'à la réception d'un signal DMX de la part du maître.**

**Pour le maître :**

- 1. Connectez la sortie DMX du maître à l'entrée DMX de la première unité esclave.
- 2. Paramétrez l'unité maître en mode automatique ou en mode d'activation par le son.
- **Assurez-vous que le maître soit la première unité dans la chaîne DMX.**

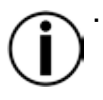

**Ne jamais connecter un contrôleur DMX à une chaîne DMX configurée pour le fonctionnement en maître/esclave car le contrôleur peut rentrer en interférence avec les signaux du maître.**

**Ne pas connecter plus de 31 esclaves au maître.**

#### Configuration Paramétrez l'appareil en mode DMX pour pouvoir le contrôler avec un contrôleur DMX. **(DMX)** L'appareil utilise un câble DMX à 3 broches.<br> **(DMX)** 1 Branchez l'appareil sur une prise de cou 1. Branchez l'appareil sur une prise de courant appropriée. 2. Connectez un câble DMX depuis la sortie DMX du contrôleur DMX à l'entrée DMX de l'appareil. Personnalité DMX Lors de la sélection d'une adresse DMX de départ, veillez à toujours prendre en compte le et Adresse DMX nombre de canaux DMX utilisés par l'appareil. Si vous choisissez une adresse de départ trop<br>et Adresse DMX playés vous pouvert restroireles l'occès è estaine des conque de l'appareil **de Départ** élevée, vous pouvez restreindre l'accès à certains des canaux de l'appareil. Le GigBAR™ IRC utilise des personnalités DMX avec 3, 9 et 20 canaux, ce qui signifie que l'adresse DMX la plus élevée que vous pouvez utiliser est **493**. Si vous n'êtes pas familier avec le protocole DMX, vous pouvez télécharger l'introduction au DMX à l'adresse [http://www.chauvetlighting.com/downloads/DMX\\_Primer\\_Rev6\\_WO.pdf.](http://www.chauvetlighting.com/downloads/DMX_Primer_Rev6_WO.pdf) Pour sélectionner la personnalité DMX et l'adresse DMX de départ, effectuez les actions suivantes : 1. Appuyez sur la touche **<MENU>** de manière répétée jusqu'à ce que la personnalité DMX souhaitée (**3 CH**, **9 CH**, ou **20CH**) clignote sur l'écran. 2. Appuyez sur **<ENTER>** , l'inscription **D\*\*** clignote sur l'écran. 3. Utilisez les touches **<UP>** ou **<DOWN>** pour sélectionner l'adresse de départ (de **d001** à **d512**). 4. Appuyez sur **<ENTER>** pour faire passer l'appareil en mode DMX. L'affichage continue à clignoter. Réglage de Pour paramétrer le Par et le Derby avec une couleur personnalisée, effectuez les actions **Couleur Personnalisé** suivantes : 1. Appuyez sur la touche **<MENU>** de manière répétée jusqu'à ce que l'affichage indique

- **CoLo**.
- 2. Appuyez sur **<ENTER>**.
- 3. Utilisez les touches **<UP>** ou **<DOWN>** pour faire vous déplacer parmi les choix **R\*\*** (rouge), **G\*\*** (vert) ou **B\*\*** (bleu).
- 4. Appuyez sur **<ENTER>** pour sélectionner la couleur.
- 5. Utilisez les touches **<UP>** ou **<DOWN>** pour régler la saturation de la couleur (*X***000**–*X***255**).
- 6. Appuyez sur **<ENTER>**.
- 7. Répétez les étapes 3 à 5 pour chaque couleur.

#### Paramètres Pour restaurer les paramètres d'usine par défaut, ou pour modifier les paramètres de module, **système** suivez les instructions ci-dessous.

- 1. Appuyez sur la touche **<MENU>** de manière répétée jusqu'à ce que l'affichage indique **Sys**.
- 2. Appuyez sur **<ENTER>**.
- 3. Utilisez les touches **<UP>** ou **<DOWN>** pour sélectionner l'option **rSEt** (paramètres d'usine par défaut) ou **dSET** (modification de la disposition des modules).
- 4. Appuyez sur **<ENTER>** pour sélectionner le paramètre système souhaité.

Si l'option **rSEt** est sélectionnée, le GigBAR™ IRC est restauré aux paramètres d'usines par défaut.

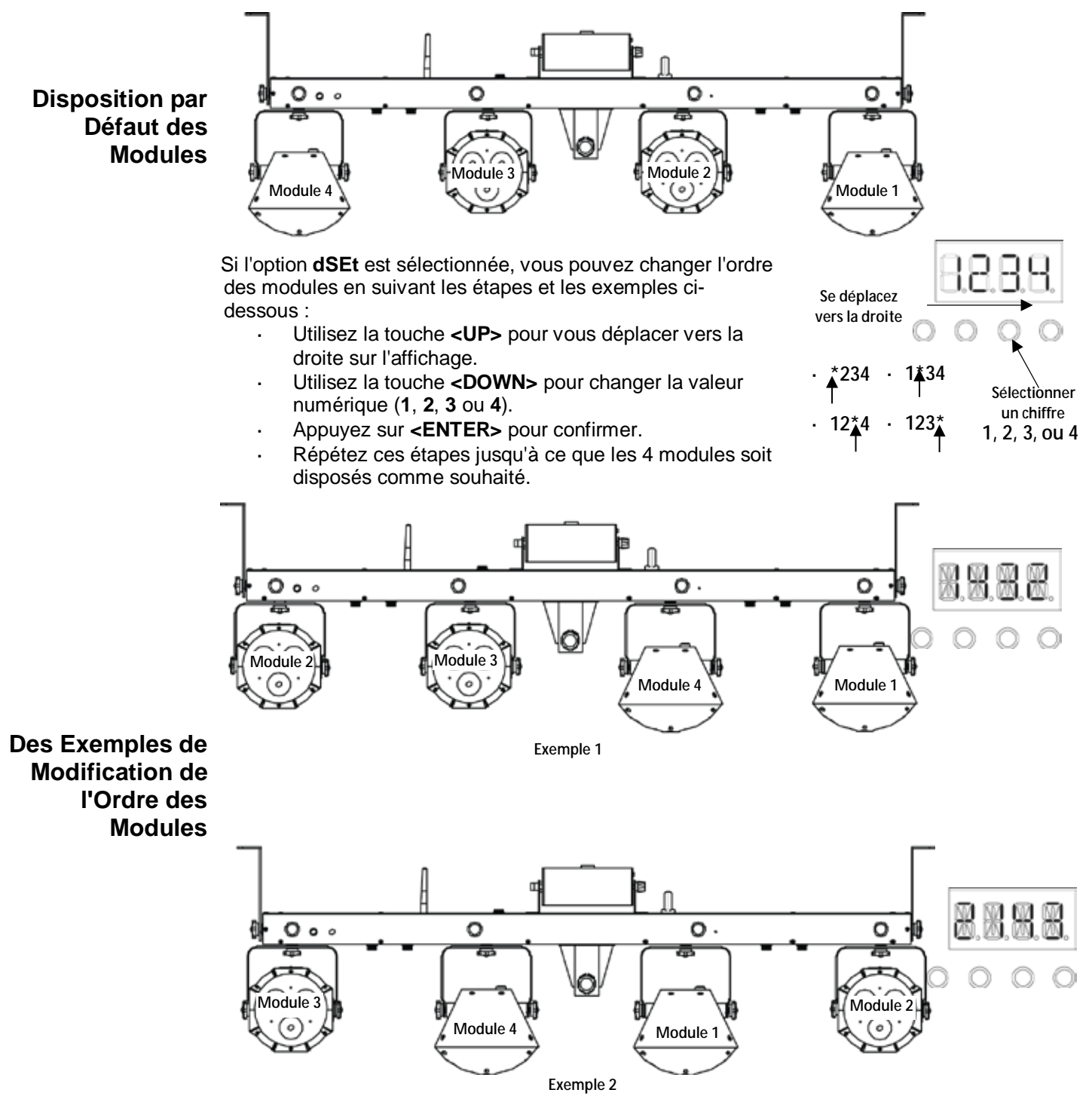

### **Affectation de Canaux DMX et Valeurs**

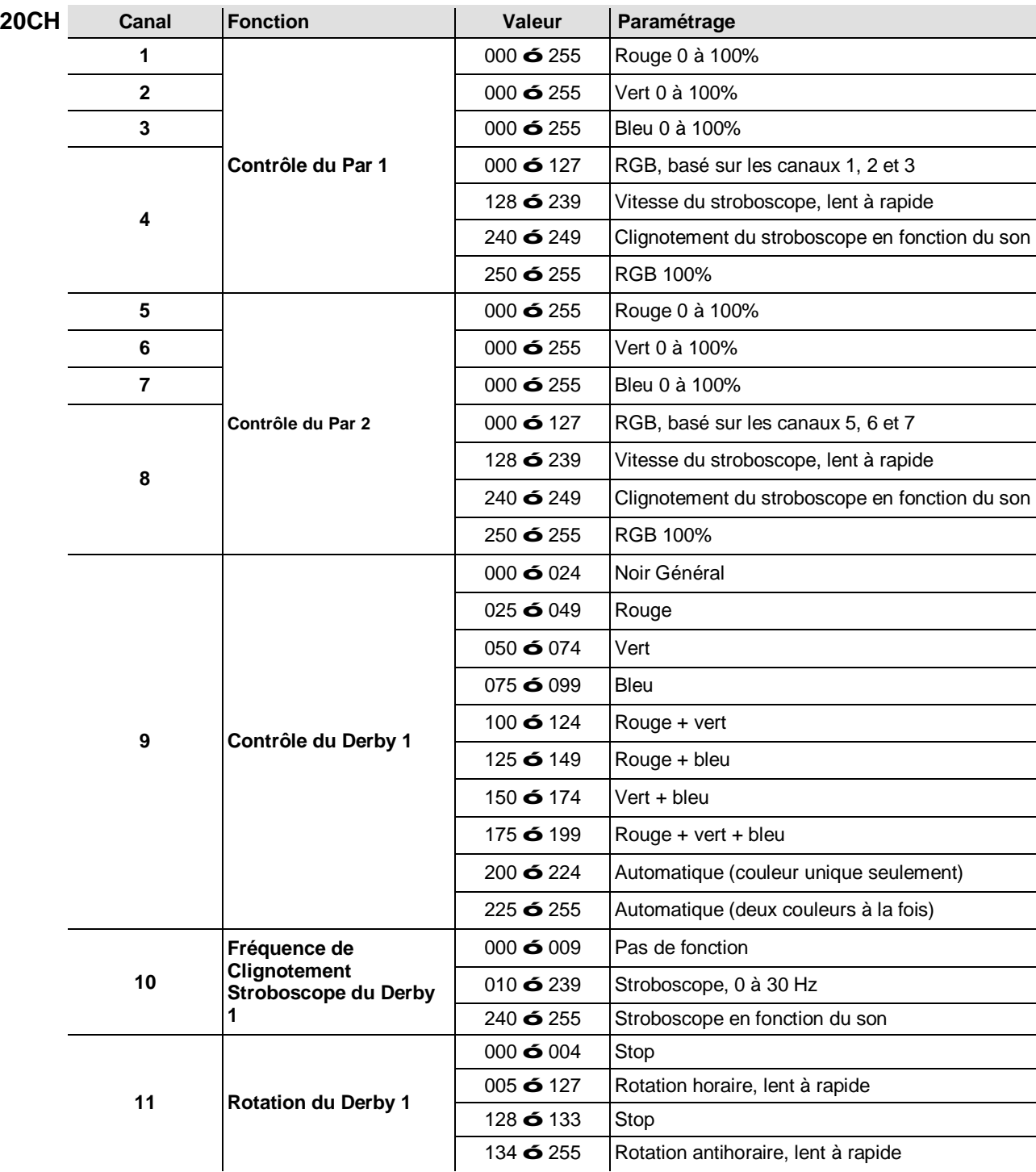

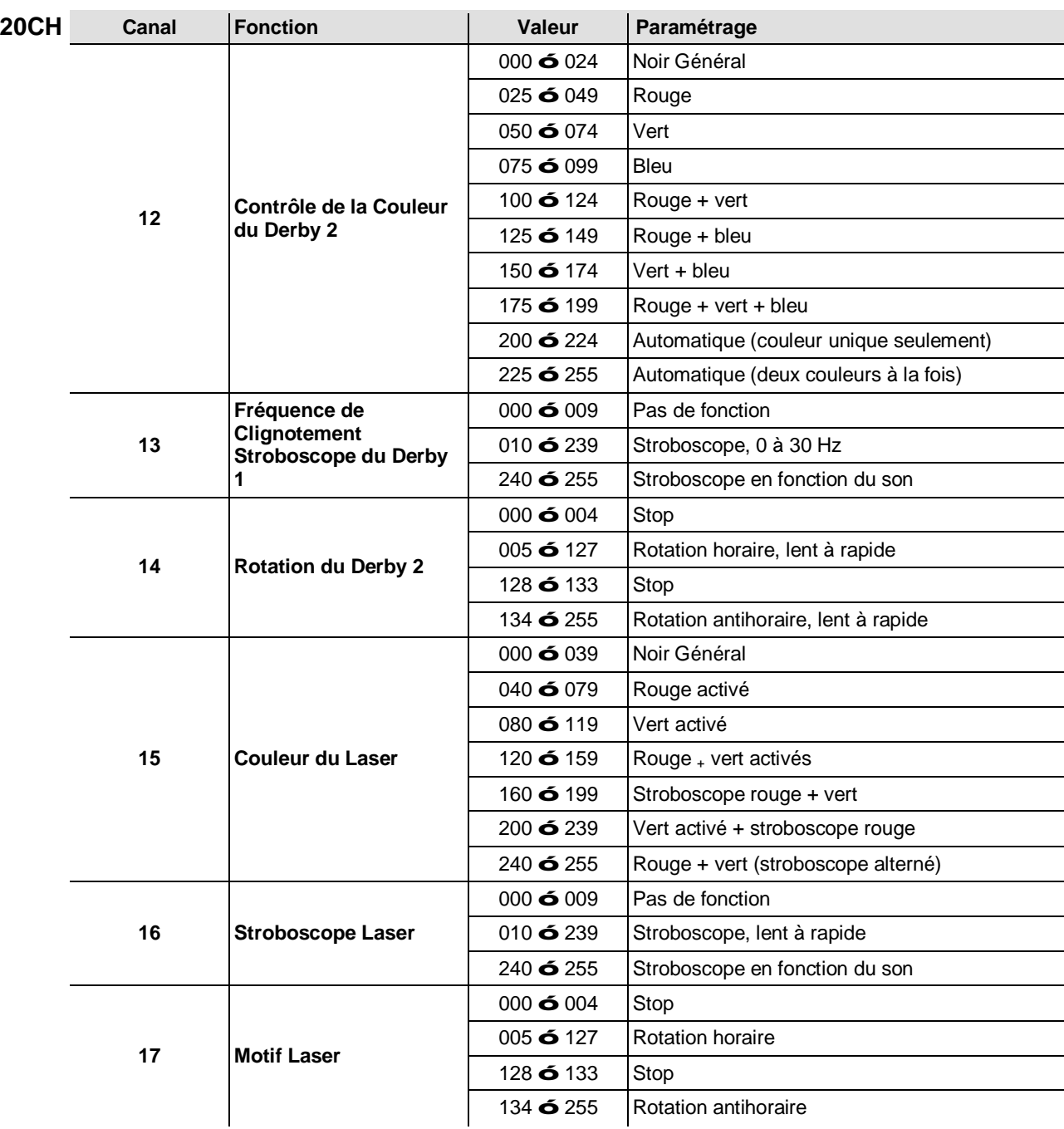

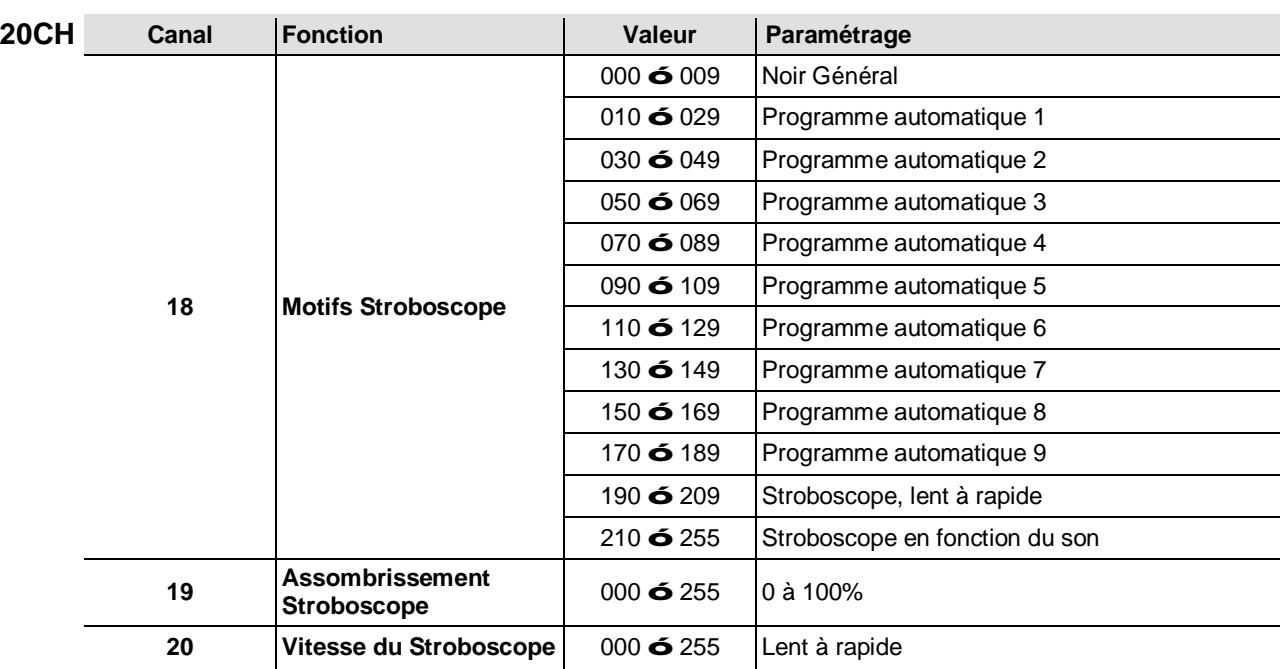

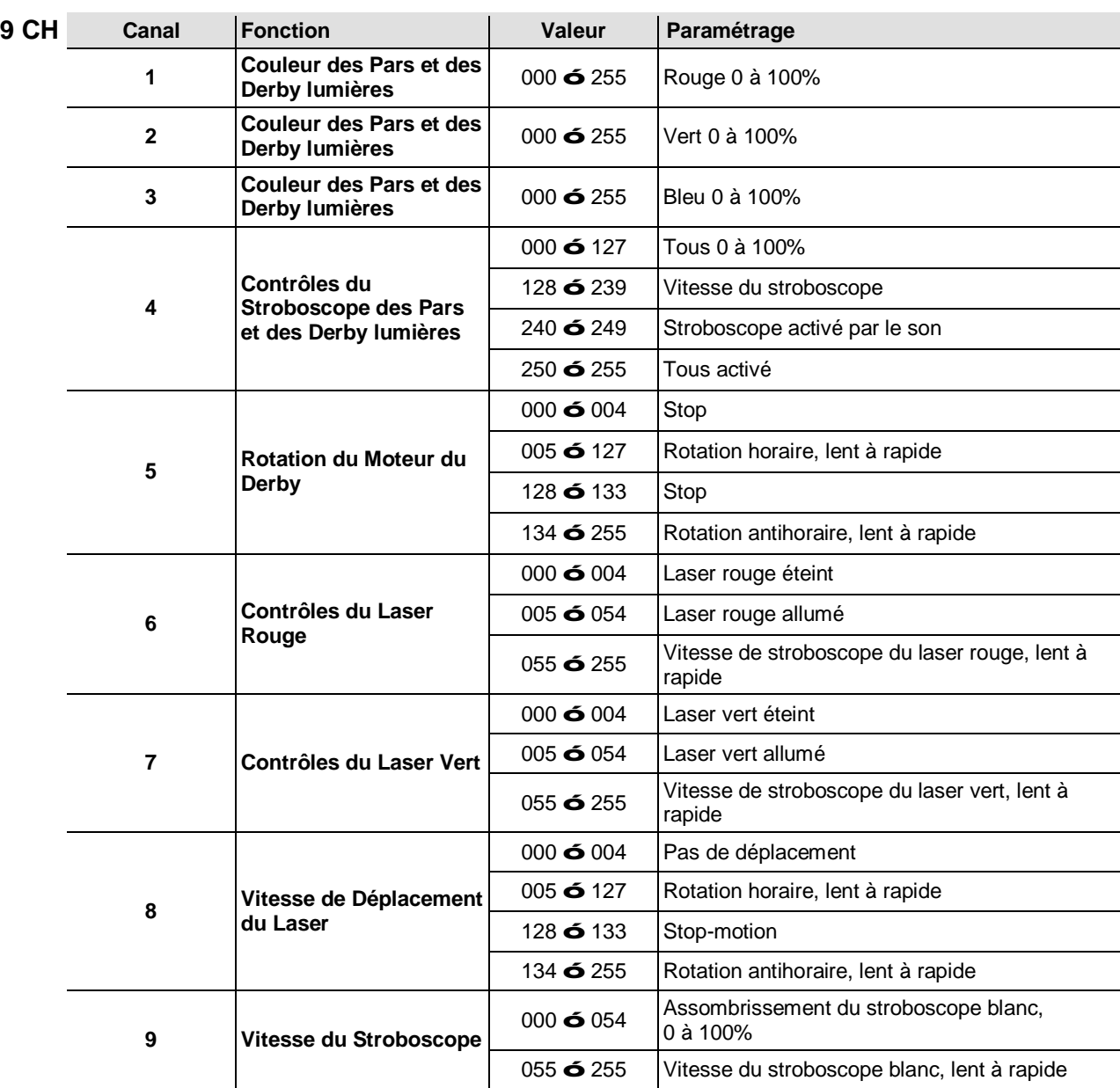

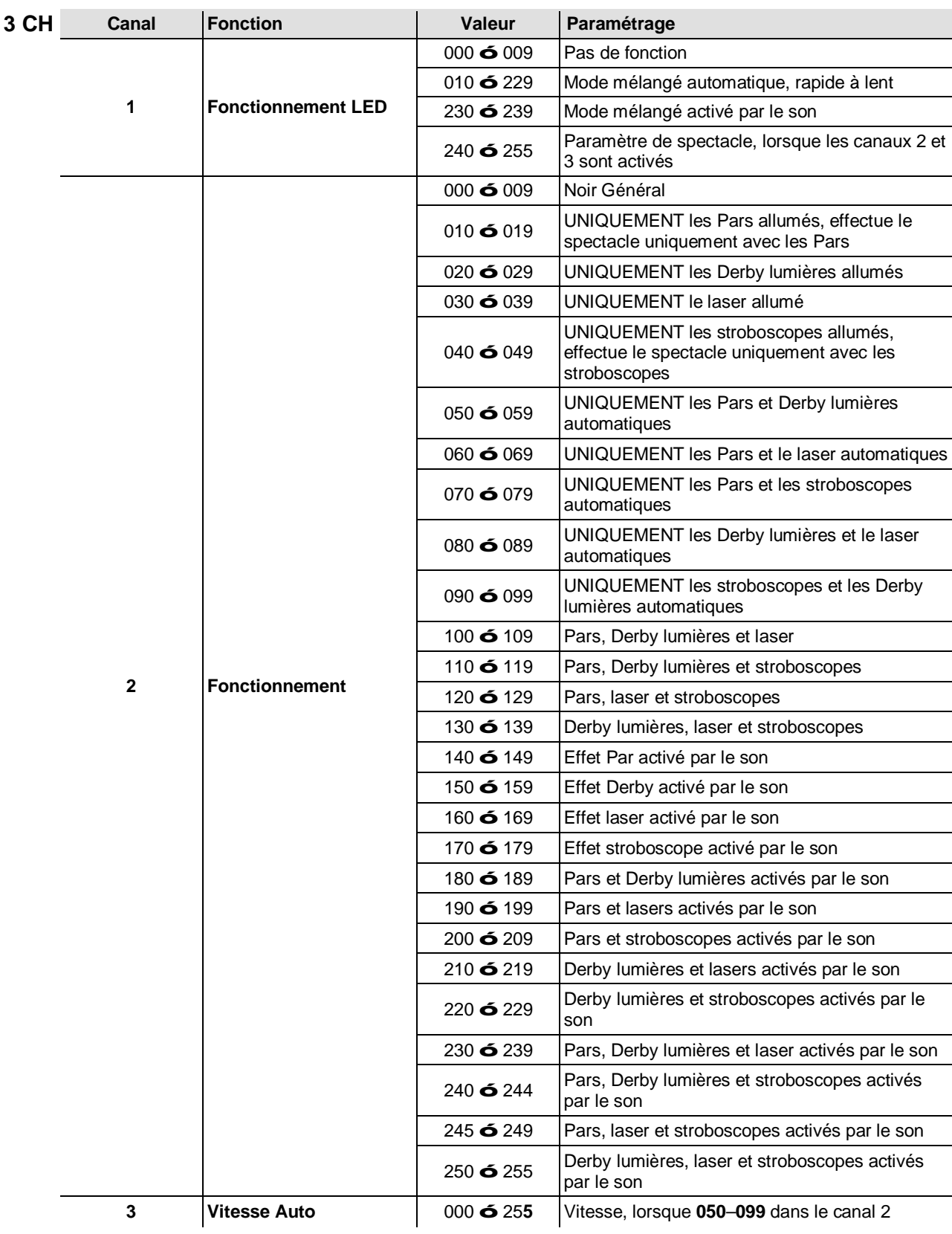

### **Fonctionnement avec l'IRC-6 (Télécommande par infrarouge 6)**

**Remarque** : Assurez-vous de pointer la télécommande directement vers le récepteur sur l'appareil.

#### BLACK SOUND AUTO SEMSI<br>TIVITY **SPEE** ℅ PAOR  $\mathsf R$ B G W Α (UV  $\mathsf{O}$  $\overline{\phantom{a}}$  $\, +$ 3 1 2 5 6 4 7 8 9

**Mode Automatique**

Le mode automatique vous permet de lancer les programmes automatiques sur l'appareil. Pour activer le mode automatique :

- Appuyez en laissant enfoncé la touche **<AUTO>** sur l'IRC-6.
- Appuyez sur n'importe quel chiffre entre **<0>** et **<9>** pour choisir votre programme automatique.

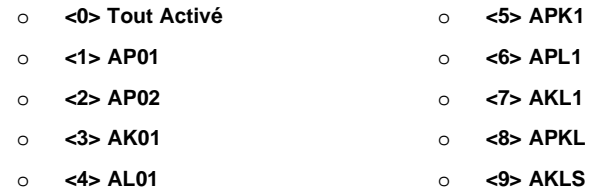

Appuyez sur **<+>** ou **<–>** pour augmenter ou diminuer la vitesse du programme. **Mode d'Activation par le Son**

Le mode d'activation par le son permet à l'appareil de réagir à la musique. Pour activer le mode d'activation par le son :

- Appuyez en laissant enfoncé la touche **<SOUND>** sur l'IRC-6.
- Appuyez sur n'importe quel chiffre entre **<0>** et **<9>** pour choisir votre programme automatique.

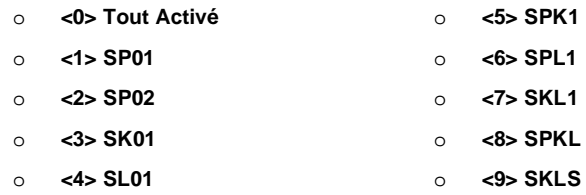

#### **Modes Stroboscope**

Pour régler le programme et la cadence du stroboscope :

- Appuyez en laissant enfoncé la touche **<STROBE>** sur l'IRC-6.
- Appuyez sur **<0>** pour activer tous les stroboscopes ou sur n'importe quel chiffre entre **<1>** et **<9>** pour choisir votre programme automatique.
- Appuyez sur les touches **<+>** ou **<–>** pour augmenter ou diminuer la cadence du stroboscope.
- Appuyez sur la touche **<STROBE>** à nouveau pour l'allumer.

#### **Opérations Diverses**

Pour régler la vitesse de fondu de la sortie couleur des Pars et des Derby lumières:

- Appuyez en laissant enfoncé la touche **<FADE>** sur l'IRC-6.
- Appuyez sur les touches **<+>** ou **<–>** pour augmenter ou diminuer la vitesse de fondu.

Pour régler la luminosité de la couleur ou du stroboscope :

Appuyez sur la touche **<%>** sur la télécommande IRC-6.

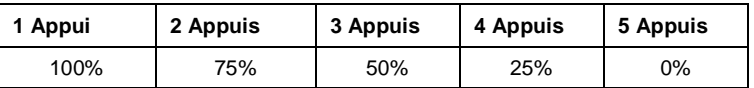

Pour éteindre les lumières :

Appuyez sur la touche **<BLACK OUT>** sur la télécommande IRC-6. Cela désactive toutes les lumières jusqu'à ce que le bouton soit pressé de nouveau.

**Remarque** : L'IRC-6 ne répond à aucune commande lorsque le mode Noir Total (Black Out) est activé. Si la télécommande ne répond pas lors de l'appui sur une touche, essayez d'appuyer sur la touche **<BLACK OUT>**. Il se peut que vous ayez activé le mode Noir Total par erreur.

### **Fonctionnement avec la Pédale**

La pédale sans fil incluse permet un accès rapide aux couleurs prédéfinies, aux programmes de changement de couleurs et à l'activation par le son grâce au microphone du GigBAR™ IRC.

#### **Pour utiliser la pédale :**

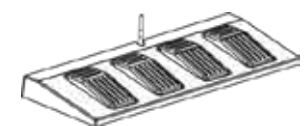

- 1. Mettez le GigBAR™ IRC sous tension.<br>2. Relevez les antennes sans fil situées su
- 2. Relevez les antennes sans fil situées sur le GigBAR™ IRC et la pédale.<br>3. Appuyez sur pedal #1 (Auto) pour activer les contrôles de programme au
	- Appuyez sur pedal #1 (Auto) pour activer les contrôles de programme automatique. Si tout se passe bien, toutes les lumières démarrent en mode automatique (**AM01**).
- 4. Utilisez le tableau ci-dessous pour activer la fonction souhaitée.

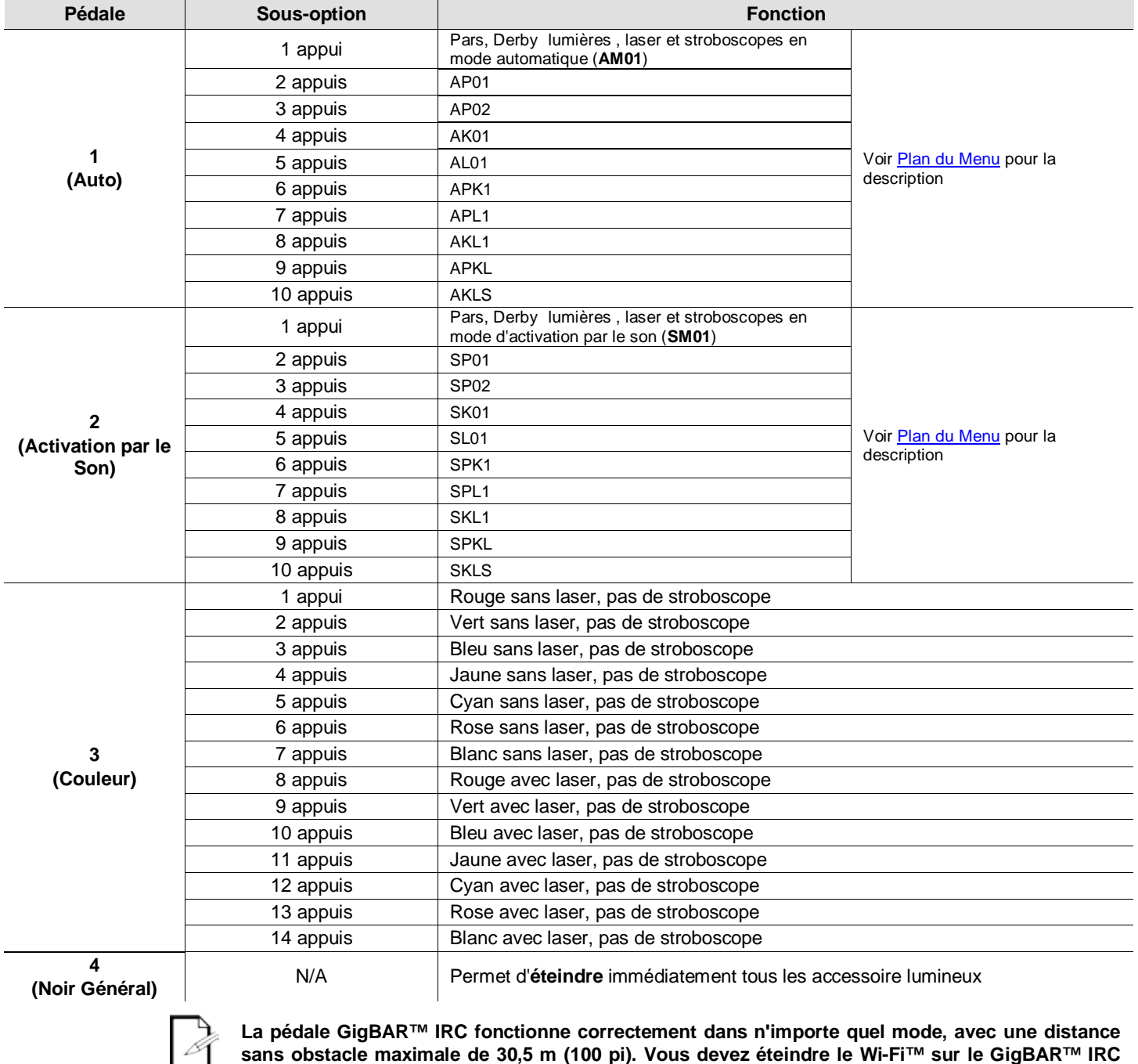

**sans obstacle maximale de 30,5 m (100 pi). Vous devez éteindre le Wi-Fi™ sur le GigBAR™ IRC avant d'utiliser la pédale.** 

Batterie de la La pédale sans fil utilise une batterie de 12 volts située en dessous du couvercle de batterie **pédale** sur la base de l'appareil et qui peut être remplacée si nécessaire.

**Remplacement**  Pour remplacer la batterie de la pédale sans fil :

- 1. Mettez l'interrupteur sur la position arrêt (Off).
	- 2. Enlevez le couvercle de la batterie en enlevant les deux vis avec un tournevis à tête cruciforme.
	- 3. Retirez l'ancienne batterie de son logement et débranchez la de ses broches de connexion.
	- 4. Remplacez avec une batterie de 12V en vous assurant que les broches de connexion positive (+) et négative (-) correspondent aux bonnes électrodes sur la batterie.
	- 5. Placez la batterie dans son logement et refermez avec le couvercle de batterie.
	- 6. Fixez le couvercle de la batterie avec les deux vis cruciformes.

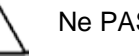

**de la batterie**

Ne PAS trop serrer les vis !

# **5. INFORMATIONS TECHNIQUES**

**Entretien de**  L'accumulation de poussière réduit la sortie de lumière et peut entraîner une surchauffe de **l'Appareil** l'appareil. Pour conserver des performances optimales, nettoyez l'appareil au moins deux fois par mois. Cependant, l'utilisation et les conditions environnementales contribuent à augmenter la fréquence de nettoyage.

Pour nettoyer l'appareil, suivez les instructions ci-dessous :

- 1. Débranchez l'appareil.
- 2. Attendez que l'appareil soit à la température ambiante.
- 3. Utilisez un aspirateur (ou un compresseur d'air) et une brosse douce pour enlever la poussière accumulée sur les surfaces/ventilations externes.
- 4. Nettoyez le panneau transparent (ouverture du laser) avec une solution douce de nettoyant pour vitres sans ammoniaque ou de l'alcool isopropylique.
- 5. Appliquez la solution directement surun chiffon de coton doux et non pelucheux ou un tissu de nettoyage d'objectif.
- 6. Essuyez soigneusement toute trace de saleté ou d'encrassement sur les bords extérieurs de la vitre.
- 7. Nettoyez en douceur la surface transparente jusqu'à ce que toute peluche ou trace ait disparue.

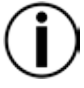

**Assurez-vous de bien sécher toutes les surfaces optiques après les avoir nettoyées.**

**Ne faites pas tourner le ventilateur de refroidissement à l'aide d'air comprimé sous risque de l'endommager.**

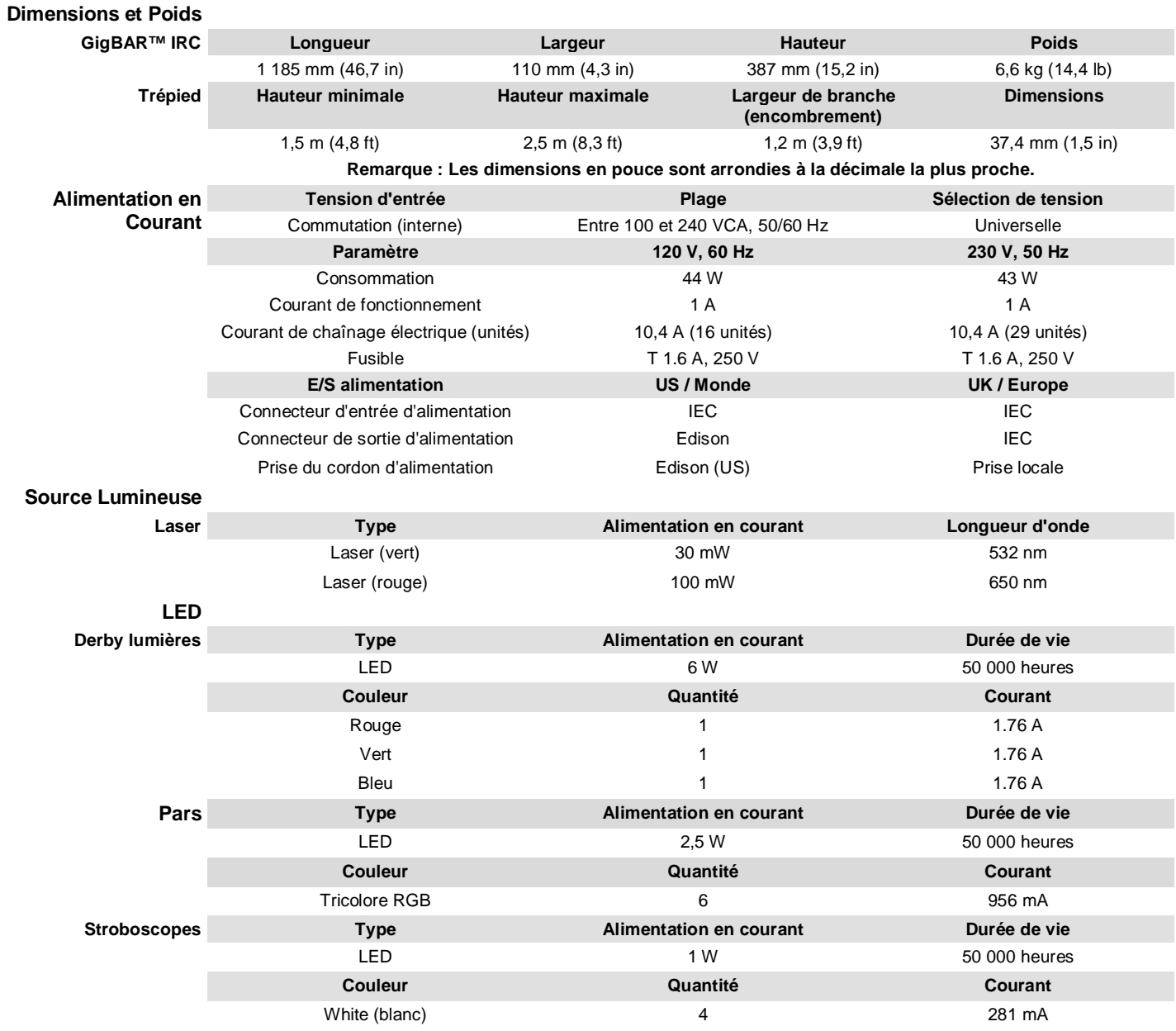

# <span id="page-94-0"></span>**6. SPÉCIFICATIONS TECHNIQUES**

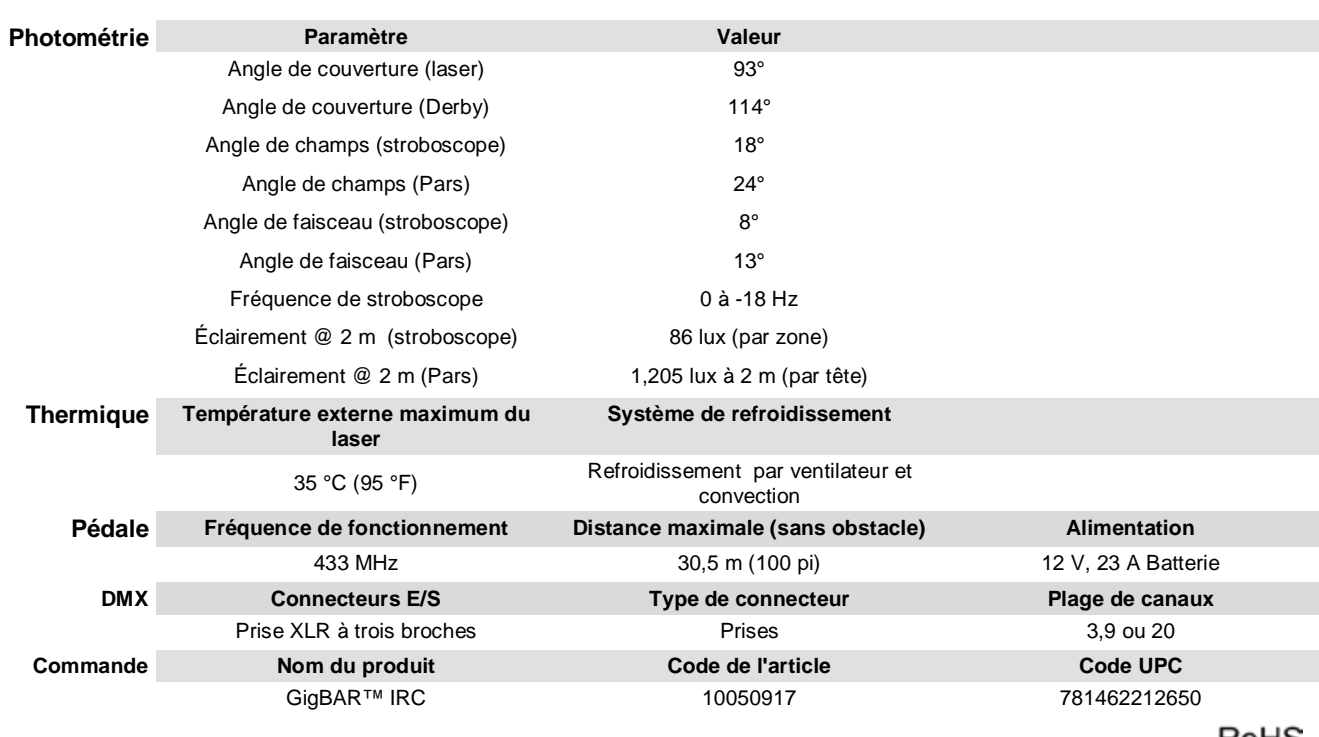

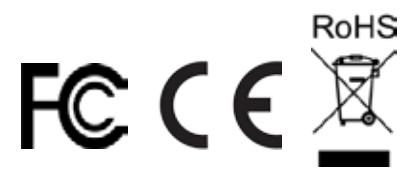

- RENVOIS Dans le cas où vous avez besoin d'aide ou pour retourner un produit :<br>
Si vous résidez aux États-Unis, contactez le siège mondial de Chauvet.
	- Si vous vivez au Mexique, contactez CHAUVET Mexico.
	- Si vous résidez n'importe où ailleurs, NE contactez pas Chauvet. Contactez votre revendeur. Rendez-vous sur [www.chauvetlighting.com](http://www.chauvetlighting.com/) pour découvrir la liste des revendeurs en dehors des États-Unis et du Mexique.

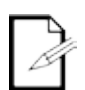

**Si vous résidez en dehors des États-Unis ou du Mexique, contactez votre revendeur et suivez leurs instructions quant à la procédure à suivre pour renvoyer votre appareil. Consultez notre site Web à l'adresse [www.chauvetlighting.com](http://www.chauvetlighting.com/) pour trouver leurs coordonnées.**

Téléphonez au centre d'assistance technique de Chauvet correspondant et demandez un numéro d'autorisation de retour (NAR) avant de nous réexpédier l'appareil. Pour l'obtenir, il vous sera demandé de fournir le numéro du modèle, le numéro de série ainsi qu'une brève description de l'objet du retour.

Vous devez nous retournez la marchandise en port prépayé, dans ses boîte et emballage d'origine et avec tous ses accessoires. Chauvet ne délivrera pas d'étiquettes de renvoi.

Indiquez lisiblement le NAR sur une étiquette apposée sur le colis. Chauvet refusera la réception de tout appareil pour lequel aucun NAR n'a été demandé.

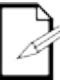

#### **Inscrivez le NAR sur une étiquette convenablement collée. N'écrivez PAS le NAR directement sur le colis.**

Avant de nous retourner le colis, inscrivez les informations suivantes, de manière lisible, sur une feuille de papier, que vous placerez à l'intérieur du colis:

- Votre nom
- Votre adresse
- Votre numéro de téléphone
- Le numéro de NAR
- Une courte description du problème

Veillez à emballer l'appareil de manière adéquate. Vous serez tenu responsable de tout dommage survenant lors de l'expédition de retour dû à un emballage inadéquat. Nous vous recommandons d'utiliser un emballage double ou celui de FedEx.

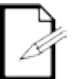

**Chauvet se réserve le droit, à sa convenance, de réparer ou remplacer tout appareil qui lui est retourné.** 

# **NOUS CONTACTER**

#### **SIEGE MONDIAL** - Chauvet

**Informations Générales**  $5200$  NW  $108<sup>th</sup>$  Avenue Sunrise, FL 33351<br>Téléphone : (954) 577-4455 Téléphone : (954) 577-4455<br>Fax : (954) 929-5560  $(954)$  929-5560 Numéro vert : (800) 762-1084

#### **MEXIQUE** - Chauvet Mexico

## **Informations Générales**

Av. Santa Ana 30 Parque Industrial Lerma Lerma, Mexico C.P. 52000<br>Téléphone : +52 (728) 285-5000 +52 (728) 285-5000

**Support Technique** Téléphone : (954) 577-4455 (choix **4**)  $(954)$  756-8015 Courriel : [tech@chauvetlighting.com](mailto:tech@chauvetlighting.com)

**Site Internet :** [www.chauvetlighting.com](http://www.chauvetlighting.com/)

**Support technique** Courriel : [servicio@chauvet.com.mx](mailto:servicio@chauvet.com.mx)

**Site Internet :** [www.chauvet.com.mx](http://www.chauvet.com.mx/)

En dehors des États-Unis ou du Mexique, veuillez contacter votre revendeur. Suivez leurs instructions pour demander assistance ou pour retourner un produit. Consultez notre site Web pour trouver leurs coordonnées.